## **Network Guide Anybus**® **CompactCom 40 Modbus-TCP**® **Doc.Id. HMSI-27-294 Rev. 1.10**

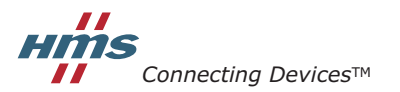

 $HALMSTAD \cdot CHICAGO \cdot KARLSRUHE \cdot TOKYO \cdot BEIJING \cdot MILANO \cdot MULHOUSE \cdot COVENTRY \cdot PUNE \cdot COPENHAGEN$ 

# **Important User Information**

This document is intended to provide a good understanding of the functionality offered by Anybus CompactCom 40 Modbus-TCP®. The document only describes the features that are specific to this module. For general information regarding the Anybus CompactCom 40, consult the Anybus CompactCom 40 design guides.

The reader of this document is expected to be familiar with high level software design, and communication systems in general. The use of advanced Modbus-TCP-specific functionality may require in-depth knowledge in Modbus-TCP networking internals and/or information from the official Modbus-TCP specifications. In such cases, the people responsible for the implementation of this product should either obtain the Modbus-TCP specification to gain sufficient knowledge or limit their implementation in such a way that this is not necessary.

### **Liability**

Every care has been taken in the preparation of this manual. Please inform HMS Industrial Networks AB of any inaccuracies or omissions. The data and illustrations found in this document are not binding. We, HMS Industrial Networks AB, reserve the right to modify our products in line with our policy of continuous product development. The information in this document is subject to change without notice and should not be considered as a commitment by HMS Industrial Networks AB. HMS Industrial Networks AB assumes no responsibility for any errors that may appear in this document.

There are many applications of this product. Those responsible for the use of this device must ensure that all the necessary steps have been taken to verify that the applications meet all performance and safety requirements including any applicable laws, regulations, codes, and standards.

HMS Industrial Networks AB will under no circumstances assume liability or responsibility for any problems that may arise as a result from the use of undocumented features, timing, or functional side effects found outside the documented scope of this product. The effects caused by any direct or indirect use of such aspects of the product are undefined, and may include e.g. compatibility issues and stability issues.

The examples and illustrations in this document are included solely for illustrative purposes. Because of the many variables and requirements associated with any particular implementation, HMS Industrial Networks AB cannot assume responsibility for actual use based on these examples and illustrations.

### **Intellectual Property Rights**

HMS Industrial Networks AB has intellectual property rights relating to technology embodied in the product described in this document. These intellectual property rights may include patents and pending patent applications in the US and other countries.

### **Trademark Acknowledgements**

Anybus<sup>®</sup> is a registered trademark of HMS Industrial Networks AB. All other trademarks are the property of their respective holders.

Modbus® is a registered trademark of Schneider Electric, licensed to the Modbus Organization, Inc.

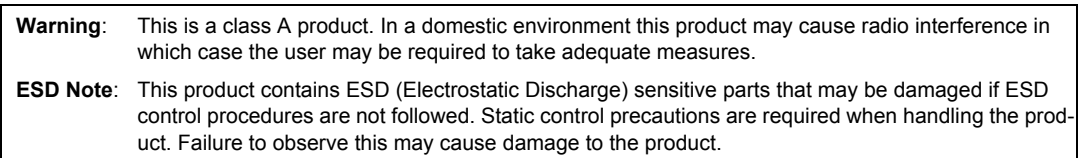

Anybus CompactCom 40 Modbus-TCP Network Guide Rev 1.10 Copyright© HMS Industrial Networks AB Nov 2015 Doc Id HMSI-27-294

# **Table of Contents**

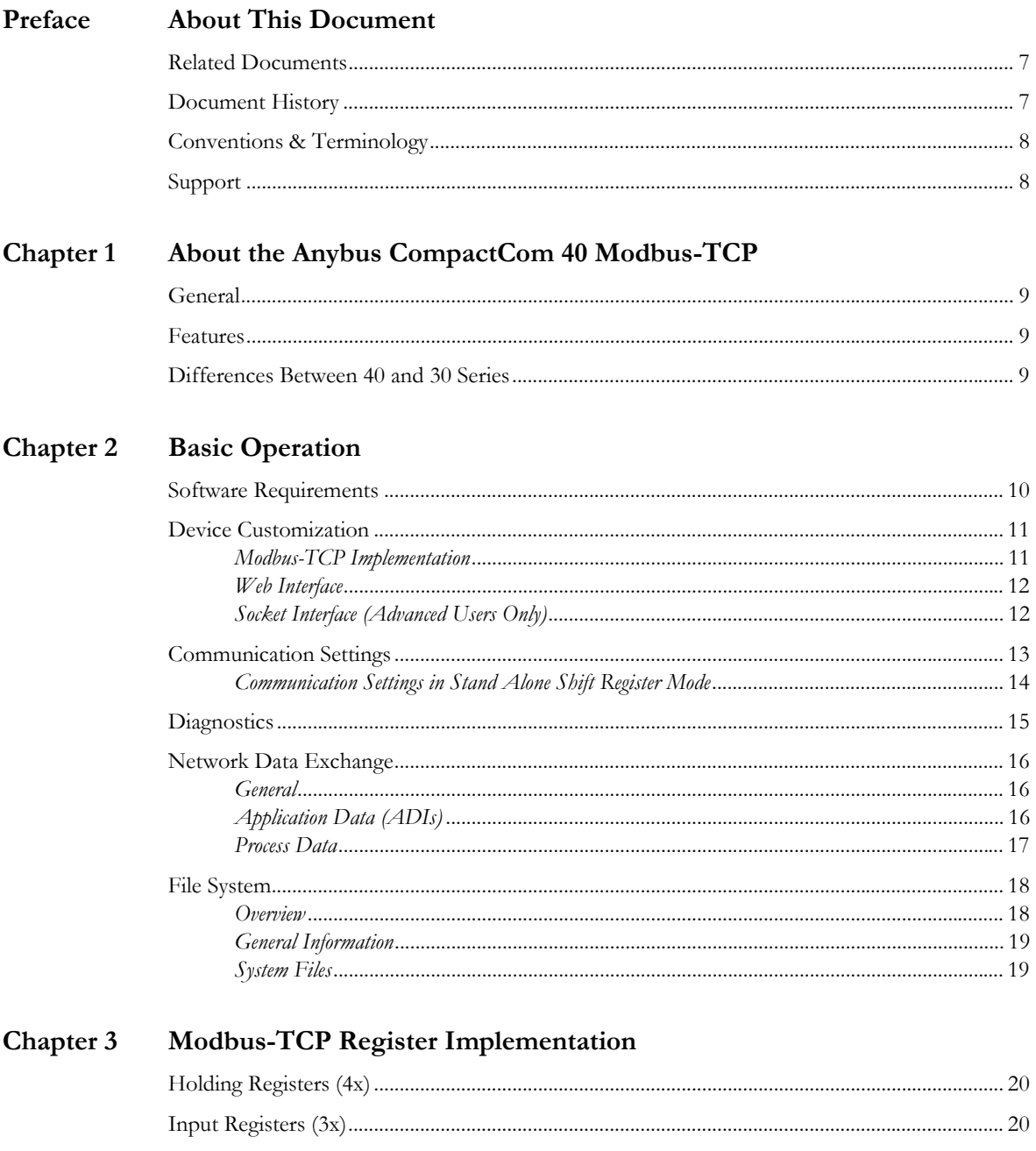

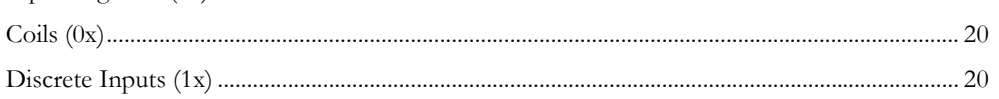

## Chapter 4 Modbus-TCP Functions

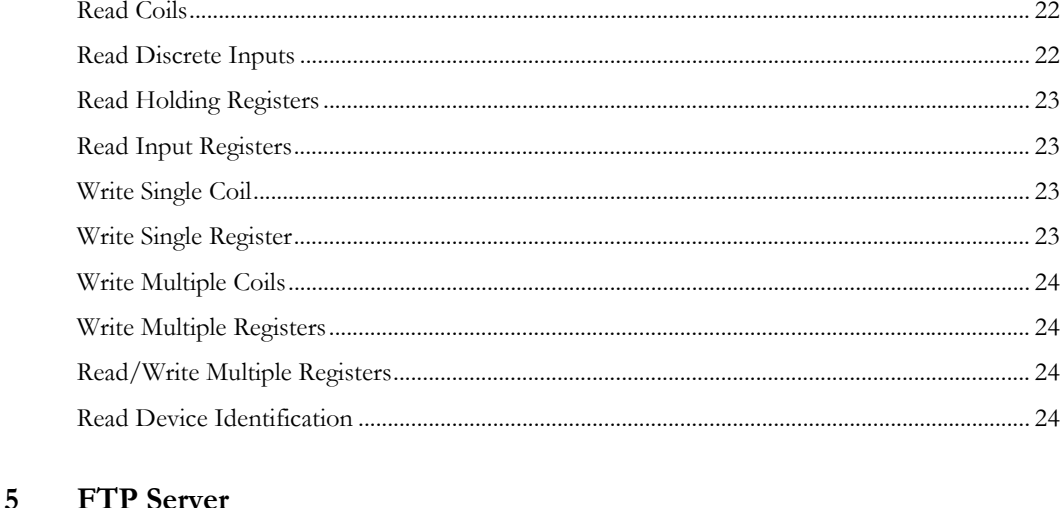

# Chapter 5 FTP Server

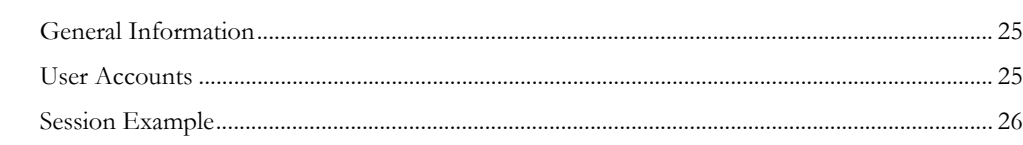

## Chapter 6 Web Server

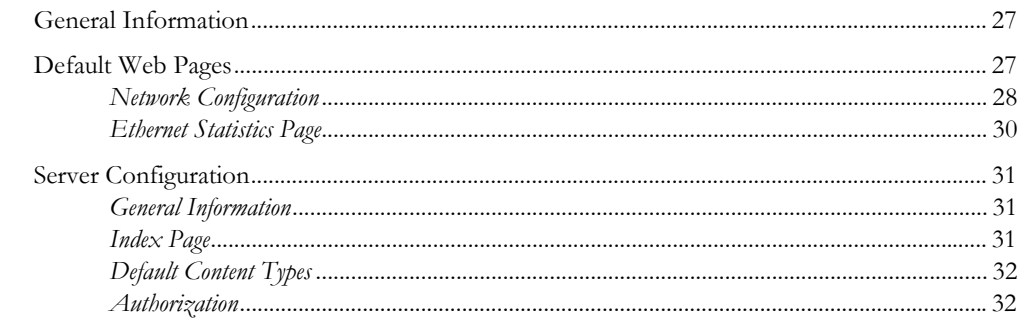

## Chapter 7 E-mail Client

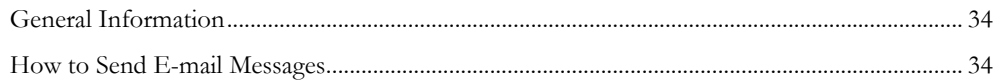

## Chapter 8 Server Side Include (SSI)

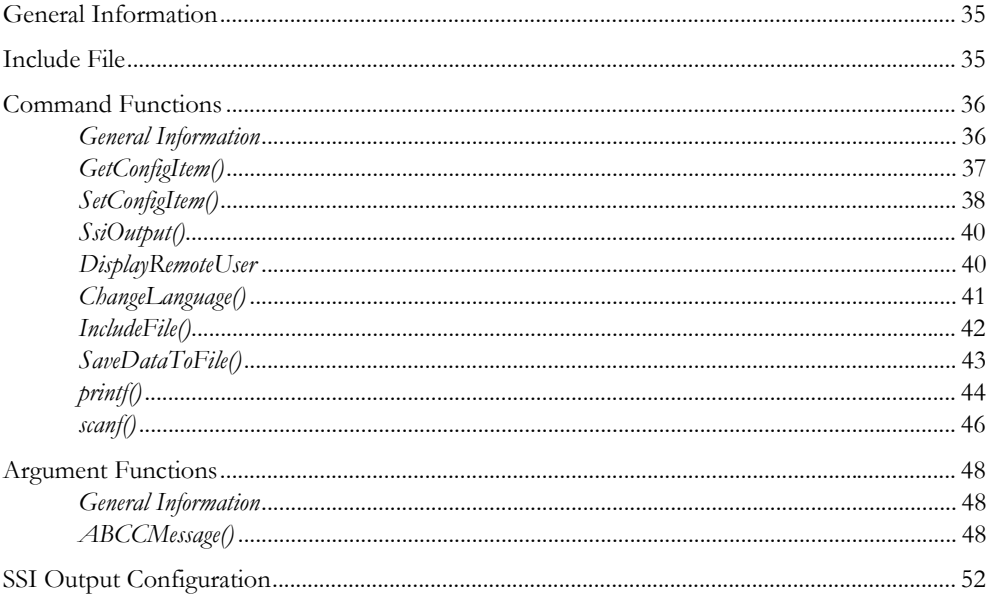

## Chapter 9 JSON

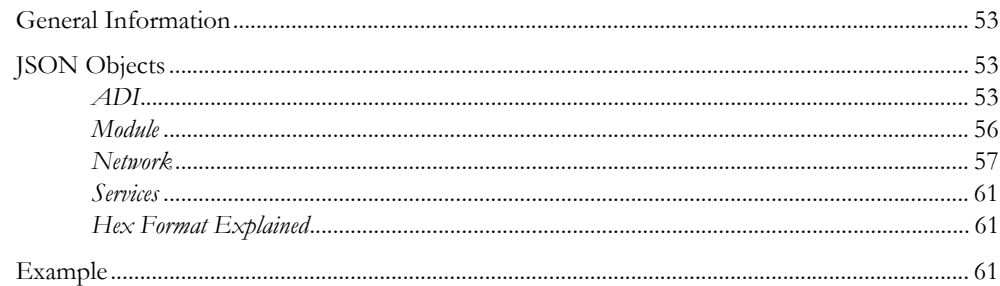

## Chapter 10 Anybus Module Objects

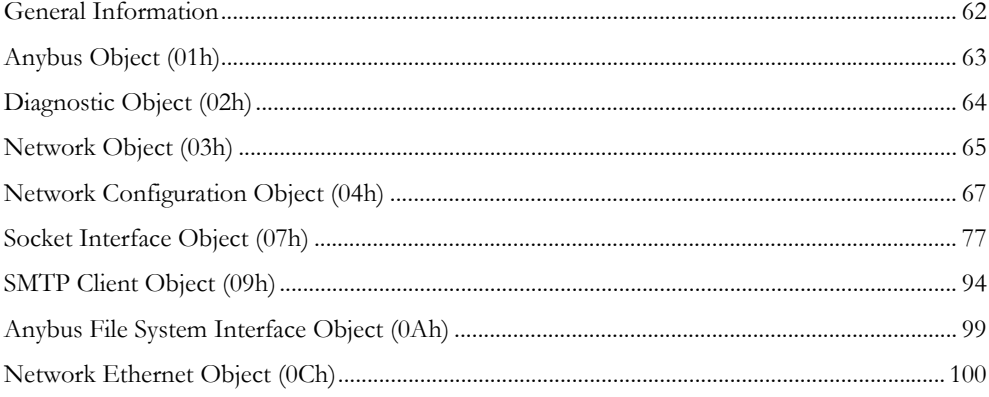

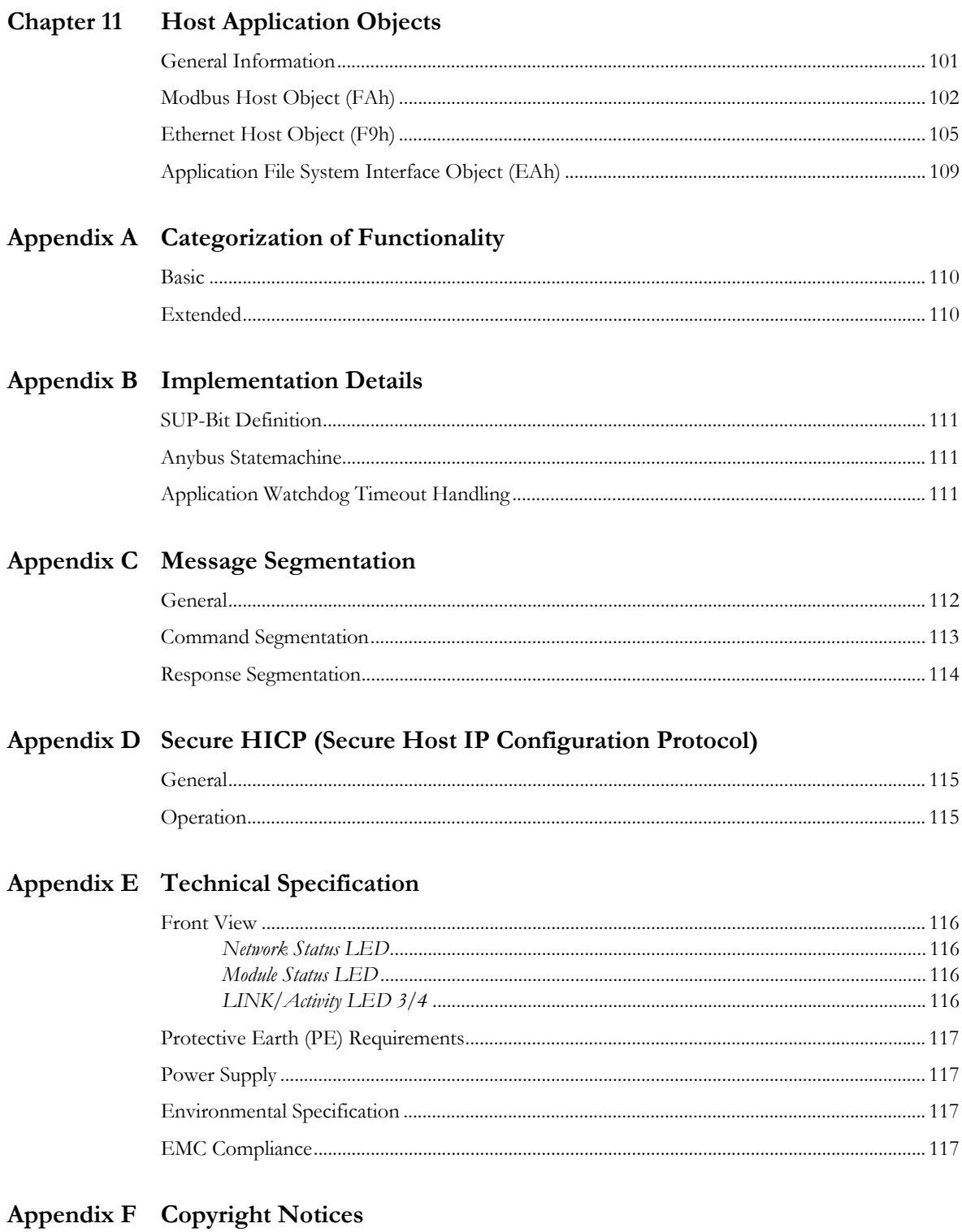

# <span id="page-6-1"></span><span id="page-6-0"></span>**P. About This Document**

For more information, documentation etc., please visit the HMS website, 'www.anybus.com'.

# <span id="page-6-2"></span>**P.1 Related Documents**

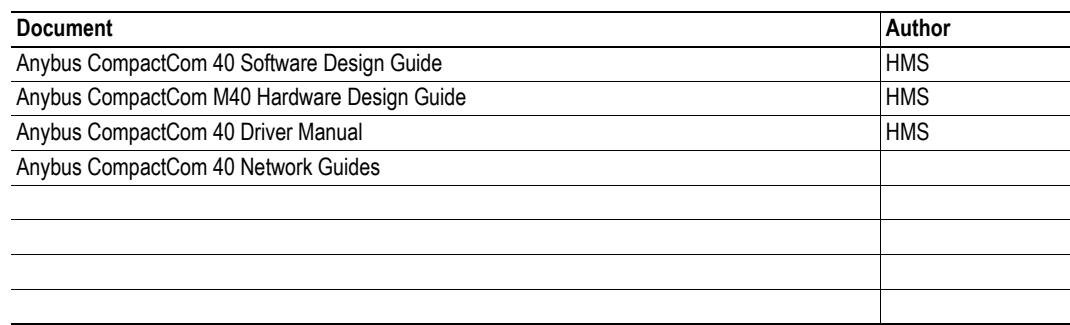

# <span id="page-6-3"></span>**P.2 Document History**

### **Summary of Recent Changes (1.02... 1.10)**

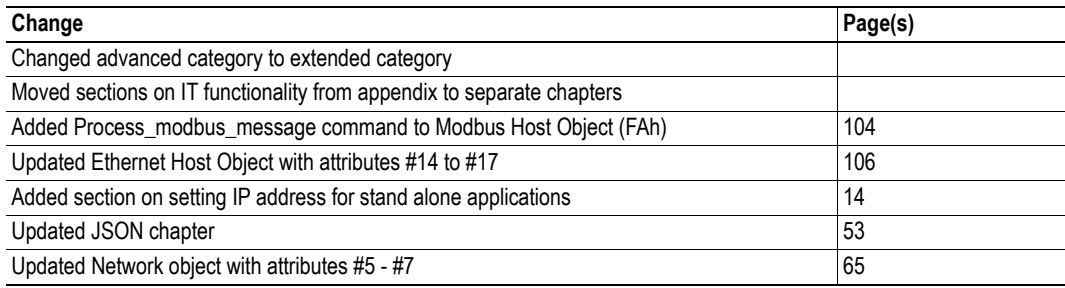

### **Revision List**

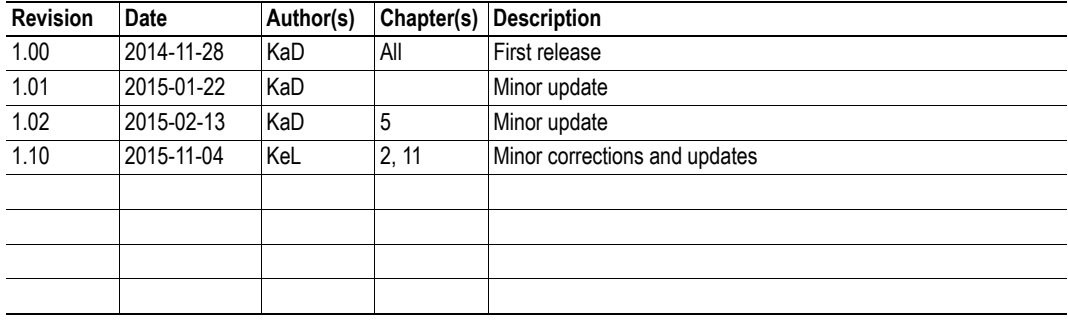

## <span id="page-7-0"></span>**P.3 Conventions & Terminology**

The following conventions are used throughout this manual:

- Numbered lists provide sequential steps
- Bulleted lists provide information, not procedural steps
- The terms 'Anybus' or 'module' refers to the Anybus CompactCom 40 module.
- The terms 'host' or 'host application' refers to the device that hosts the Anybus module.
- Hexadecimal values are either written in the format NNNNh or the format 0xNNNN, where NNNN is the hexadecimal value.

## <span id="page-7-1"></span>**P.4 Support**

For general contact information and support, please refer to the contact and support pages at www.anybus.com.

# <span id="page-8-1"></span><span id="page-8-0"></span>**1. About the Anybus CompactCom 40 Modbus-TCP**

## <span id="page-8-2"></span>**1.1 General**

The Anybus CompactCom 40 Modbus-TCP communication module provides instant Ethernet and Modbus-TCP connectivity via the Anybus CompactCom 40 host interface.

The modular approach of the Anybus CompactCom 40 platform allows the module to be customized, allowing the end product to appear as a vendor-specific implementation rather than a generic Anybus module.

This product conforms to all aspects of the host interface for Anybus CompactCom 40 modules defined in the Anybus CompactCom 40 Hardware and Software Design Guides, making it fully interchangeable with any other device following that specification. Generally, no additional network related software support is needed, however in order to be able to take full advantage of advanced network specific functionality, a certain degree of dedicated software support may be necessary.

# <span id="page-8-3"></span>**1.2 Features**

- Two Ethernet ports
- Ethernet RJ45 connectors
- 10/100 Mbit, full/half duplex operation
- Modbus-TCP server/slave (up to 4 simultaneous connections)
- Web server w. customizable content
- FTP server
- E-mail client
- JSON functionality
- Server Side Include (SSI) functionality
- Customizable Identity Information
- Transparent Socket Interface

## <span id="page-8-4"></span>**1.3 Differences Between 40 and 30 Series**

- Rearrangements have been made in the Modbus register map, and process data sizes have been increased to 1536 bytes in each direction.
- Process data mapped BOOL arrays are not compressed to bitfields in the 40 series.
- Modbus message forwarding is not supported in the 40 series.
- Read/Write offsets (Modbus Object, attribute #11) now apply to all holding registers commands (not only command 23).
- The "Enable Modbus-TCP" attribute has been removed from the Ethernet Host Object.
- In the 30 series modules, writing to the ADI register area would only result in a Set Attribute command to the application if the ADI was not mapped to read process data. For the 40 series, all register writes to the ADI area also results in a corresponding Set\_Attribute command to the host application, as well as updating of the process data.

# <span id="page-9-1"></span><span id="page-9-0"></span>**2. Basic Operation**

# <span id="page-9-2"></span>**2.1 Software Requirements**

Generally, no additional network support code needs to be written to support the Anybus CompactCom 40 Modbus-TCP, however due to the nature of the Modbus-TCP networking system certain restrictions must be taken into account:

- The total number of ADIs that can be represented on the network depends on their size. By default, ADIs with instance numbers 1...3839 can be accessed from the network, each with a size of up to 32 bytes.
- ADI names, types and similar attributes cannot be accessed via Modbus-TCP. They are however represented on the network through the built in web server.
- A network write access of an ADI mapped to process data will result in a corresponding write access of the process data buffer of the Anybus CompactCom 40 Modbus-TCP.
- A network read access of an ADI, even if it is mapped to process data, will result in a corresponding Get\_Attribute command towards the application.
- Modbus-TCP reset requests are not supported.
- Up to 5 diagnostic instances can be created by the host application. An additional 6th instance may be created in event of a major fault.
- Modbus-TCP in itself does not impose any particular timing demands when it comes to acyclic requests (i.e. requests towards instances in the Application Data Object), however it is generally recommended to process and respond to such requests within a reasonable time period (exactly what this means in practice depends on the implementation and the actual installation).
- The use of advanced Modbus-TCP specific functionality may require in-depth knowledge in Modbus-TCP networking internals and/or information from the official Modbus-TCP specification. In such cases, the people responsible for the implementation of this product is expected either to obtain these specifications to gain sufficient knowledge or limit their implementation in such a way that this is not necessary.

For in-depth information regarding the Anybus CompactCom software interface, consult the general Anybus CompactCom 40 Software Design Guide.

- • ["Application Data \(ADIs\)" on page 16](#page-15-2)
- • ["Diagnostic Object \(02h\)" on page 64](#page-63-1)
- Anybus CompactCom 40 Software Design Guide, 'Application Data Object (FEh)'

## <span id="page-10-0"></span>**2.2 Device Customization**

### <span id="page-10-1"></span>**2.2.1 Modbus-TCP Implementation**

By default, a "Read Device Identification" request returns the following information:

- Vendor Name: "HMS"
	- Product Code: "Anybus CompactCom 40 Modbus TCP"
- Major Minor Rev.: The current firmware version of the product
- Vendor URL: (no information returned by default)
- Product Name: (no information returned by default)
- Model Name: (no information returned by default)
- User Application Name: (no information returned by default)

It is possible to customize this information by implementing the Modbus Host Object. See ["Modbus](#page-101-1)  [Host Object \(FAh\)" on page 102](#page-101-1) for more information.

### <span id="page-11-0"></span>**2.2.2 Web Interface**

The web interface can be fully customized to suit a particular application. Data and web pages are stored in a flash-based file system, which can be accessed using any standard FTP client or the File System Interface Object.

See also...

- • ["File System" on page 18](#page-17-0)
- • ["FTP Server" on page 25](#page-24-4)
- • ["Web Server" on page 27](#page-26-4)

### <span id="page-11-1"></span>**2.2.3 Socket Interface (Advanced Users Only)**

The built in socket interface allows additional protocols to be implemented on top of TCP/IP. Data is structured by the application and is then embedded within the Ethernet frames. The host application can open network connections of its own to other nodes on the network, e.g. if you want to connect to another server or use a web server of your own.

See also...

• ["Socket Interface Object \(07h\)" on page 77](#page-76-1) (Anybus Module Object)

## <span id="page-12-0"></span>**2.3 Communication Settings**

As with other Anybus CompactCom products, network related communication settings are grouped in the Network Configuration Object (04h).

In this case, this includes...

#### **• Ethernet Interface Settings**

By default, the module is set to autonegotiate the physical link settings. It is, however, possible to force the module to use a specific setting if necessary.

#### **• TCP/IP Settings**

These settings must be set properly in order for the module to be able to participate on the network.

The module supports DHCP, which may be used to retrieve the TCP/IP settings from a DHCPserver automatically. DHCP is enabled by default, but can be disabled if necessary.

#### **• Modbus-TCP Connection Timeout**

This setting specifies how long a Modbus-TCP connection may be idle before it is closed by the module (default is 60 seconds).

#### **• Process Active Timeout**

This value specifies how long the module shall stay in the 'PROCESS\_ACTIVE' state after receiving a Modbus-TCP request. See ["Instance Attributes \(Instance #21, Process active timeout\)"](#page-74-0)  [on page 75](#page-74-0) for more information.

**Note**: This value can be accessed from the Modbus registers.

**Note**: This value affects the behavior of the SUP-bit. Se[e "SUP-Bit Definition" on page 111](#page-110-5).

- • ["Web Server" on page 27](#page-26-4)
- • ["Network Configuration Object \(04h\)" on page 67](#page-66-1) (Anybus Module Object)
- • ["Secure HICP \(Secure Host IP Configuration Protocol\)" on page 115](#page-114-4)

### <span id="page-13-1"></span><span id="page-13-0"></span>**2.3.1 Communication Settings in Stand Alone Shift Register Mode**

If the Anybus CompactCom 40 is used stand alone, there is no application from which to set the IP address. The IP address is instead set using the DIP1 switches (IP address byte 3) and the virtual attributes (Ethernet Host object (F9h), attribute #17), that are written to memory during setup (IP address byte 0 - 2). A flowchart is shown below.

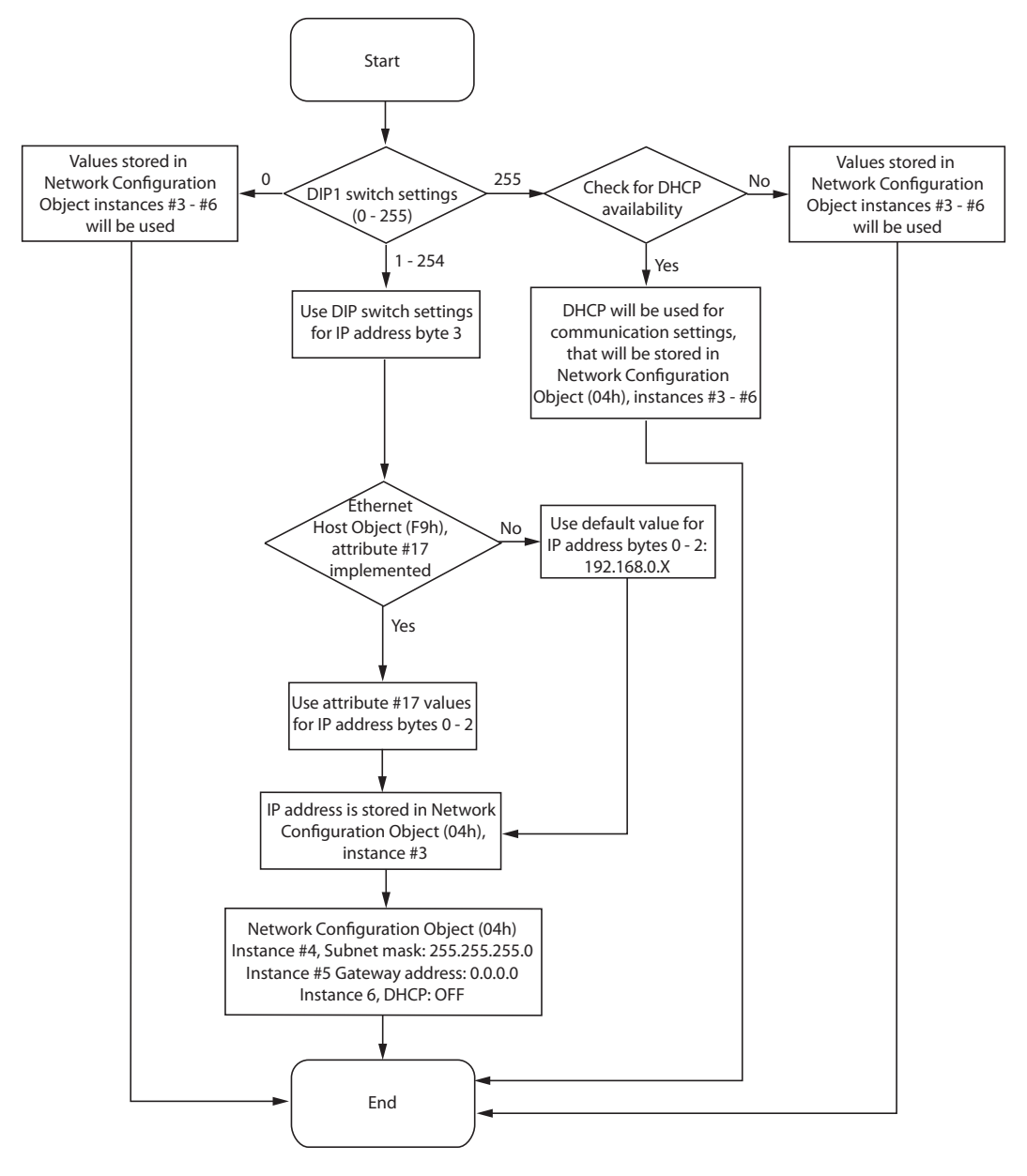

- "Ethernet Host Object (F9h)" on page 162
- Anybus CompactCom M40 Hardware Design Guide
- "Network Configuration Object (04h)" on page 96

# <span id="page-14-0"></span>**2.4 Diagnostics**

Each instance within the Diagnostic Object (02h) is represented on the network as a dedicated entry in the Modbus register map (see ["Input Registers \(3x\)" on page 20](#page-19-6)).

Note that since each entry corresponds *directly* to a specific diagnostic instance, it is possible to have "empty" diagnostic entries in the register map (when read, such entries will return zeroes).

- • ["Input Registers \(3x\)" on page 20](#page-19-6)
- • ["Diagnostic Object \(02h\)" on page 64](#page-63-1)

## <span id="page-15-0"></span>**2.5 Network Data Exchange**

### <span id="page-15-1"></span>**2.5.1 General**

It is important to notice that various register areas might have different response times. Generally queries directed at the process data registers will be answered more quickly than those directed at the ADIrelated registers since the former are directly processed by the module itself whereas the latter are forwarded to the application, which must respond before the module can respond to the master. In the latter case this will influence the allowable timeout time for the master to use for these registers.

### <span id="page-15-2"></span>**2.5.2 Application Data (ADIs)**

<span id="page-15-3"></span>As mentioned previously, the total number of ADIs that can be represented on the network depends on their size. By default, ADIs with instance numbers 1...3839 can be accessed from the network, each with a size of up to 32 bytes. It is possible to alter this ratio by changing the number of ADI indexing bits (attribute #9, [Modbus Host Object \(FAh\)](#page-101-1)).

#### Example 1 (Default settings)

In this example, attribute #9 in the Modbus Host Object (FAh) is set to its default value (04h).

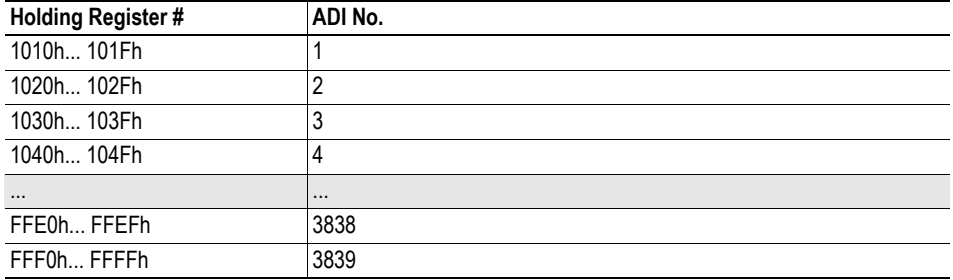

Each ADI is represented using 16 Modbus registers, which means that up to 32 bytes of an ADI can be accessed from the network.

#### Example 2 (Customized implementation)

In this example, attribute #9 in the Modbus Host Object (FAh) is set to 05h.

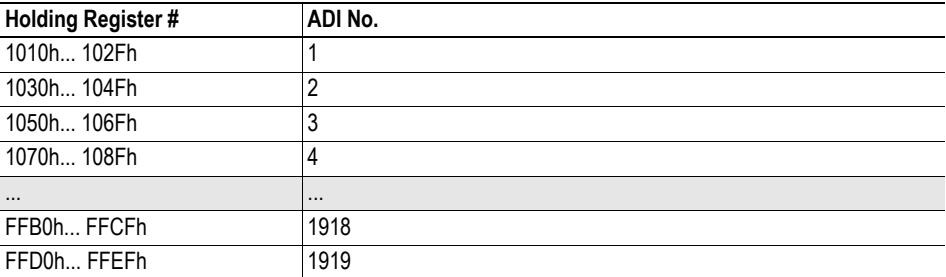

Each ADI is represented using 32 Modbus registers, which means that up to 64 bytes of an ADI can be accessed from the network.

See also...

• ["Modbus Host Object \(FAh\)" on page 102](#page-101-1).

### <span id="page-16-0"></span>**2.5.3 Process Data**

Modbus does not feature a dedicated cyclic data channel in the same sense as many other networks. In the Anybus CompactCom 40 implementation, process data can however still be accessed from the network via dedicated entries in the Modbus register map.

Process data can be accessed on a bit by bit basis (as Coils & Discrete Inputs) - *or* - as 16 bit entities (Holding Registers & Input Registers).

**Note:** For natural reasons, writing to the write process data register area has no effect, and reading unused register locations will return zeroes.

#### **Example**

Each 16-bit Modbus register contains 2 bytes from the process data at the corresponding address, i.e. Modbus register N holds process data byte (N\*2) in the low byte and (N\*2 + 1) in the high byte.

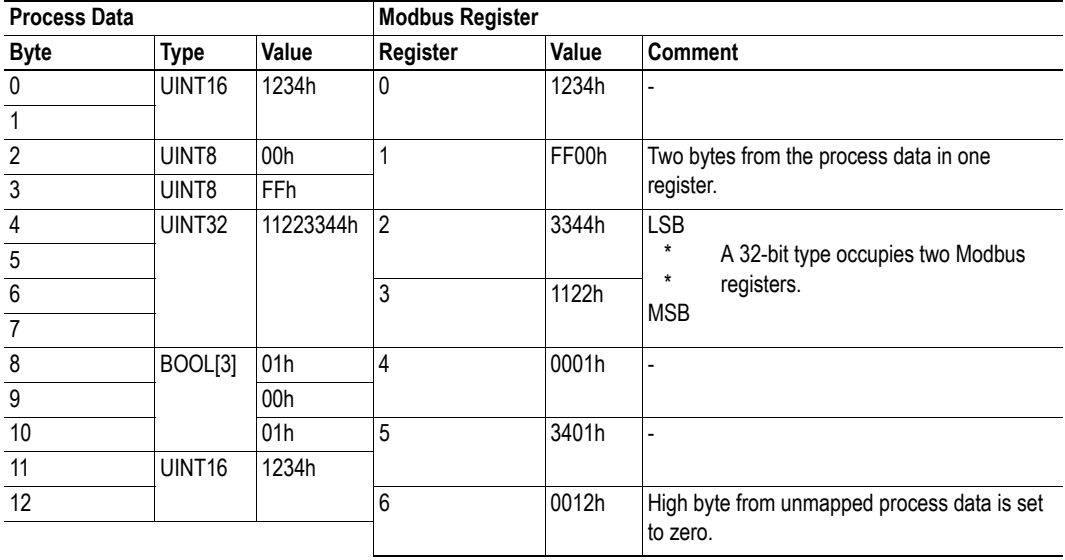

# <span id="page-17-2"></span><span id="page-17-0"></span>**2.6 File System**

### <span id="page-17-1"></span>**2.6.1 Overview**

The Anybus CompactCom 40 Modbus-TCP has an in-built file system, that can be accessed from the application and from the network. Three directories are predefined:

- VFS The virtual file system that e.g. holds the Anybus default web pages of the module.
- Application This directory provides access to the application file system through the Application File System Interface Object (EAh).
- Firmware Firmware updates are stored in this directory.

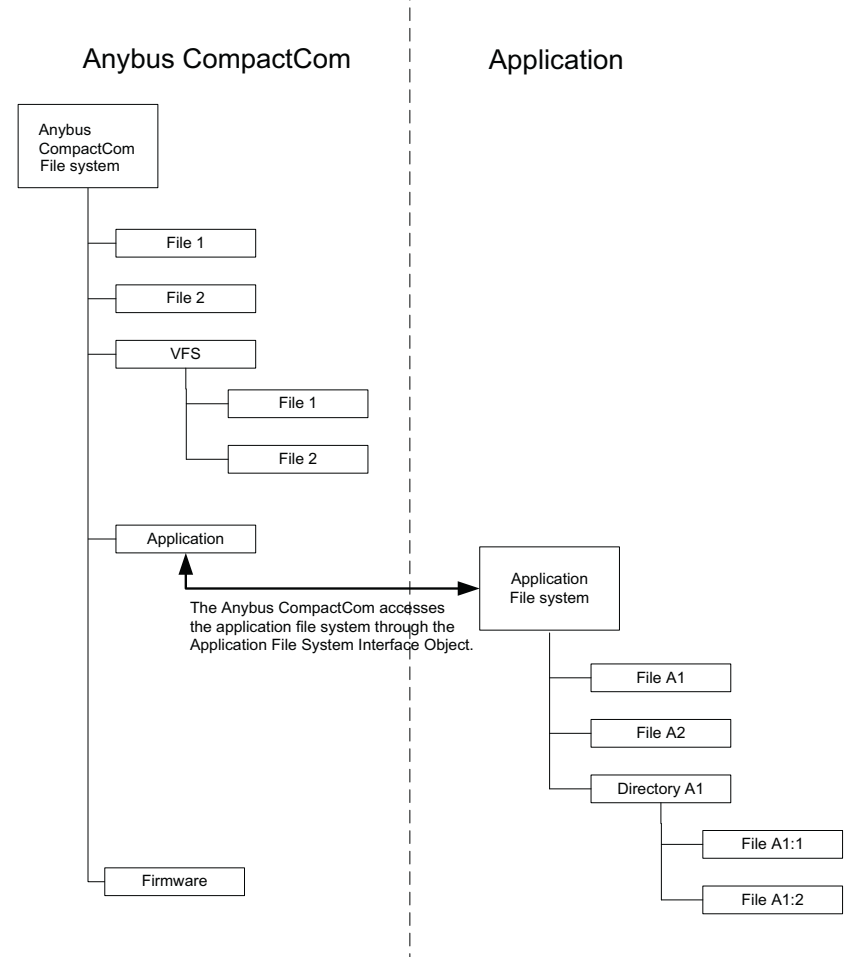

### <span id="page-18-0"></span>**2.6.2 General Information**

The built-in file system hosts 28 MByte of nonvolatile storage, which can be accessed by the HTTP and FTP servers, the e-mail client, and the host application (through the Anybus File System Interface Object (0Ah)).

The file system uses the following conventions:

- '\' (backslash) is used as a path separator
- Names may contain spaces (' ') but must not begin or end with one.
- Valid characters in names are printable ASCII character numbers less than 127, excluding the following characters: '\ / : \* ? " < > |'
- Names cannot be longer than 48 characters
- A path cannot be longer than 126 characters (filename included)

#### See also...

- • ["FTP Server" on page 25](#page-24-4)
- • ["Web Server" on page 27](#page-26-4)
- • ["E-mail Client" on page 34](#page-33-4)
- • ["Server Side Include \(SSI\)" on page 35](#page-34-4)
- • ["Anybus File System Interface Object \(0Ah\)" on page 99](#page-98-1)
- • ["Application File System Interface Object \(EAh\)" on page 109](#page-108-1)

**IMPORTANT:** *The file system is located in flash memory. Due to technical reasons, each flash segment can be erased approximately 100000 times before failure, making it unsuitable for random access storage.*

*The following operations will erase one or more flash segments:*

- *Deleting, moving or renaming a file or directory*
- *Writing or appending data to an existing file*
- *Formatting the file system*

### <span id="page-18-1"></span>**2.6.3 System Files**

The file system contains a set of files used for system configuration. These files, known as "system files". are regular ASCII files which can be altered using a standard text editor (such as the Notepad in Microsoft Windows**TM**). The format of these files are, with a few exceptions, based on the concept of 'keys', where each 'key' can be assigned a value, see below.

#### *Example*

```
[Key1]
value of Key1
[Key2]
value of Key2
```
# <span id="page-19-1"></span><span id="page-19-0"></span>**3. Modbus-TCP Register Implementation**

# <span id="page-19-2"></span>**3.1 Holding Registers (4x)**

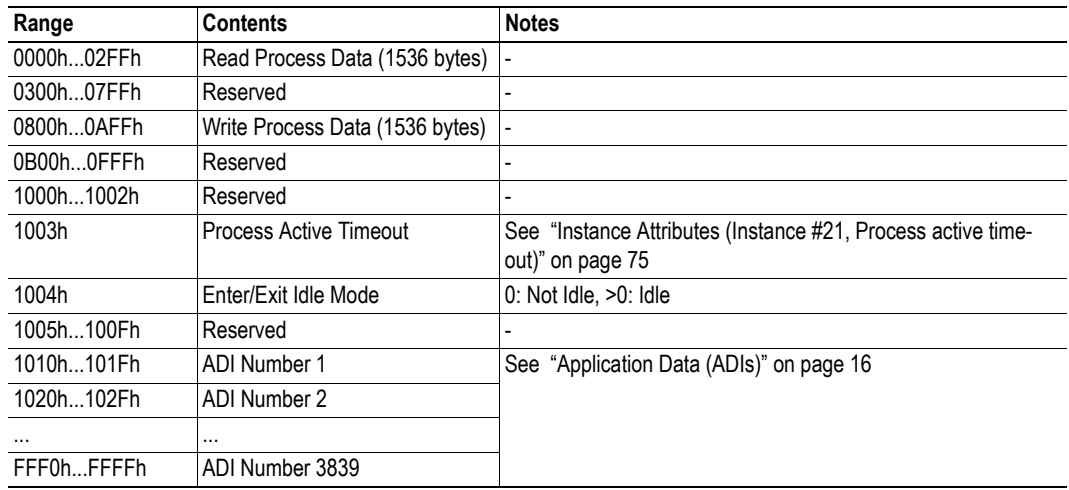

# <span id="page-19-6"></span><span id="page-19-3"></span>**3.2 Input Registers (3x)**

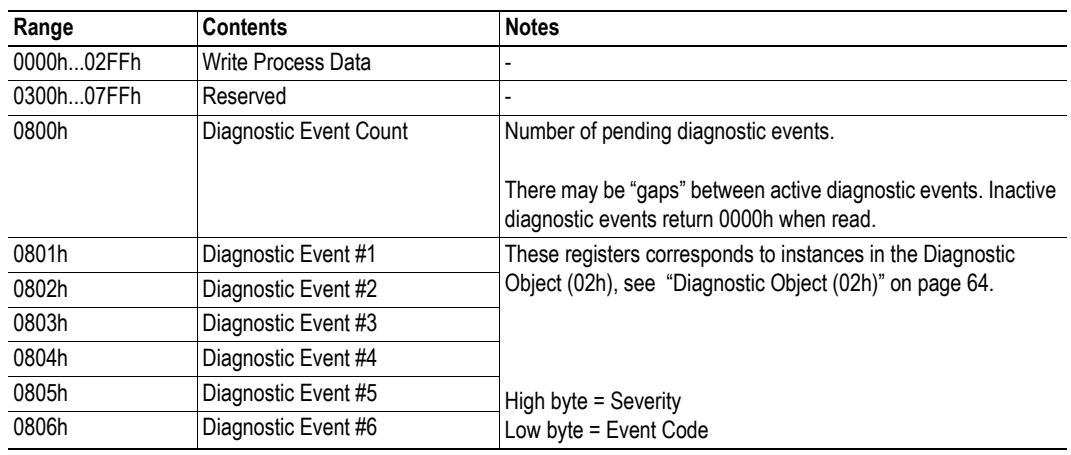

# <span id="page-19-4"></span>**3.3 Coils (0x)**

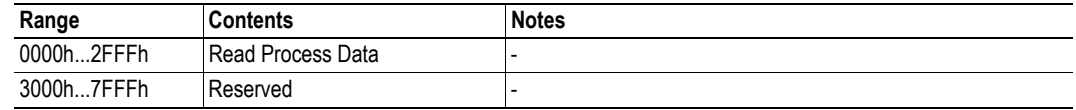

# <span id="page-19-5"></span>**3.4 Discrete Inputs (1x)**

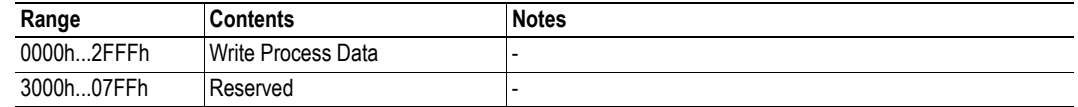

# <span id="page-20-1"></span><span id="page-20-0"></span>**4. Modbus-TCP Functions**

The following Modbus-TCP functions are implemented in the module:

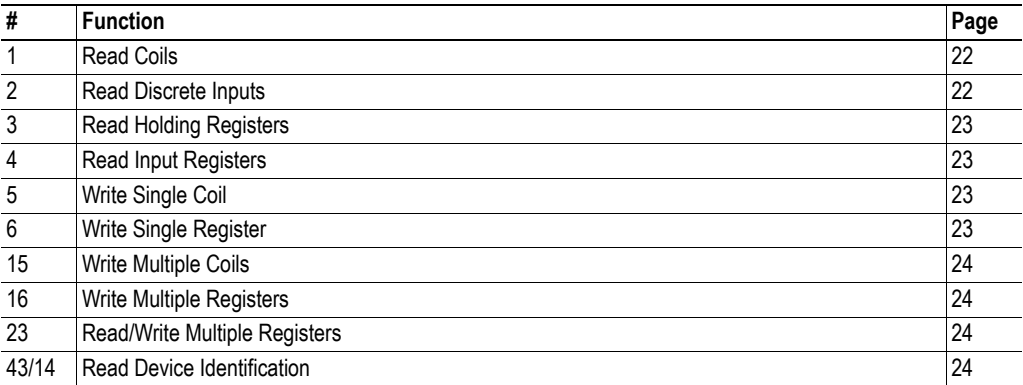

### **Exception Codes**

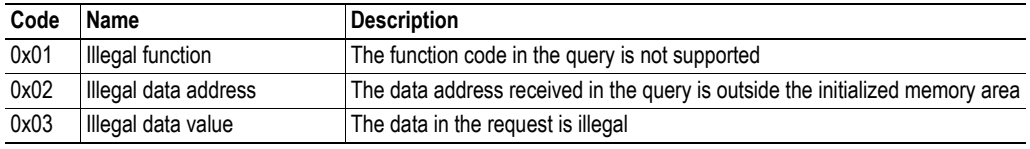

See also...

• ["Modbus Host Object \(FAh\)" on page 102](#page-101-1)

## <span id="page-21-0"></span>**4.1 Read Coils**

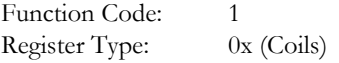

### **Details**

This function is mapped to the Read Process data as follows:

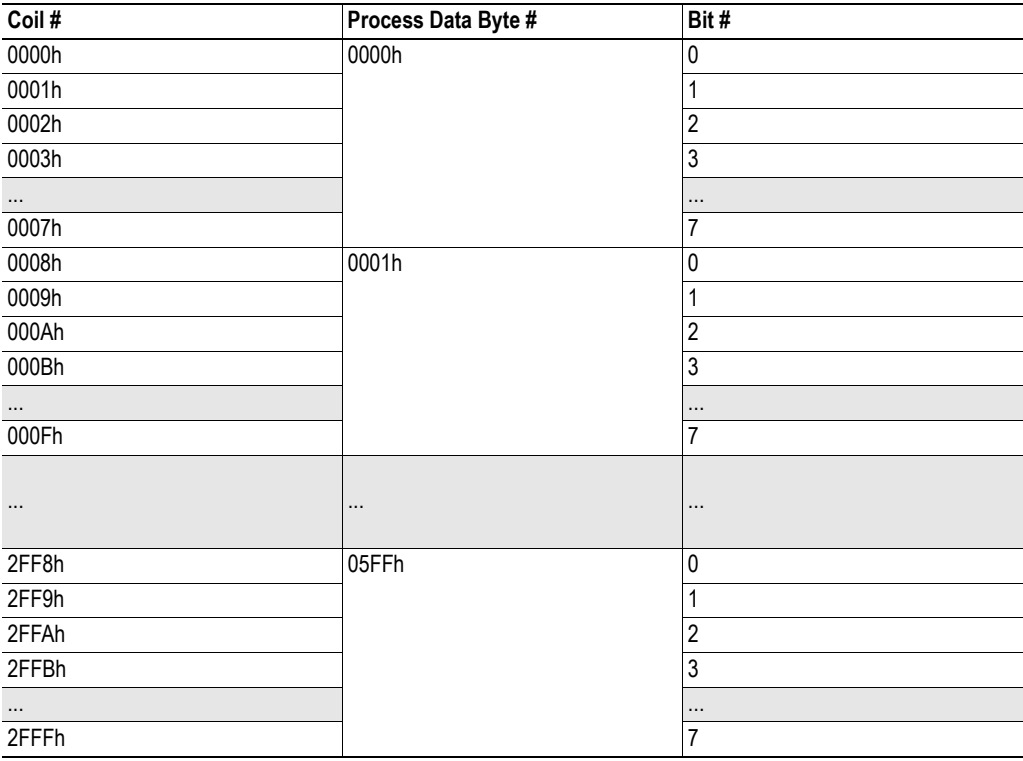

# <span id="page-21-1"></span>**4.2 Read Discrete Inputs**

Function Code: 2<br>Register Type: 1 1x (Discrete Inputs)

#### **Details**

This function is mapped to the Write Process data; the mapping is otherwise identical to that of the 'read coils' function described above.

## <span id="page-22-0"></span>**4.3 Read Holding Registers**

Function Code: 3 Register Type: 4x (Holding Registers)

#### **Details**

Mapped to Read- and Write Process Data, ADIs, and configuration registers. It is allowed to read parts of a larger Anybus CompactCom data type; it is also allowed to read multiple ADIs using a single request.

## <span id="page-22-1"></span>**4.4 Read Input Registers**

Function Code: 4 Register Type: 3x (Input Registers)

#### **Details**

Mapped to Write Process Data and diagnostic events.

## <span id="page-22-2"></span>**4.5 Write Single Coil**

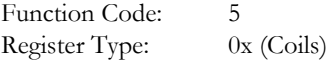

#### **Details**

This function is mapped to the Read Process data, and the mapping is identical to that of the 'read coils' function described above.

## <span id="page-22-3"></span>**4.6 Write Single Register**

Function Code: 6 Register Type: 4x (Holding Registers)

#### **Details**

Mapped to Read- and Write Process Data, ADIs and configuration registers. ADIs must be written as a whole, however the Process Data area accepts writes of any size.

## <span id="page-23-0"></span>**4.7 Write Multiple Coils**

Function Code: 15 Register Type: 0x (Coils)

#### **Details**

This function is mapped to the Read Process data; the mapping is identical to that of the 'read coils' function described above.

### <span id="page-23-1"></span>**4.8 Write Multiple Registers**

Function Code: 16 Register Type: 4x (Holding Registers)

#### **Details**

Mapped to Read- and Write Process Data, ADIs and configuration registers.

**Note:** ADIs must be written as a whole, but the Process Data area accepts writes of any size.

## <span id="page-23-2"></span>**4.9 Read/Write Multiple Registers**

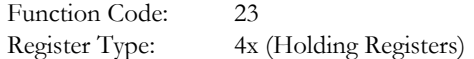

#### **Details**

Mapped to read and write process data, ADIs and configuration registers.

**Note 1:** ADIs must be written as a whole, but the process data area accepts writes of any size.

**Note 2:** It is allowed to read parts of larger data types, and to read multiple ADIs using a single request.

**Note 3**: The write operation is performed before the read. If there is an overlap in the read and write ranges, the newly written data will be returned by the read operation.

## <span id="page-23-3"></span>**4.10 Read Device Identification**

Function Code: 43 (Subcode 14) Register Type:

#### **Details**

Basic and regular device identification objects are supported according to the Modbus specification. Extended device identification objects are not supported.

Identification strings are extracted from the host application via the [Modbus Host Object \(FAh\)](#page-101-1). If this object is not implemented, the default identification strings will be returned

# <span id="page-24-4"></span><span id="page-24-1"></span><span id="page-24-0"></span>**5. FTP Server**

## <span id="page-24-2"></span>**5.1 General Information**

#### **Category**: extended

The built-in FTP server makes it easy to manage the file system using a standard FTP client. It can be disabled using attribute #6 in the Ethernet Host Object (F9h), see page [105](#page-104-1).

By default, the following port numbers are used for FTP communication:

- TCP, port 20 (FTP data port)
- TCP, port 21 (FTP command port)

The FTP server supports up to two concurrent clients.

## <span id="page-24-3"></span>**5.2 User Accounts**

User accounts are stored in the configuration file '\ftp.cfg'. This file holds the usernames, passwords, and home directory for all users. Users are not able to access files outside of their home directory.

#### *File Format:*

```
User1:Password1:Homedirectory1
User2:Password2:Homedirectory2
User3:Password3:Homedirectory3
```
Optionally, the UserN:PasswordN-section can be replaced by a path to a file containing a list of users as follows:

```
File Format ('\ftp.cfg'):
   User1:Password1:Homedirectory1
   User2:Password2:Homedirectory2
   .
   .
   UserN:PasswordN:HomedirectoryN
   \path\userlistA:HomedirectoryA
   \path\userlistB:HomedirectoryB
```
The files containing the user lists shall have the following format:

```
File Format:
```

```
User1:Password1
User2:Password2
User3:Password3
.
.
.
UserN:PasswordN
```
#### **Notes:**

- Usernames must not exceed 16 characters in length.
- Passwords must not exceed 16 characters in length.
- All printable characters, except the separator ":, are allowed in usernames and passwords.
- If '\ftp.cfg' is missing or cannot be interpreted, all username/password combinations will be accepted and the home directory will be the system root (i.e.  $\langle \cdot \rangle$ ).
- The home directory for a user must also exist in the file system if they should be able to log in, just adding the user information to the 'ftp.cfg' file it is not enough.
- If 'Admin Mode' has been enabled in the Ethernet Object, all username/password combinations will be accepted and the user will have unrestricted access to the file system (i.e. the home directory will be the system root)<sup>1</sup>.
- It is strongly recommended to have at least one user with root access  $(\')$  permission. If not, 'Admin Mode' must be enabled each time a system file needs to be altered (including '\ftp.cfg').

## <span id="page-25-0"></span>**5.3 Session Example**

The Windows Explorer features a built-in FTP client which can easily be used to access the file system as follows:

- **1.** Open the Windows Explorer.
- **2.** In the address field, type  $FTP://*spassword*/@*address*$ 
	- Substitute <address> with the IP address of the Anybus module
	- Substitute <user> with the username
	- Substitute <password> with the password

**3.** Press enter. The Explorer will now attempt to connect to the Anybus module using the specified settings. If successful, the file system will be displayed in the Explorer window.

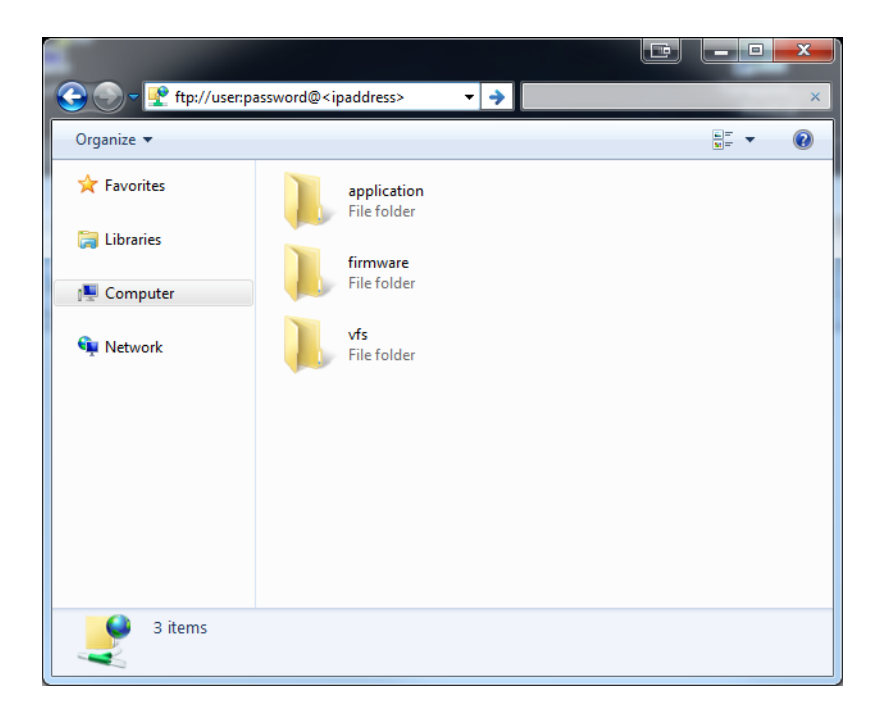

<sup>1.</sup> Apart from the vfs folder, that is read-only.

# <span id="page-26-4"></span><span id="page-26-1"></span><span id="page-26-0"></span>**6. Web Server**

# <span id="page-26-2"></span>**6.1 General Information**

#### **Category**: extended

The built-in web server provides a flexible environment for end-user interaction and configuration purposes. The powerful combination of JSON, SSI, and client-side scripting allows access to objects and file system data, enabling the creation of advanced graphical user interfaces.

The web interface is stored in the file system, which can be accessed through the FTP server. If necessary, the web server can be completely disabled in the Ethernet Host Object.

See also...

- • ["FTP Server" on page 25](#page-24-4)
- "JSON" on page 53
- • ["Server Side Include \(SSI\)" on page 35](#page-34-4)
- • ["Ethernet Host Object \(F9h\)" on page 105](#page-104-1)

## <span id="page-26-3"></span>**6.2 Default Web Pages**

The default web pages provide, among other things, access to:

- Network configuration parameters
- Network status information
- Access to the host application ADIs

The default web pages are built of files stored in a virtual file system accessible through the VFS folder. These files are read only and cannot be deleted or overwritten. The web server will first look for a file in the web root folder. If not found it will look for the file in the VFS folder, making it appear as the files are located in the web root folder. By loading files in the web root folder with exactly the same names as the default files in the VFS folder, it is possible to customize the web pages, replacing such as pictures, logos and style sheets.

If a complete customized web system is designed and no files in the VFS folder are to be used, it is recommended to turn off the virtual file system completely. See the File System Interface Object for more information.

- • ["File System" on page 18](#page-17-2)
- • ["Anybus File System Interface Object \(0Ah\)" on page 99](#page-98-1)

### <span id="page-27-0"></span>**6.2.1 Network Configuration**

The network configuration page provides an interface for changing TCP/IP and SMTP settings in the Network Configuration Object.

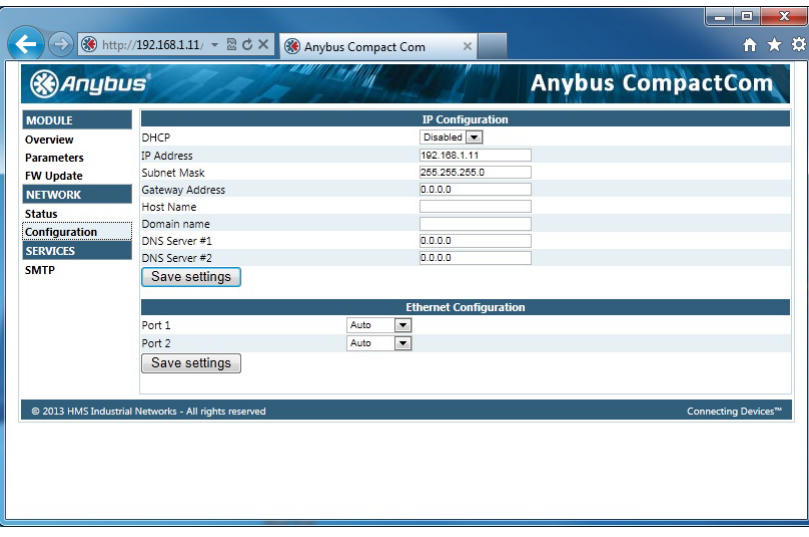

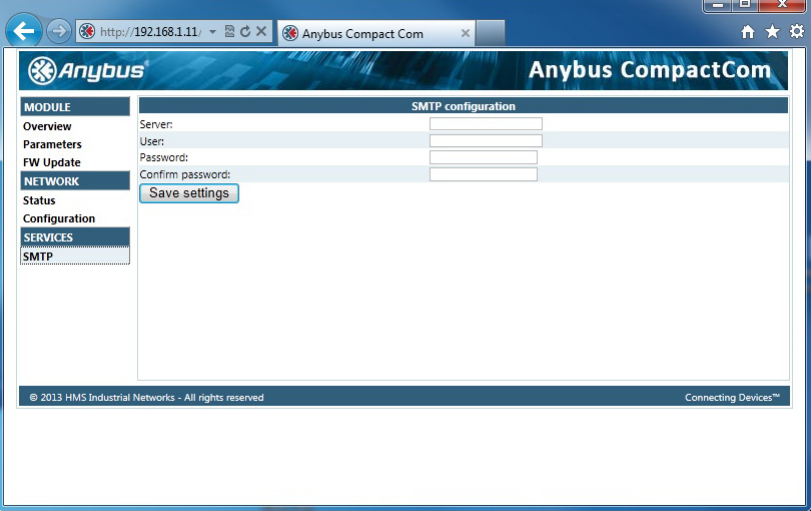

The module needs to be reset for the TCP/IP and SMTP settings to take effect. The Ethernet Configuration settings will take effect immediately.

Available editable settings will be explained on the next page.

### **IP Configuration**

The module needs a reset for any changes to take effect.

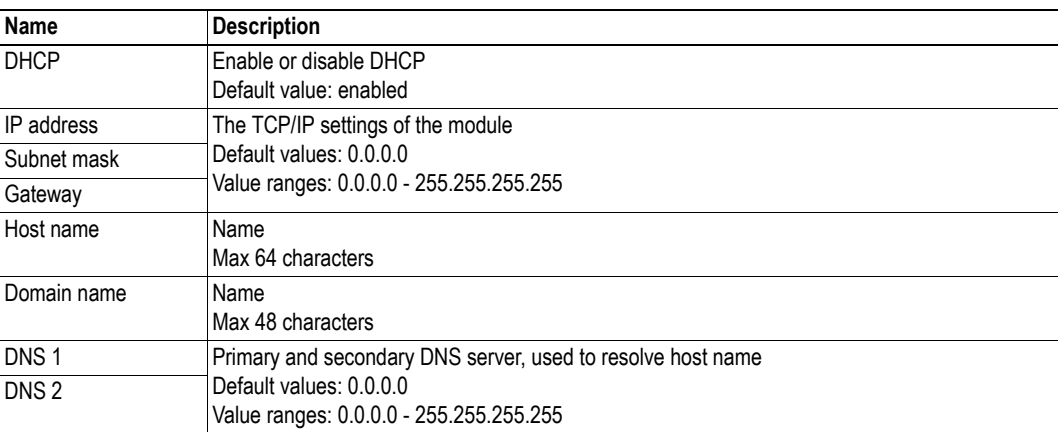

### **Ethernet Configuration**

Changes will take effect immediately.

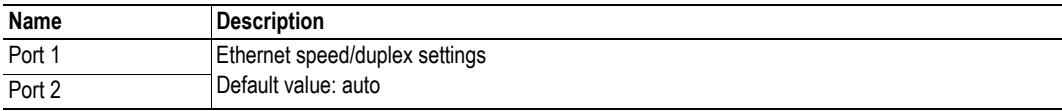

### **SMTP Settings**

The module needs a reset before any changes take effect.

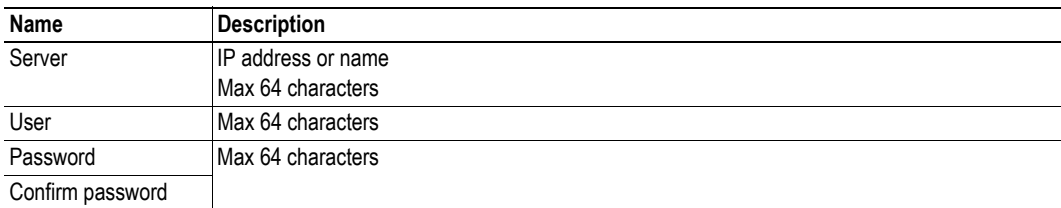

## <span id="page-29-0"></span>**6.2.2 Ethernet Statistics Page**

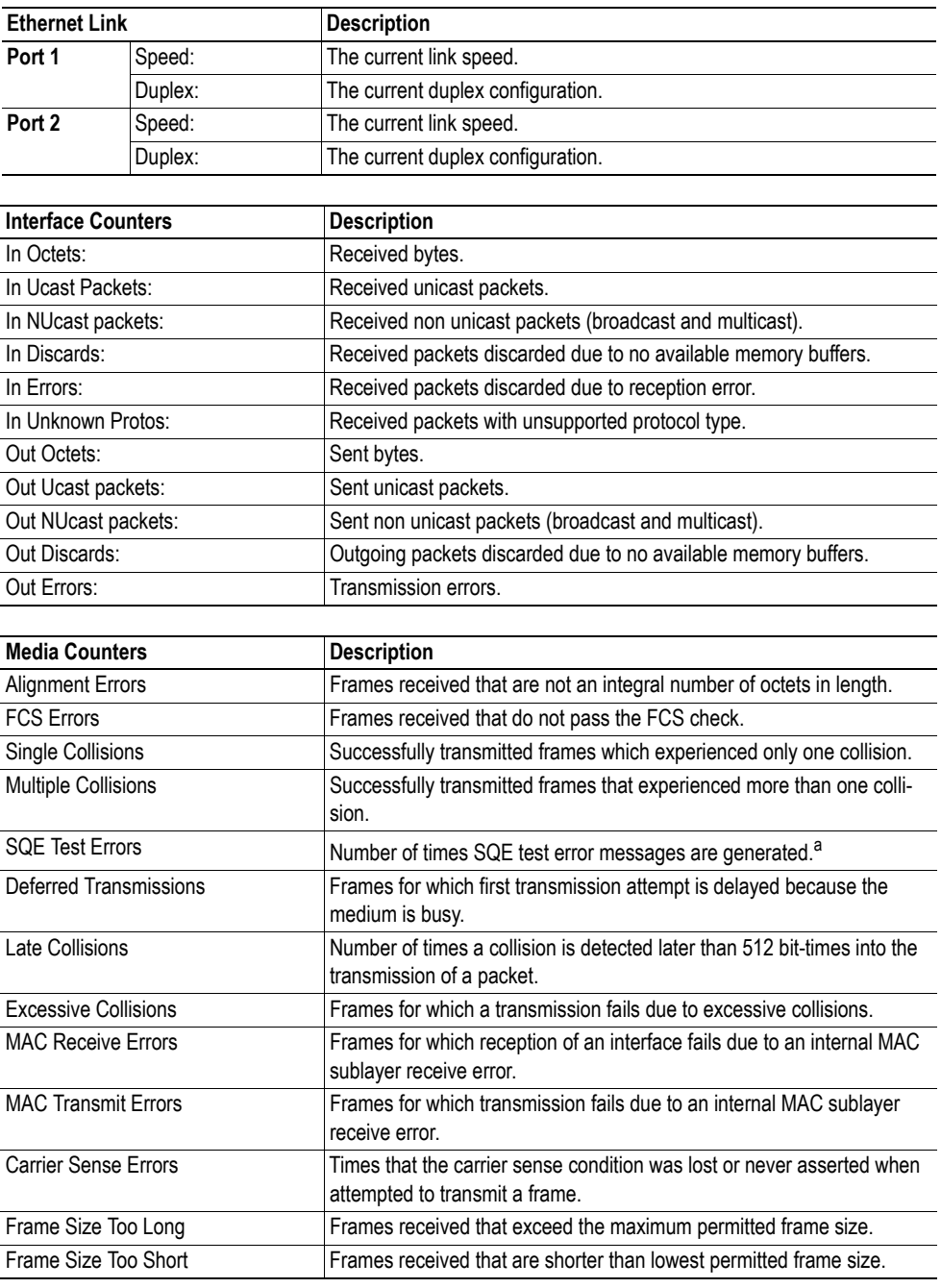

The Ethernet statistics web page contains the following information:

a. Not provided with current PHY interface.

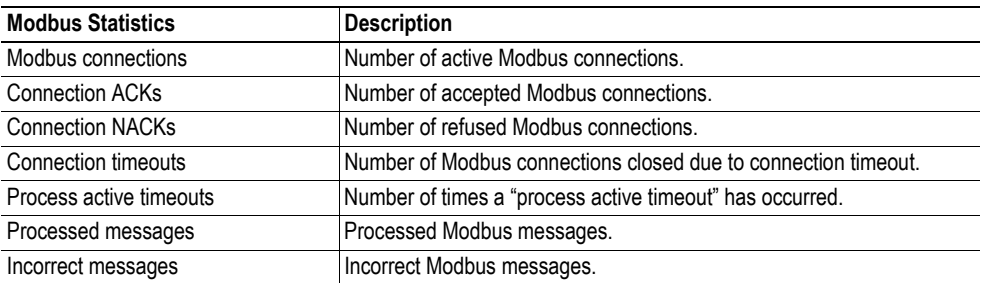

## <span id="page-30-0"></span>**6.3 Server Configuration**

### <span id="page-30-1"></span>**6.3.1 General Information**

#### **Category**: extended

Basic web server configuration settings are stored in the system file '\http.cfg'. This file holds the root directory for the web interface, content types, and a list of file types which shall be scanned for SSI.

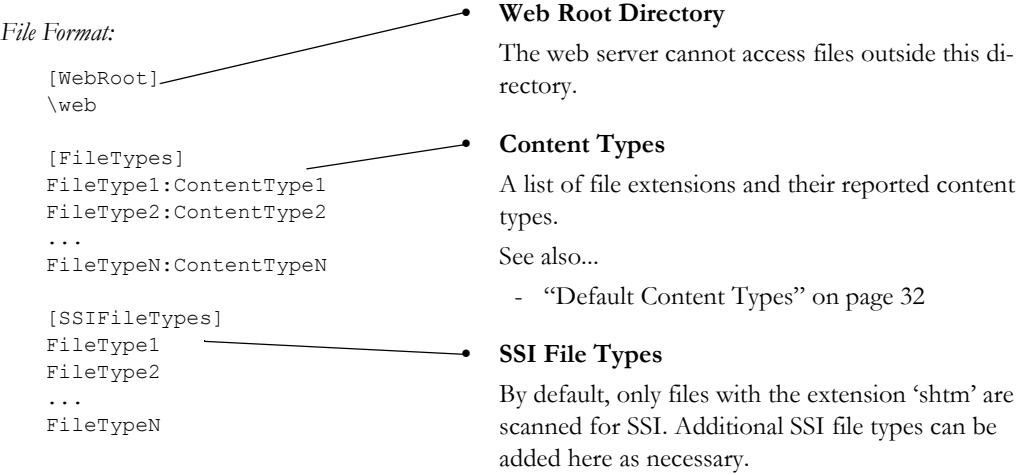

The web root directory determines the location of all files related to the web interface. Files outside of this directory and its subdirectories *cannot* be accessed by the web server.

### <span id="page-30-2"></span>**6.3.2 Index Page**

The module searches for possible index pages in the following order:

- **1.** <WebRoot>\index.htm
- **2.** <WebRoot>\index.html
- **3.** <WebRoot>\index.shtm
- **4.** <WebRoot>\index.wml

**Note 1:** Substitute <WebRoot> with the web root directory specified in '\http.cfg'.

**Note 2:** If no index page is found, the module will default to the virtual index file (if enabled).

See also...

• ["Default Web Pages" on page 27](#page-26-3)

### <span id="page-31-0"></span>**6.3.3 Default Content Types**

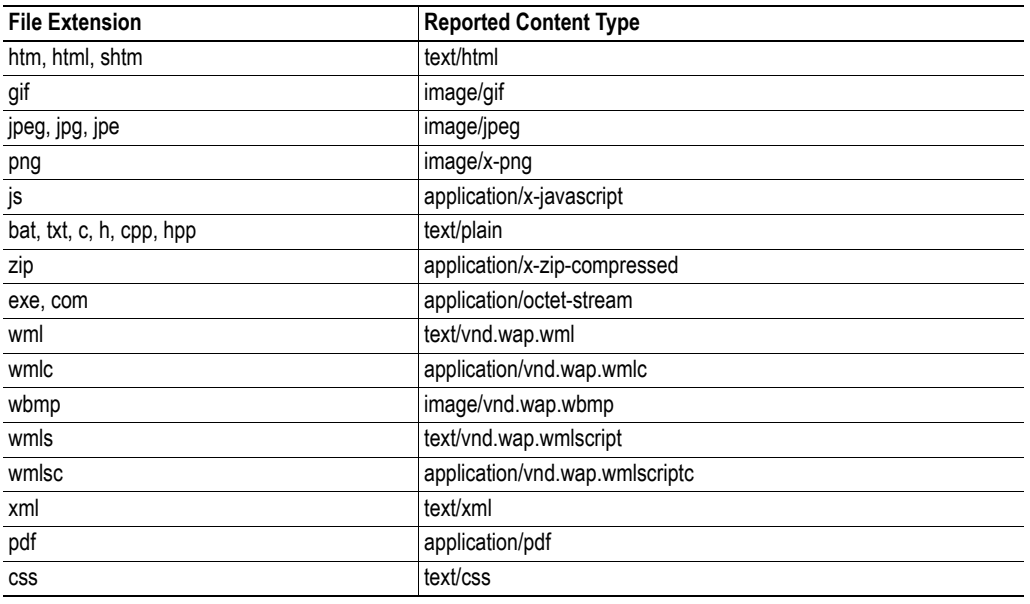

By default, the following content types are recognized by their file extension:

Content types can be added or redefined by adding them to the server configuration file, see ["General](#page-30-1)  [Information" on page 31](#page-30-1).

### <span id="page-31-1"></span>**6.3.4 Authorization**

Directories can be protected from web access by placing a file called 'web\_accs.cfg' in the directory to protect. This file shall contain a list of users that are allowed to access the directory and its subdirectories.

*File Format:*

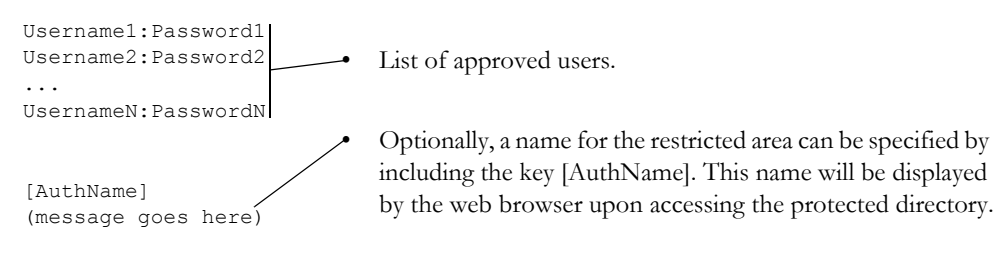

The list of approved users can optionally be redirected to one or several other files, see example below.

**Note**: if the list of approved users is put in another file, be aware that this file can be accessed and read from the network.

#### *Example:*

In this example, the list of approved users will be loaded from 'here.cfg' and 'too.cfg'.

```
[File path]
\i\put\some\over\here.cfg
\i\actually\put\some\of\it\here\too.cfg
[AuthType]
Basic
```
[AuthName] .<br>List of approved users.

The field 'AuthType´ is used to identify the authentication scheme.

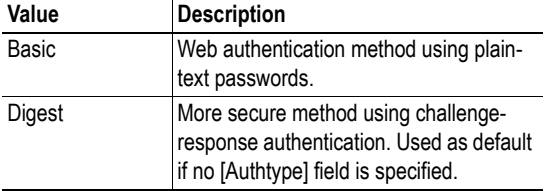

# <span id="page-33-4"></span><span id="page-33-1"></span><span id="page-33-0"></span>**7. E-mail Client**

# <span id="page-33-2"></span>**7.1 General Information**

#### **Category**: extended

The built-in e-mail client allows the application to send e-mail messages through an SMTP-server. Messages can either be specified directly in the SMTP Client Object, or retrieved from the file system. The latter may contain SSI, however note that for technical reasons, certain commands cannot be used (specified separately for each SSI command).

The client supports authentication using the 'LOGIN' method. Account settings etc. are stored in the Network Configuration Object.

See also...

- • ["Network Configuration Object \(04h\)" on page 67](#page-66-1)
- • ["SMTP Client Object \(09h\)" on page 94](#page-93-1)

## <span id="page-33-3"></span>**7.2 How to Send E-mail Messages**

To be able to send e-mail messages, the SMTP-account settings must be specified.

This includes...

- A valid SMTP-server address
- A valid user name
- A valid password

To send an e-mail message, perform the following steps:

- **1.** Create a new e-mail instance using the 'Create'-command (03h)
- **2.** Specify the sender, recipient, topic and message body in the e-mail instance
- **3.** Issue the 'Send Instance Email'-command (10h) towards the e-mail instance
- **4.** Optionally, delete the e-mail instance using the 'Delete'-command (04h)

**Note**: See ["SMTP Client Object \(09h\)" on page 94](#page-93-1) for more information.

Sending a message based on a file in the file system is achieved using the 'Send Email from File'-command. For a description of the file format, see ["Command Details: Send Email From File" on page 97](#page-96-0).

# <span id="page-34-4"></span><span id="page-34-1"></span><span id="page-34-0"></span>**8. Server Side Include (SSI)**

## <span id="page-34-2"></span>**8.1 General Information**

Server Side Include functionality, or SSI, allows data from files and objects to be represented on web pages and in e-mail messages.<sup>1</sup>

SSI are special commands embedded within the source document. When the Anybus module encounters such a command, it will execute it, and replace it with the result specified operation (if applicable).

By default, only files with the extension 'shtm' are scanned for SSI.

## <span id="page-34-3"></span>**8.2 Include File**

This function includes the contents of a file. The content is scanned for SSI.

**Note:** This function cannot be used in e-mail messages.

*Syntax:*

<?--#include file="*filename*"-->

filename-Source file

*Default Output:*

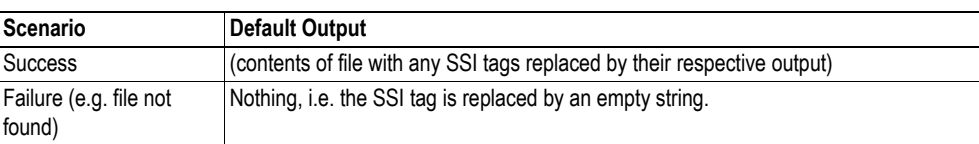

<sup>1.</sup> JSON offers more functionality when it comes to web pages, but is also more complex to use, see ["JSON"](#page-52-5)  [on page 53.](#page-52-5)

# <span id="page-35-0"></span>**8.3 Command Functions**

### <span id="page-35-1"></span>**8.3.1 General Information**

Command functions executes commands and includes the result.

#### *General Syntax:*

<?--#exec cmd\_argument='*command*'-->

command-Command function, see below.

#### *Command Functions:*

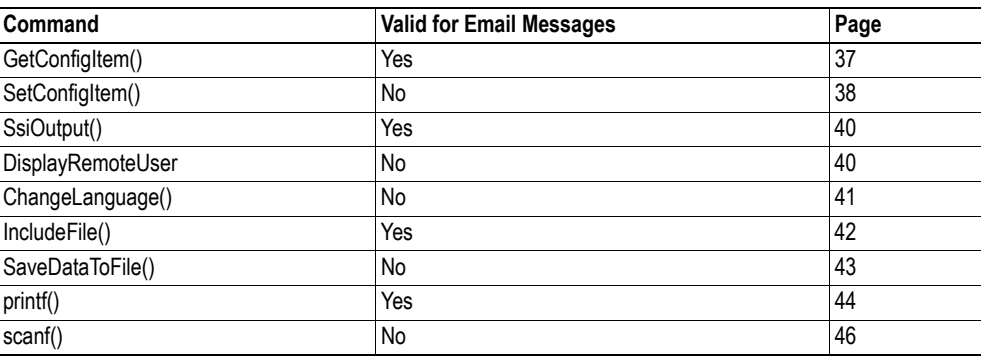
# **8.3.2 GetConfigItem()**

This command returns specific information from a file in the file system.

#### *File Format:*

The source file must have the following format:

[key1] value1 [key2] value2 ... [keyN] valueN

#### *Syntax:*

```
<?--exec cmd_argument='GetConfigItem("filename", "key",
                                           "separator")'-->
filename -Source file to read from.
key -Source [key] in file.
separator -Optional; specifies line separation characters (e.g. "<br/>br>").
             (default is CRLF).
```
#### *Default Output:*

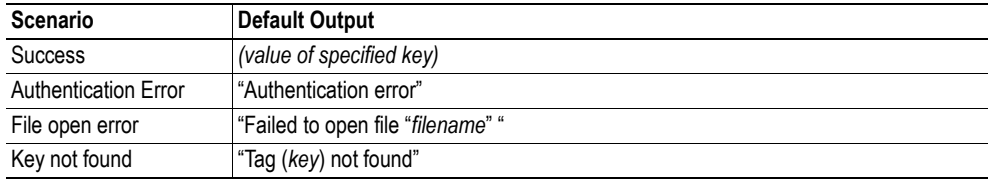

#### *Example:*

The following SSI...

<?--exec cmd\_argument='GetConfigItem("\fruit.cnf", "Lemon")'-->

... in combination with the following file ('\fruit.cnf')...

[Apple] Green [Lemon] Yellow

[Banana] Blue

... returns the string Yellow.

## **8.3.3 SetConfigItem()**

This function stores an HTML-form as a file in the file system.

**Note:** This function cannot be used in e-mail messages.

*Syntax:*

```
<?--#exec cmd_argument='SetConfigItem("filename" [, Overwrite])'-->
```
filename-Destination file. If the specified file does not exist, it will be created (provided that the path is valid).

Overwrite-Optional; forces the module to create a new file each time the command is issued. The default behaviour is to modify the existing file.

#### *File Format:*

Each form object is stored as a [tag], followed by the actual value.

```
[form object name 1]
form object value 1
[form object name 2]
form object value 2
[form object name 3]
form object value 3
...
[form object name N]
form object value N
```
**Note:** Form objects with names starting with underscore  $(\underline{\cdot})$  will not be stored.

#### *Default Output:*

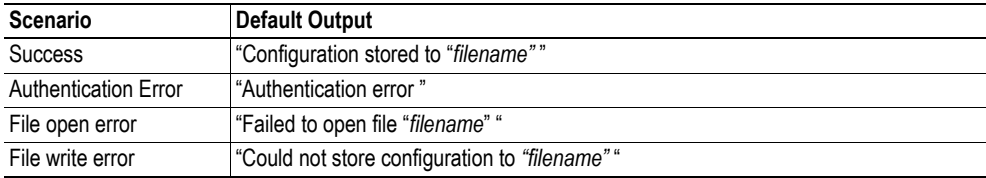

#### *Example:*

The following example demonstrates how to use this function. The resulting page sends a form to itself, which is then evaluated by the SetConfigItem command.

```
<HTML>
<HEAD><TITLE>SetConfigItem Test</TITLE></HEAD>
<BODY>
<?--#exec cmd_argument='SetConfigItem("\food.txt")'-->
<FORM action="test.shtm">
 <br> <sub>P</sub><LABEL for="Name">Name: </LABEL><BR>
   <INPUT type="text" name="Name"><BR><BR>
   <LABEL for="_Age">Age: </LABEL><BR>
   <INPUT type="text" name="_Age"><BR><BR>
   <LABEL for="Food">Food: </LABEL><BR>
   <INPUT type="radio" name="Food" value="Cheese"> Cheese<BR>
   <INPUT type="radio" name="Food" value="Sausage"> Sausage<BR><BR>
   <LABEL for="Drink">Drink: </LABEL><BR>
   <INPUT type="radio" name="Drink" value="Wine"> Wine<BR>
   <INPUT type="radio" name="Drink" value="Beer"> Beer<BR><BR>
   <INPUT type="submit" name="_submit">
   <INPUT type="reset" name="_reset">
 \langle/P>
</FORM>
</BODY>
</HTML>
```
The resulting file ('\food.txt') may look somewhat as follows:

```
[Name]
Cliff Barnes
[Food]
Cheese
[Drink]
Beer
```
**Note:** In order for this example to work, the HTML-file must be named 'test.shtm'.

### <span id="page-39-0"></span>**8.3.4 SsiOutput()**

This command temporarily modifies the SSI output of the following command function.

*Syntax:*

```
<?--#exec cmd_argument='SsiOutput("success", "failure")'-->
```
success- String to use in case of success failure - String to use in case of failure

#### *Default Output:*

(this command produces no output on its own)

*Example:*

The following example illustrates how to use this command.

```
<?--#exec cmd_argument='SsiOutput ("Parameter stored", "Error")'-->
<?--#exec cmd_argument='SetConfigItem("File.cfg", Overwrite)'-->
```
See also...

• ["SSI Output Configuration" on page 52](#page-51-0)

### **8.3.5 DisplayRemoteUser**

This command stores returns the user name on an authentication session.

**Note:** This command cannot be used in e-mail messages.

*Syntax:*

<?--#exec cmd\_argument='DisplayRemoteUser'-->

*Default Output:*

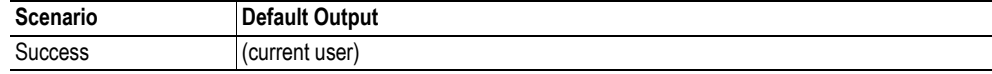

## **8.3.6 ChangeLanguage()**

This command changes the language setting based on an HTML form object.

**Note:** This command cannot be used in e-mail messages.

#### *Syntax:*

<?--#exec cmd\_argument='ChangeLanguage( "*source*" )'-->

source -Name of form object which contains the new language setting. The passed value must be a single digit as follows:

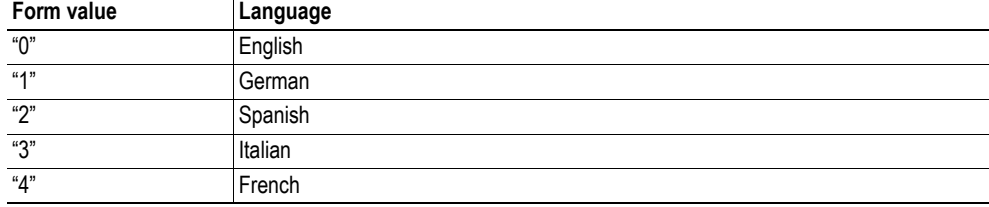

#### *Default Output:*

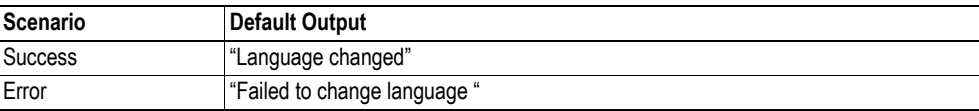

#### *Example:*

The following example demonstrates how to use this function. The resulting page sends a form to itself, which is then evaluated by the ChangeLanguage() command.

```
<HTML>
<HEAD><TITLE>ChangeLanguage Test</TITLE></HEAD>
<BODY>
<?--#exec cmd_argument='ChangeLanguage("lang")'-->
<FORM action="test.shtm">
 <br> <sub>P</sub><LABEL for="lang">Language(0-4): </LABEL><BR>
   <INPUT type="text" name="lang"><BR><BR>
   <INPUT type="submit" name="_submit">
 \langle/P></FORM></BODY>
</HTML>
```
**Note:** In order for this example to work, the HTML-file must be named 'test.shtm'.

### **8.3.7 IncludeFile()**

This command includes the content of a file. Note that the content is not scanned for SSI.

*Syntax:*

```
<?--#exec cmd_argument='IncludeFile("filename" [, separator])'-->
```
filename-Source file

separator-Optional; specifies line separation characters (e.g. "<br/>br>").

*Default Output:*

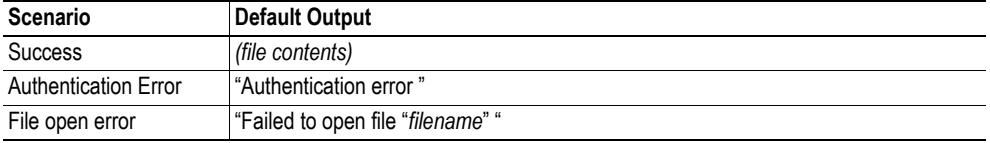

*Example:*

The following example demonstrates how to use this function.

```
<HTML>
<HEAD><TITLE>IncludeFile Test</TITLE></HEAD>
<BODY>
 <H1> Contents of 'info.txt':</H1>
 <br><sub>P</sub><?--#exec cmd_argument='IncludeFile("info.txt")'-->.
 \langle/P>
</BODY>
</HTML>
```
#### Contents of 'info.txt':

Neque porro quisquam est qui dolorem ipsum quia dolor sit amet, consectetur, adipisci velit...

When viewed in a browser, the resulting page should look somewhat as follows:

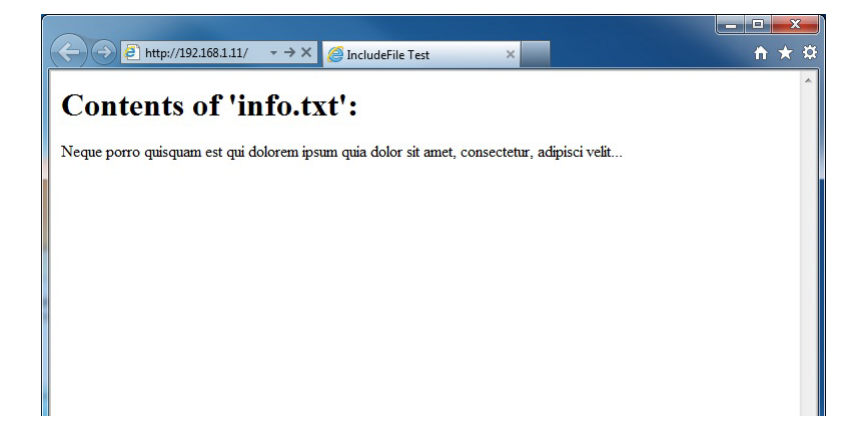

See also...

• ["Include File" on page 35](#page-34-0)

### **8.3.8 SaveDataToFile()**

This command stores data from an HTML-form as a file in the file system. Content from the different form objects are separated by a blank line (2\*CRLF).

**Note:** This command cannot be used in email messages.

*Syntax:*

```
<?--#exec cmd_argument='SaveDataToFile("filename" [, "source"],
                                    Overwrite|Append)'-->
```
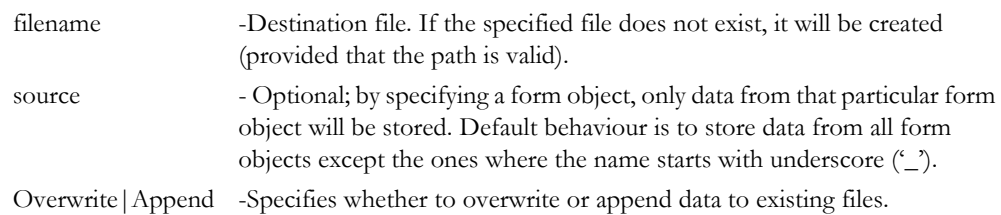

#### *Default Output:*

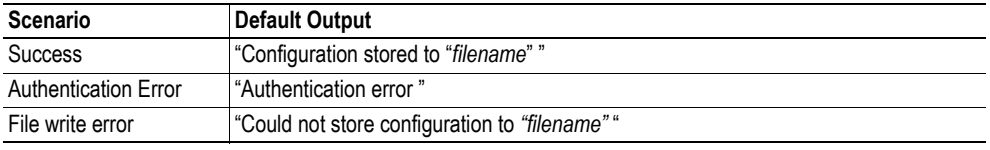

#### *Example:*

The following example demonstrates how to use this function. The resulting page sends a form to itself, which is then evaluated by the SaveDataToFile command.

```
<HTML>
<HEAD><TITLE>SaveDataToFile Test</TITLE></HEAD>
<BODY>
<?--#exec cmd_argument='SaveDataToFile("\stuff.txt", "Meat", Overwrite)'-->
<FORM action="test.shtm">
 \langle P \rangle<LABEL for="Fruit">Fruit: </LABEL><BR>
   <INPUT type="text" name="Fruit"><BR><BR>
   <LABEL for="Meat">Meat: </LABEL><BR>
   <INPUT type="text" name="Meat"><BR><BR>
   <LABEL for="Bread">Bread: </LABEL><BR>
   <INPUT type="text" name="Bread"><BR><BR>
   <INPUT type="submit" name="_submit">
 \langle/P></FORM>
</BODY>
</HTML>
```
The resulting file ('\stuff.txt') will contain the value specified for the form object called 'Meat'. **Note:** In order for this example to work, the HTML-file must be named 'test.shtm'.

# <span id="page-43-0"></span>**8.3.9 printf()**

This function returns a formatted string which may contain data from the Anybus module and/or application. The formatting syntax used is similar to that of the standard C-function printf().

The function accepts a template string containing zero or more formatting tags, followed by a number of arguments. Each formatting tag corresponds to a single argument, and determines how that argument shall be converted to human readable form.

*Syntax:*

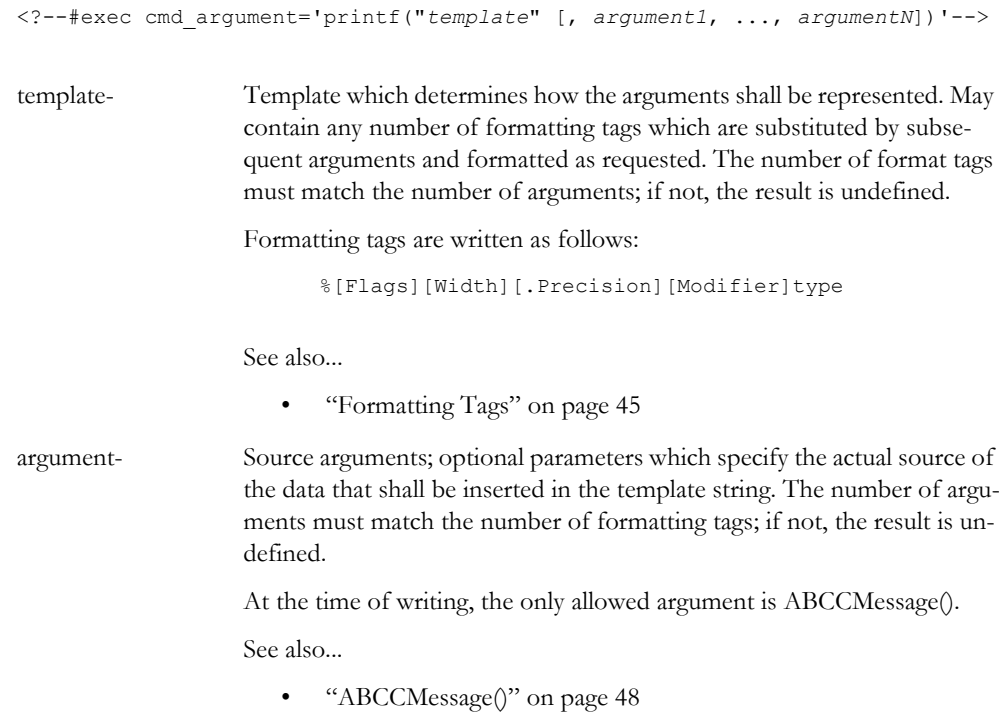

#### *Default Output:*

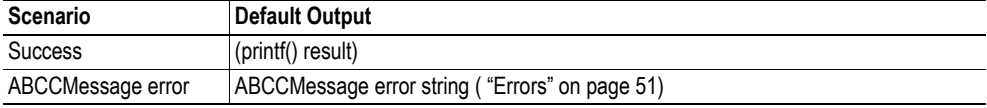

*Example:*

See also...

- - ["ABCCMessage\(\)" on page 48](#page-47-0)
- - ["Example \(Get\\_Attribute\):" on page 50](#page-49-0)

# <span id="page-44-0"></span>**Formatting Tags**

## **• Type (Required)**

The Type-character is required and determines the basic representation as follows:

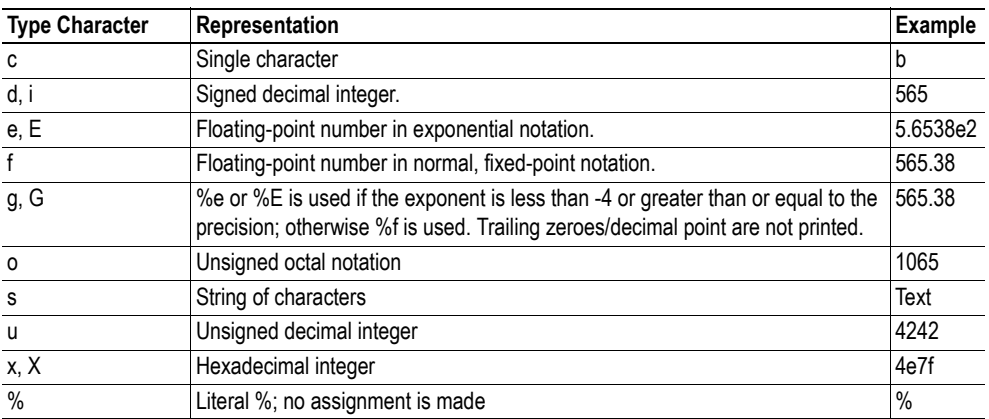

### **• Flags (Optional)**

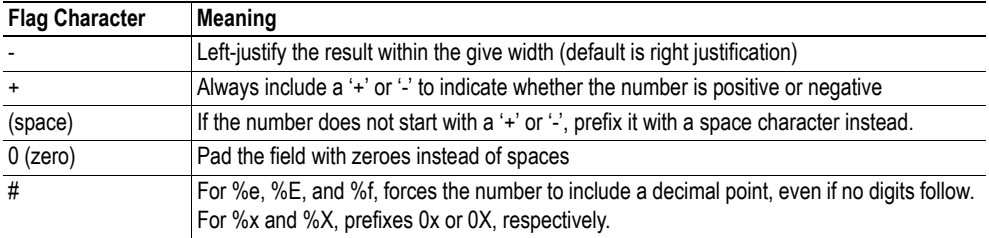

### **• Width (Optional)**

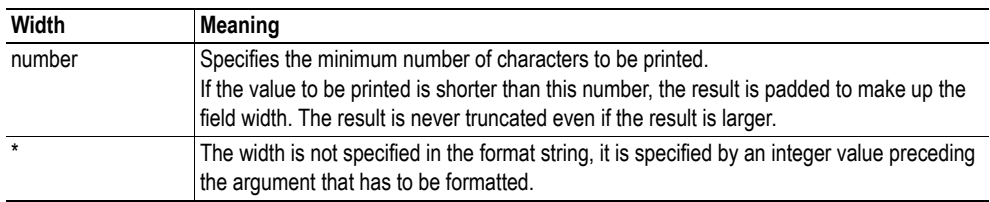

### **• .Precision (Optional)**

The exact meaning of this field depends on the type character:

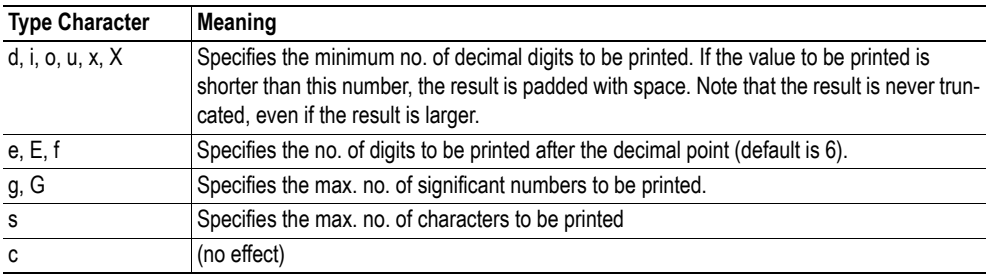

#### **• Modifier**

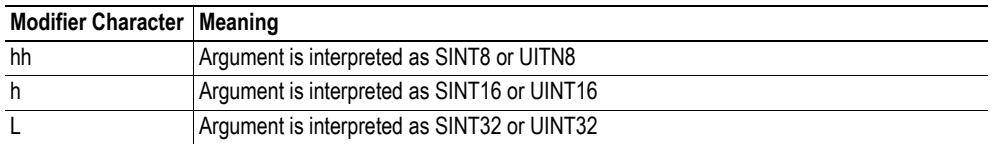

# <span id="page-45-0"></span>**8.3.10 scanf()**

This function is very similar to the printf() function described earlier, except that it is used for input rather than output. The function reads a string passed from an HTML form object, parses the string as specified by a template string, and sends the resulting data to the specified argument. The formatting syntax used is similar to that of the standard C-function scanf().

The function accepts a source, a template string containing zero or more formatting tags, followed by a number of arguments. Each argument corresponds to a formatting tag, which determines how the data read from the HTML form shall be interpreted prior sending it to the destination argument.

**Note:** This command cannot be used in email messages.

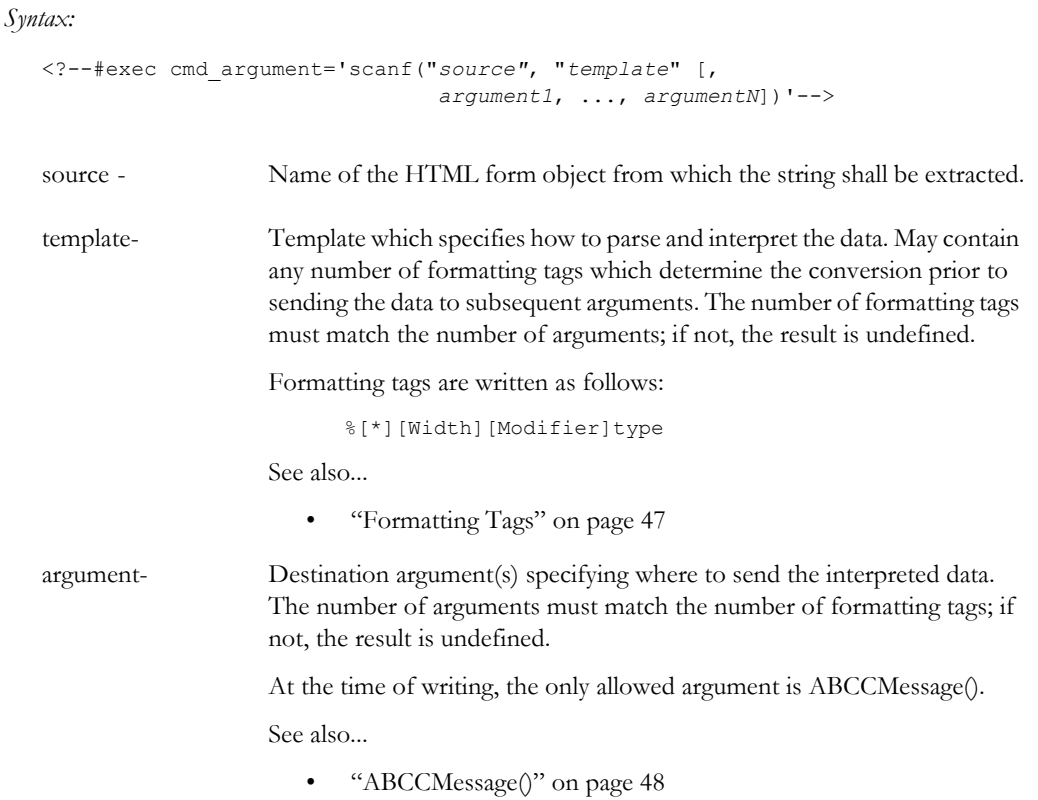

#### *Default Output:*

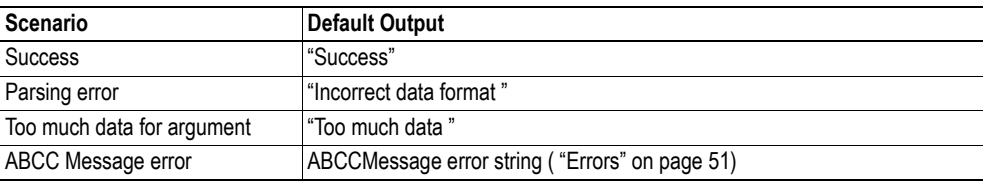

#### *Example:*

See also...

- - ["ABCCMessage\(\)" on page 48](#page-47-0)
- - ["Example \(Set\\_Attribute\):" on page 50](#page-49-1)

### <span id="page-46-0"></span>**Formatting Tags**

### **• Type (Required)**

The Type-character is required and determines the basic representation as follows:

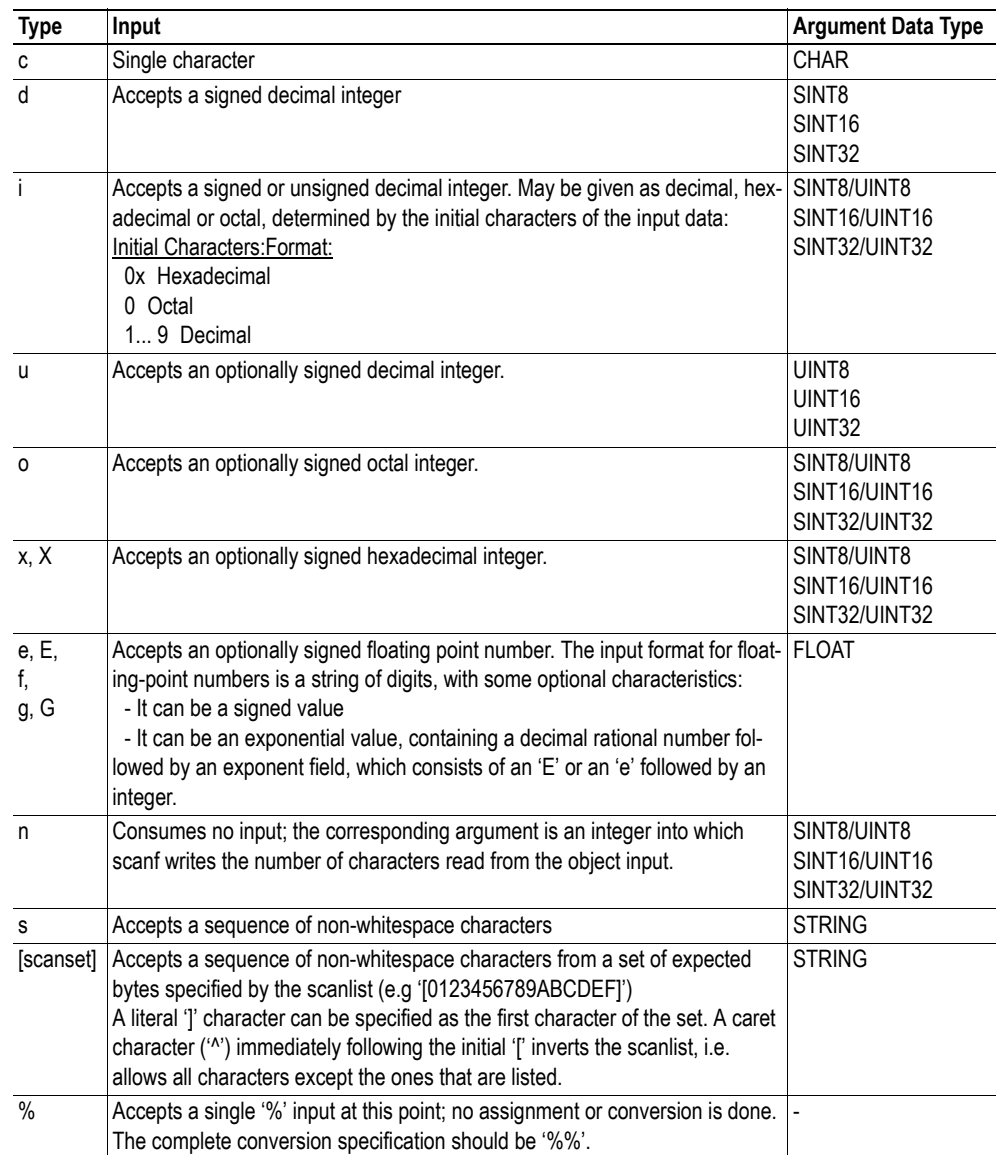

### **• \* (Optional)**

Data is read but ignored. It is not assigned to the corresponding argument.

#### **• Width (Optional)**

Specifies the maximum number of characters to be read.

**• Modifier (Optional)**

Specifies a different data size.

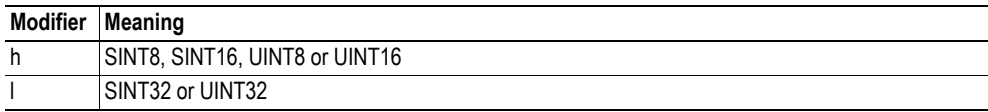

# **8.4 Argument Functions**

### **8.4.1 General Information**

Argument functions are supplied as parameters to certain command functions.

*General Syntax:*

(Syntax depends on context)

*Argument Functions:*

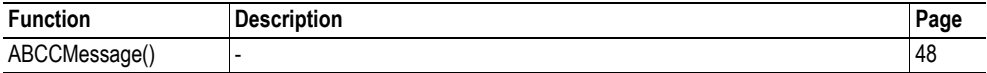

### <span id="page-47-0"></span>**8.4.2 ABCCMessage()**

This function issues an object request towards an object in the module or in the host application.

```
Syntax:
```
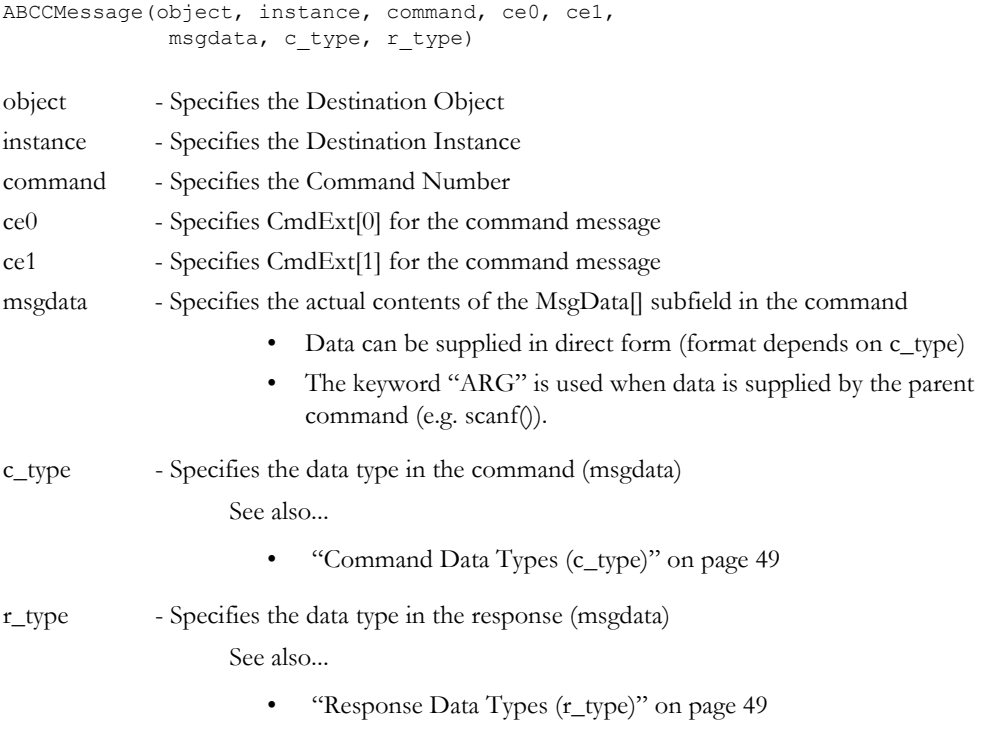

Numeric input can be supplied in the following formats:

Decimal (e.g. 50)-(no prefix) Octal (e.g. 043)- Prefix 0 (zero) Hex (e.g. 0x1f)- Prefix 0x

See also...

- • ["Example \(Get\\_Attribute\):" on page 50](#page-49-0)
- "Example (Set Attribute):" on page 50

### **• Command Data Types (c\_type)**

For types which support arrays, the number of elements can be specified using the suffix '[n]', where 'n' specifies the number of elements. Each data element must be separated by space.

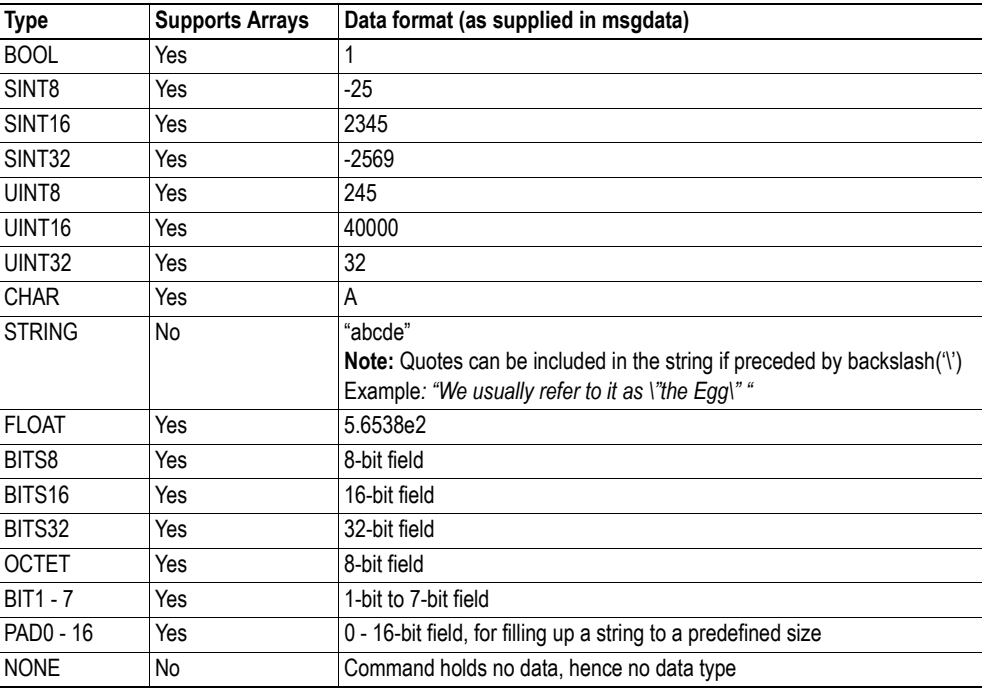

### <span id="page-48-0"></span>**• Response Data Types (r\_type)**

For types which support arrays, the number of elements can be specified using the suffix '[n]', where 'n' specifies the number of elements.

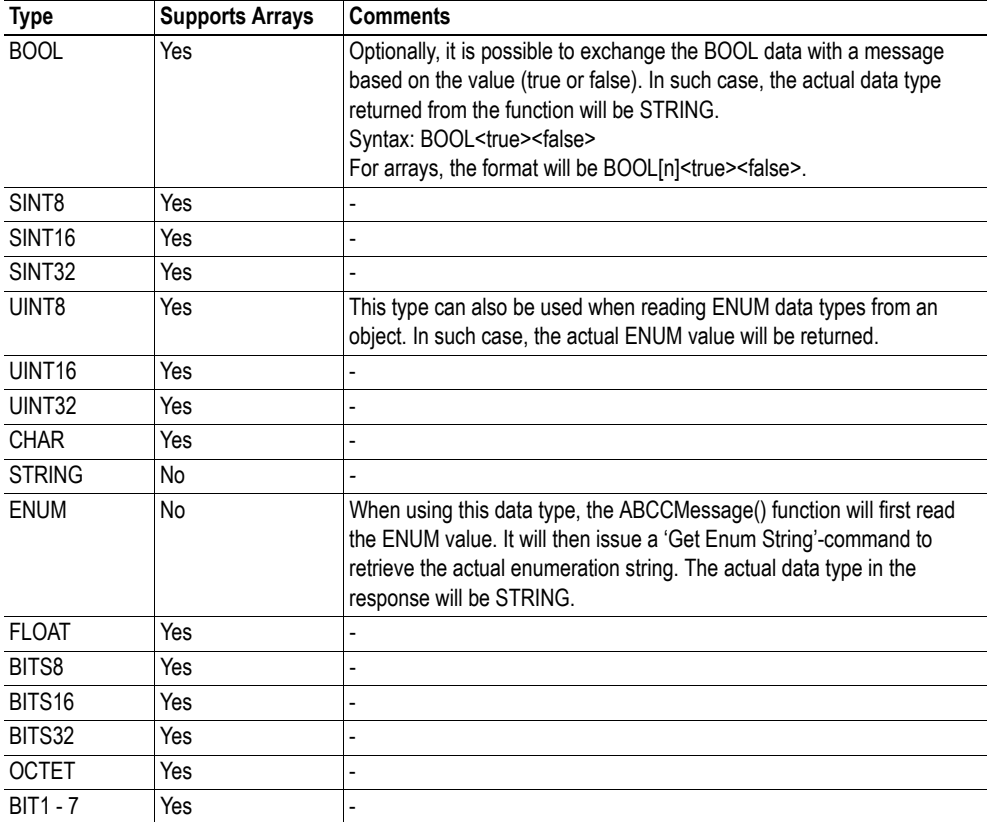

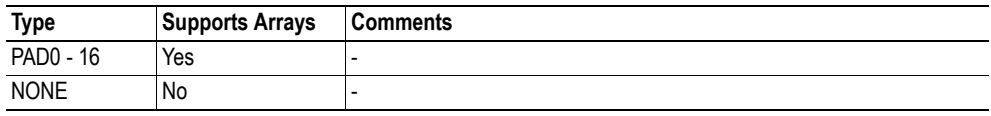

**IMPORTANT:** *It is important to note that the message will be passed transparently to the addressed object. The SSI engine performs no checks for violations of the object addressing scheme, e.g. a malformed Get\_Attribute request which (wrongfully) includes message data will be passed unmodified to the object, even though this is obviously wrong. Failure to observe this may cause loss of data or other undesired side effects.*

#### <span id="page-49-0"></span>*Example (Get\_Attribute):*

This example shows how to retrieve the IP address using printf() and ABCCMessage().

```
<?--#exec cmd_argument='printf( "%u.%u.%u.%u",
                               ABCCMessage(4,3,1,5,0,0,NONE,UINT8[4] ) )'-->
```
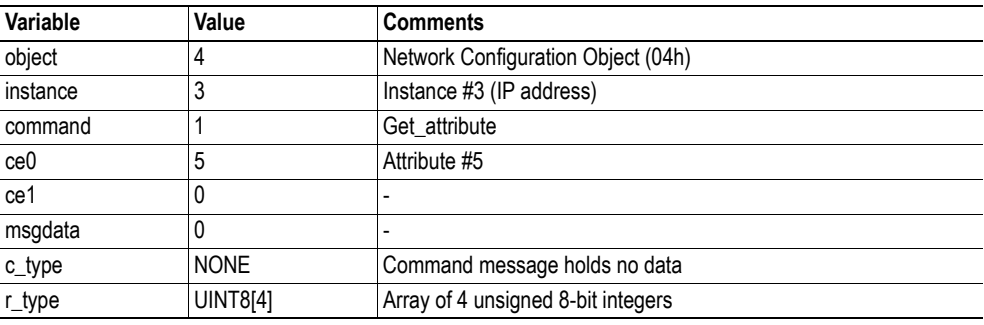

See also...

- ["printf\(\)" on page 44](#page-43-0)

<span id="page-49-1"></span>*Example (Set\_Attribute):*

This example shows how to set the IP address using scanf() and ABCCMessage(). Note the special parameter value 'ARG', which instructs the module to use the passed form data (parsed by scanf() ).

```
<?--#exec cmd_argument='scanf("IP", "%u.%u.%u.%u",
                             ABCCMessage(4,3,2,5,0,ARG,UINT8[4],NONE ) )'-->
```
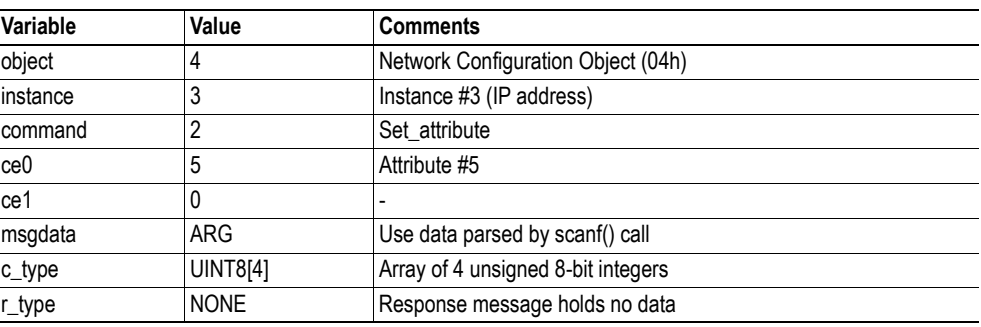

See also...

- ["scanf\(\)" on page 46](#page-45-0)

### <span id="page-50-0"></span>**Errors**

In case an object request results in an error, the error code in the response will be evaluated and translated to human readable form as follows:

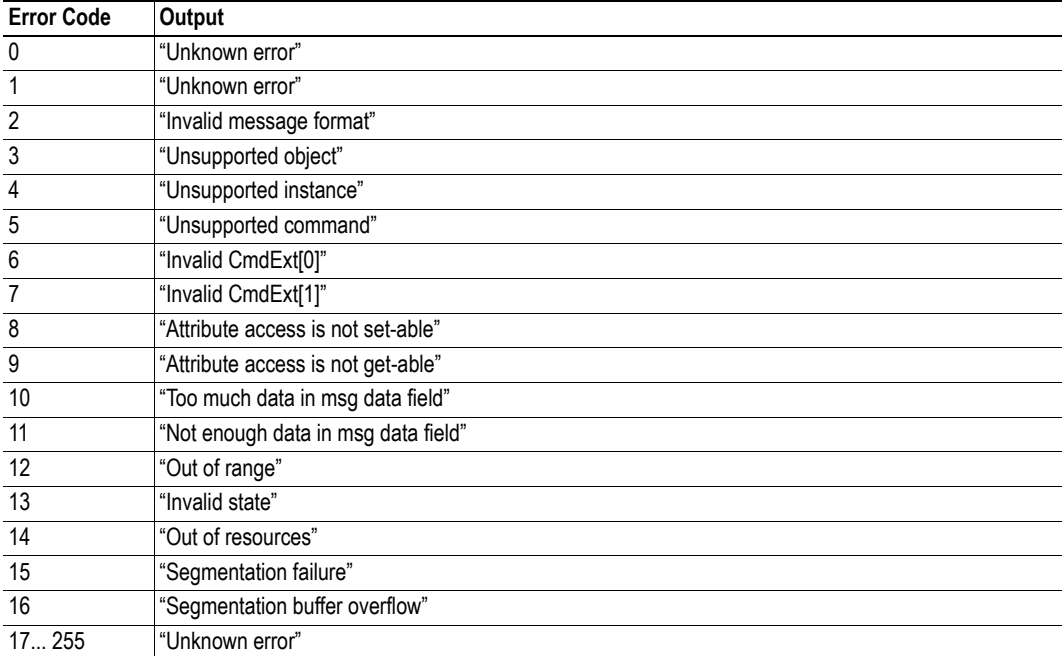

See also...

• ["SSI Output Configuration" on page 52](#page-51-0)

# <span id="page-51-0"></span>**8.5 SSI Output Configuration**

Optionally, the SSI output can be permanently changed by adding the file '\output.cfg'.

*File format:*

```
• Each error code corresponds to a dedicated 
                                              output string, labelled from 1 to 16.
                                              See also...
                                               - "Errors" on page 51
                                             Use "/os" to include the name of the file.
                                      Use \frac{6}{5} Use \frac{6}{5} to include the name of the file.
                                    Use \omega_{\text{os}}" to include the name of the file.
[ABCCMessage_X]
0:"Success string"
1:"Error string 1"
2:"Error string 2"
...
16:"Error string 16"
[GetConfigItem_X]
0: "Success string"
1:"Authentication error string"
2:"File open error string"
3:"Tag not found string"
[SetConfigItem_X]
0:"Success string"-
1:"Authentication error string"
2:"File open error string"
3:"File write error string"
[IncludeFile_X]
0: "Success string" -
1:"Authentication error string"
2:"File readS error string"
[scanf_X]
0:"Success string"
1:"Parsing error string"
[ChangeLanguage_X]
0:"Success string"
1:"Change error string"
```
All content above can be included in the file multiple times changing the value 'X' in each tag for different languages. The module will then select the correct output string based on the language settings. If no information for the selected language is found, it will use the default SSI output.

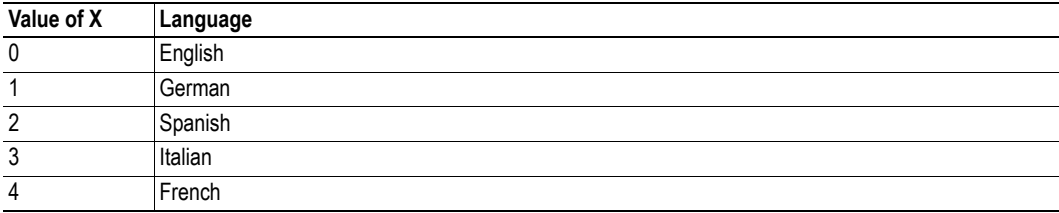

See also...

• ["SsiOutput\(\)" on page 40](#page-39-0)

# **9. JSON**

# **9.1 General Information**

JSON is an acronym for JavaScript Object Notation and an open standard format for storing and exchanging data in an organized and intuitive way. It is used as an alternative to XML, to transmit data objects consisting of attribute - value pairs between a server and a web application. JavaScripts are used to create dynamic web pages to present the values.

JSON is more versatile than SSI in that you not only can change the values on a web page, but also the size and the look of the web page dynamically. A simple example of how to create a web page is added at the end of this chapter.

### **Access**

The JSON resources should be password protected. Add password protection by adding a file called web\_accs.cfg in the root directory. See ["Authorization" on page 32](#page-31-0) for more information.

# **9.2 JSON Objects**

# <span id="page-52-0"></span>**9.2.1 ADI**

### **info.json**

GET adi/info.json[?callback=<function>].

This object holds data common to all ADIs that are static during runtime. Optionally, a callback may be passed to the GET-request for JSONP output.

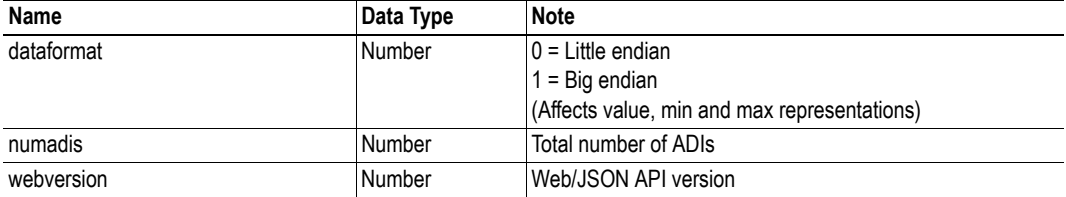

JSON object layout:

```
{
   "dataformat": 0,
    "numadis": 123,
    "webversion": 1 
}
```
### **data.json**

GET adi/data.json?offset=<offset>&count=<count>[&callback=<function>].

This object call fetches values for up to <count> ADIs, starting from <offset> in a list sorted by ADI order number. The values may change at any time during runtime. Optionally, a callback may be passed to the GET-request for JSONP output.

JSON object layout:

```
[
    "FF",
    "A201",
    "01FAC105" 
]
```
#### **metadata.json**

GET adi/metadata.json?offset=<offset>&count=<count>[&callback=<function>].

This object call fetches metadata for up to <count> ADIs, starting from <offset> in a list sorted by ADI order number. This data is static during runtime. Optionally, a callback may be passed to the GETrequest for JSONP output.

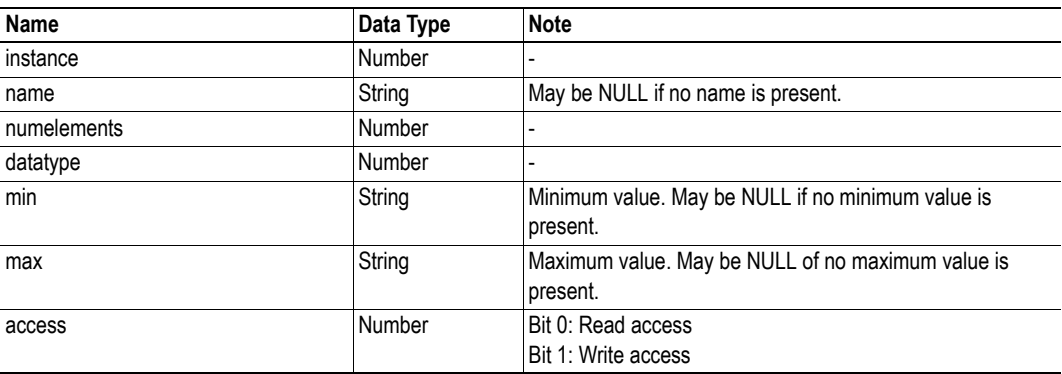

JSON object layout:

```
\overline{[}{
   "instance": 1,<br>"name": "Te
                      "Temperature threshold",
    "numelements": 1,
    "datatype": 0,<br>"min": "00",
    "min": "00",<br>"max": "FF",
    "max":
     "access": 0x03 
}
{
    nine more...
}
]
```
#### **enum.json**

GET adi/enum.json?inst=<instance>[&value=<element>][&callback=<function>].

This object call fetches enum strings for the instance <instance>. If an <element> is specified, only the enum string for that value is returned. If no enum strings are available, an empty list is returned. Optionally, a callback may be passed to the GET-request for JSONP output.

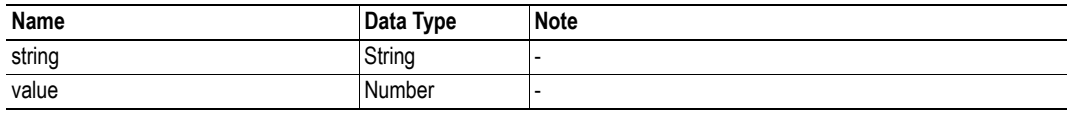

JSON object layout:

```
\mathbf{r} {
        "string": "String for value 1",
        "value": 1
    },
    {
        "string": "String for value 2",
        "value": 2
    },
    ...
]
```
### **update.json**

POST adi/update.json - form data: inst=<instance>&value=<data>[&elem=<element>][&callback=<function>].

Updates the value of an ADI for the specified ADI instance  $\leq$  instance  $\geq$ . The value,  $\leq$  data  $\geq$ , shall be hex formatted (see ["Hex Format Explained" on page 61](#page-60-0) for more information). If <element> is specified, only the value of the specified element is updated. In this case, <data> shall only update that single element value. When <element> is not specified, <data> shall represent the entire array value. Optionally, a callback may be passed to the request for JSONP output.

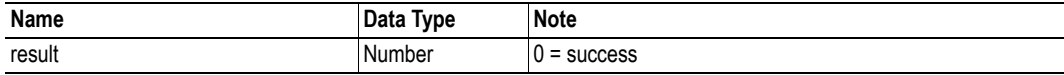

POST adi/update.json - form data: inst=15&value=FF01

{ "result" : 0 }

# **9.2.2 Module**

# **info.json**

GET module/info.json.

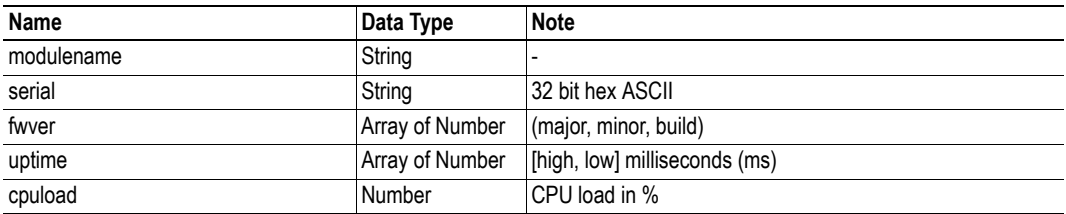

JSON object layout:

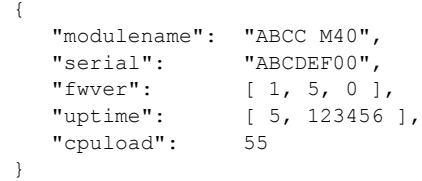

# **9.2.3 Network**

### **ethstatus.json**

GET network/ethstatus.json.

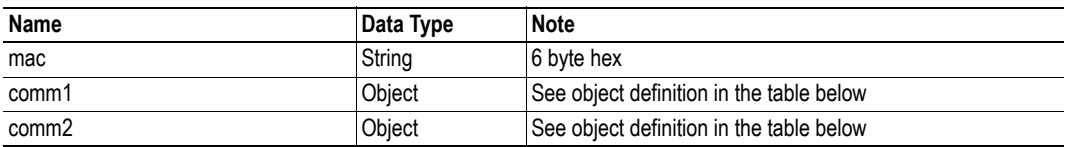

### **Comm Object Definition:**

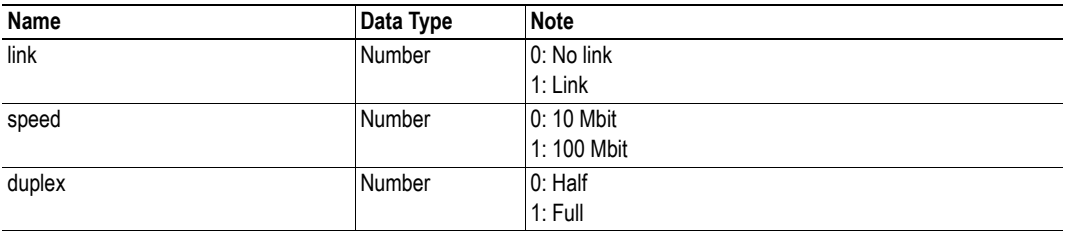

JSON object layout:

```
\{ "mac": "003011FF0201",
 "comm1": {
"link": 1, "speed": 1,
 "duplex": 1
   }
  "comm2": {
    "link": 0,<br>"speed": 0, "speed": 0,
 "duplex": 0
  }
}
```
#### **ipstatus.json & ipconf.json**

These two object share the same data format. The object ipconf.json returns the configured IP settings, and ipstatus.json returns the actual values that are currently used. ipconf.json can also be used to alter the IP settings.

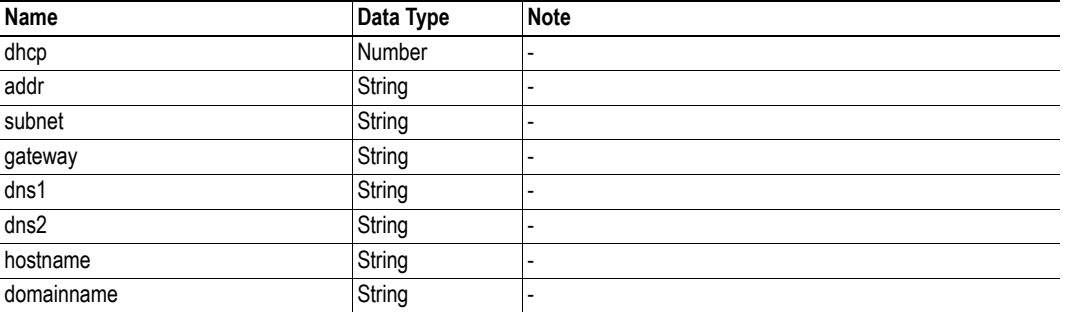

GET network/ipstatus.json, or GET network/ipconf.json.

```
"dhcp": 0,<br>"addr": "192.168.0.55",
 "addr": "192.168.0.55",
 "subnet": "255.255.255.0",
   "gateway": "192.168.0.1",<br>"dns1": "10.10.55.1",
   "dns1": "10.10.55.1",<br>"dns2": "10.10.55.2"
   "dns2": "10.10.55.2"<br>"hostname": "<hostname>"
                     "<hostname>",
    "domainname": "hms.se"
```
To change IP settings, use network/ipconf.json. It accepts any number of arguments from the list above. Values should be in the same format.

Example:

GET ipconf.json?dhcp=0&addr=10.11.32.2&hostname=abcc123&domainname=hms.se

#### **ethconf.json**

{

}

GET network/ethconf.json.

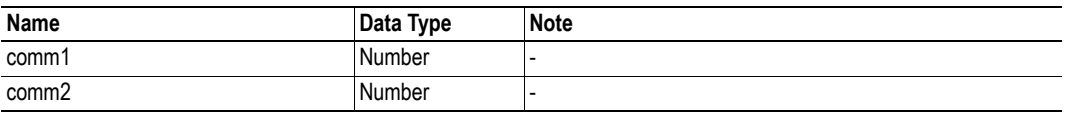

### **ifcounters.json**

GET network/ifcounters.json?port=<port>. The argument <port> is either 1 or 2.

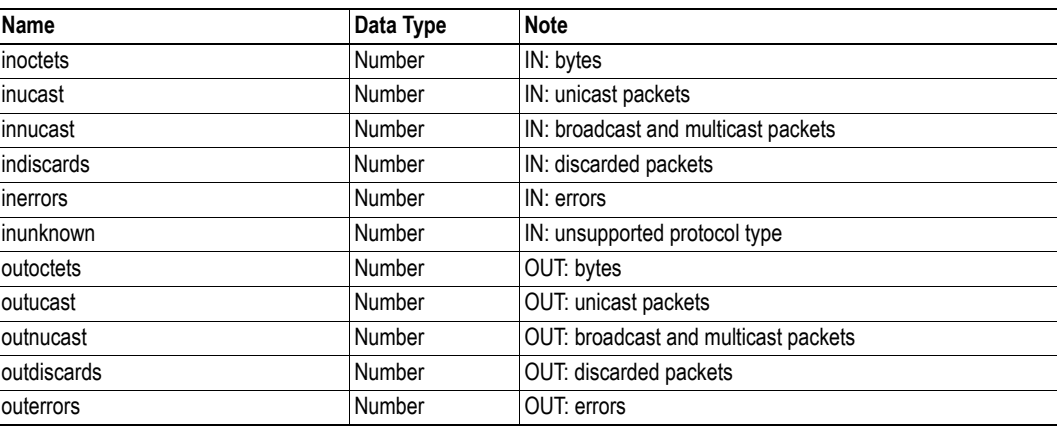

#### **mediacounters.json**

GET network/mediacounters.json?port= $\text{opt}$ . The argument  $\text{opt}$  is either 1 or 2.

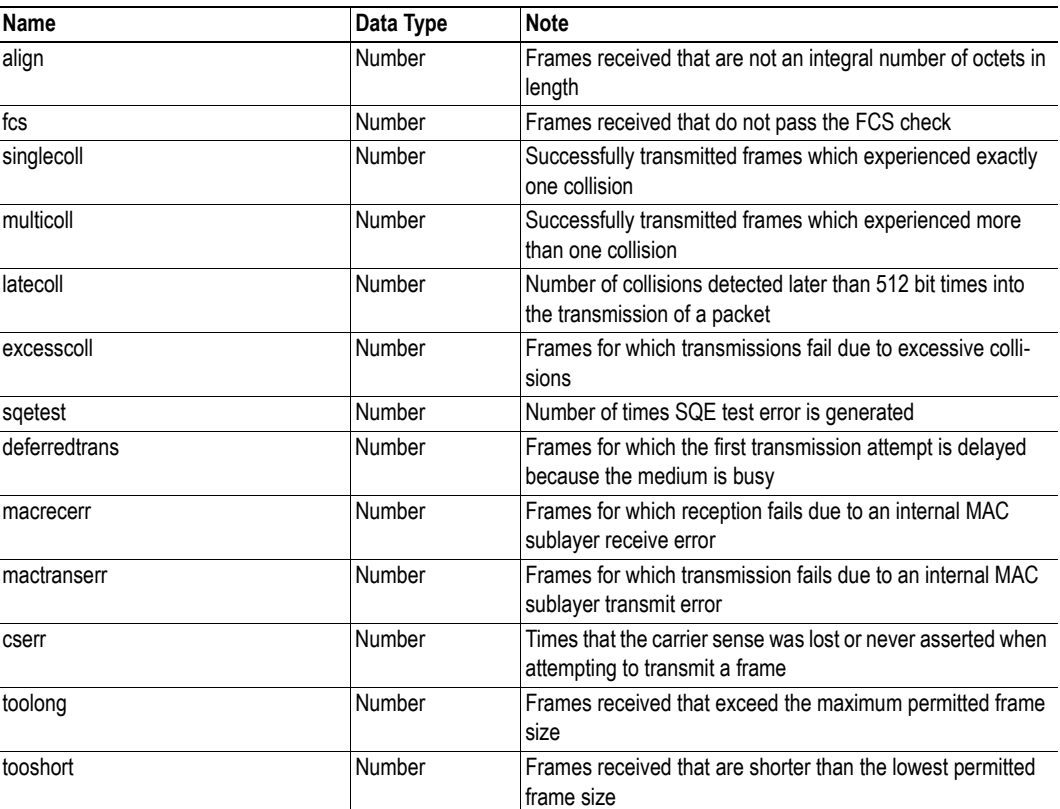

#### **nwstats.json**

GET network/nwstats.json.

This object lists available statistics data. The data available depends on the product.

Example output:

```
[ ]or
[ { "identifier": "eip", "title": "EtherNet/IP Statistics" } ]
or
\lceil { "identifier": "bacnet", "title": "BACnet/IP Statistics" },
 { "identifier": "bacnetae", "title": "BACnet Alarm and Event" },
 { "identifier": "bacnetapl", "title": "BACnet APL Statistics" }
]
```
Get network specific statistics:

GET network/nwstats.json?get=<ID>. <ID> is an "identifier" value returned from the previous command ("eip", for example)

```
[
 { "name": "Established Class1 Connections", "value": 0 },
 { "name": "Established Class3 Connections", "value": 1 }
]
```
## **9.2.4 Services**

#### **smtp.json**

GET services/smtp.json.

Note: Password is not returned when retrieving the settings.

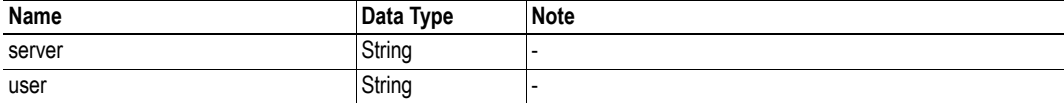

### <span id="page-60-0"></span>**9.2.5 Hex Format Explained**

The metadata max and min fields and the ADI values are ABP data encoded in a hex format. If the data type is an integer, the endianness used is determined by the data format field found in adi/info.json (see ["info.json" on page 53](#page-52-0)).

Examples: The value "5" encoded as a UINT16, with data format  $= 0$  (little endian):

0500

The character array "ABC" encoded as CHAR[3] (data format is not relevant for CHAR):

414243

# **9.3 Example**

This example shows how to create a web page that fetches Module Name and CPU load from the module and presents it on the web page. The file, containing this code, has to be stored in the built-in file system, see ["File System" on page 18,](#page-17-0) and the result can be seen in a common browser.

```
<html><head>
       <title>Anybus CompactCom</title>
       <!-- Imported libs -->
       <script type="text/javascript" src="vfs/js/jquery-1.9.1.js"></script>
       <script type="text/javascript" src="vfs/js/tmpl.js"></script>
   </head>
    <body>
       <div id="info-content"></div>
       <script type="text/x-tmpl" id="tmpl-info">
           <b>From info.json</b><br>
           Module name:
           {%=o.modulename%}<br>
           CPU Load:
           {%=o.cpuload%}%<br>
       </script>
       <script type="text/javascript">
           $.getJSON( "/module/info.json", null, function(data){
                $("#info-content").html( tmpl("tmpl-info", data ) );
           });
       </script>
   </body>
</html>
```
# **10. Anybus Module Objects**

# **10.1 General Information**

This chapter specifies the Anybus Module Object implementation.

Standard Objects:

- • ["Anybus Object \(01h\)" on page 63](#page-62-0)
- • ["Diagnostic Object \(02h\)" on page 64](#page-63-0)
- • ["Network Object \(03h\)" on page 65](#page-64-0)
- • ["Network Configuration Object \(04h\)" on page 67](#page-66-0)

Network Specific Objects:

- • ["Socket Interface Object \(07h\)" on page 77](#page-76-0)
- • ["SMTP Client Object \(09h\)" on page 94](#page-93-0)
- • ["Anybus File System Interface Object \(0Ah\)" on page 99](#page-98-0)
- • ["Network Ethernet Object \(0Ch\)" on page 100](#page-99-0)

# <span id="page-62-0"></span>**10.2 Anybus Object (01h)**

## **Category**

Basic

# **Object Description**

This object assembles all common Anybus data, and is described thoroughly in the general Anybus CompactCom 40 Software Design Guide.

# **Supported Commands**

Object: Get\_Attribute

Instance: Get\_Attribute Set\_Attribute Get\_Enum\_String

# **Object Attributes (Instance #0)**

(Consult the general Anybus CompactCom 40 Software Design Guide for further information.)

## **Instance Attributes (Instance #1)**

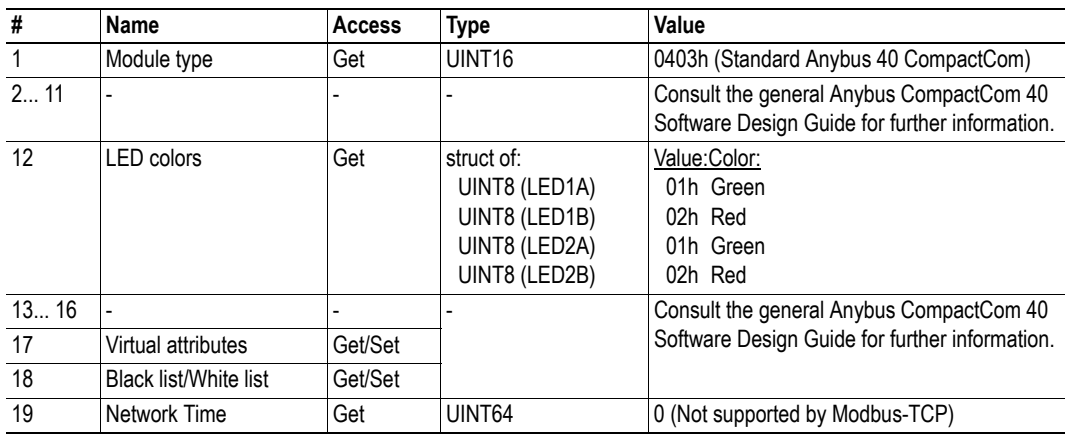

# <span id="page-63-0"></span>**10.3 Diagnostic Object (02h)**

### **General Information**

Basic

# **Object Description**

This object provides a standardized way of handling host application events & diagnostics, and is thoroughly described in the general Anybus CompactCom 40 Software Design Guide.

### **Supported Commands**

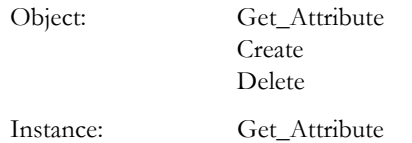

# **Object Attributes (Instance #0)**

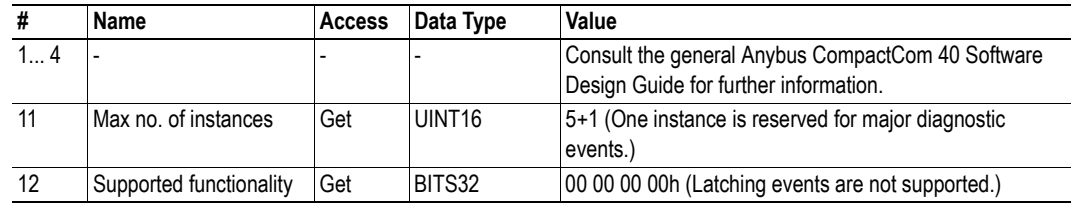

# **Instance Attributes**

### **Basic**

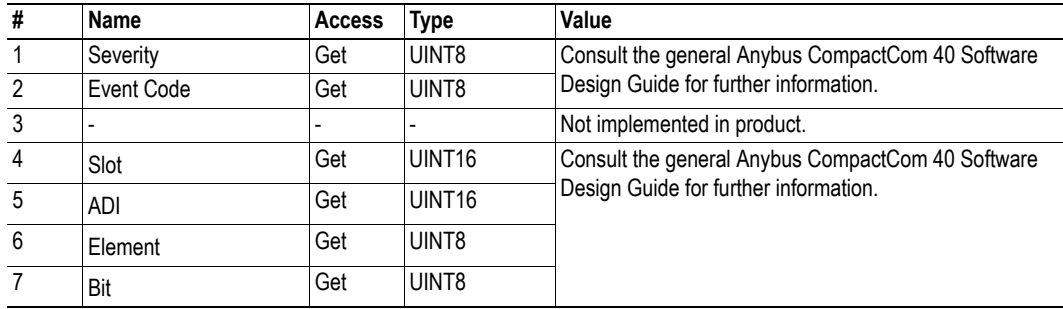

See also...

• ["Diagnostics" on page 15](#page-14-0)

# <span id="page-64-0"></span>**10.4 Network Object (03h)**

### **Category**

Basic

# **Object Description**

For more information regarding this object, consult the general Anybus CompactCom 40 Software Design Guide.

# **Supported Commands**

Object: Get\_Attribute

Instance: Get\_Attribute Set\_Attribute Get\_Enum\_String Map\_ADI\_Write\_Area Map\_ADI\_Read\_Area Map\_ADI\_Write\_Ext\_Area Map\_ADI\_Read\_Ext\_Area

# **Object Attributes (Instance #0)**

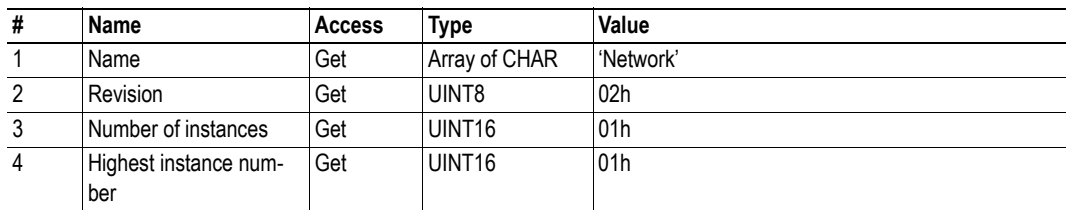

(Consult the general Anybus CompactCom 40 Software Design Guide for further information.)

## **Instance Attributes (Instance #1)**

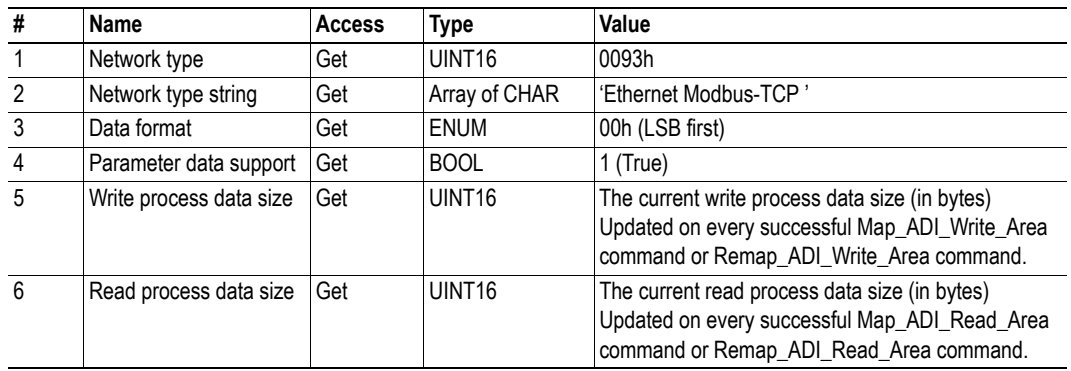

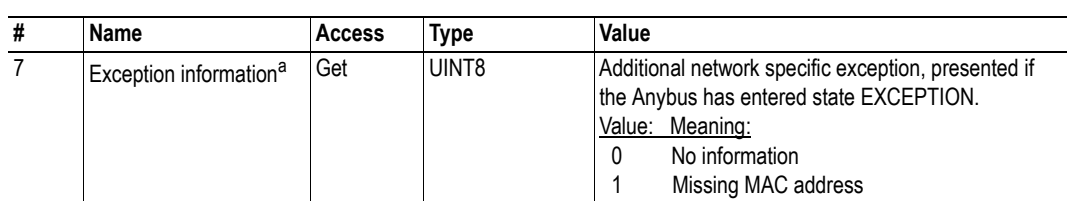

a. Only valid for Anybus IP

# <span id="page-66-0"></span>**10.5 Network Configuration Object (04h)**

## **Category**

Extended

## **Object Description**

This object holds network specific configuration parameters that may be set by the end user. A reset command (factory default) issued towards this object will result in all instances being set to their default values.

The object is described in further detail in the Anybus CompactCom 40 Software Design Guide.

See also...

- • ["Communication Settings" on page 13](#page-12-0)
- • ["E-mail Client" on page 34](#page-33-0)

### **Supported Commands**

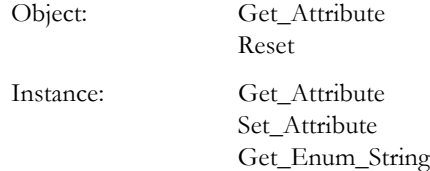

## **Object Attributes (Instance #0)**

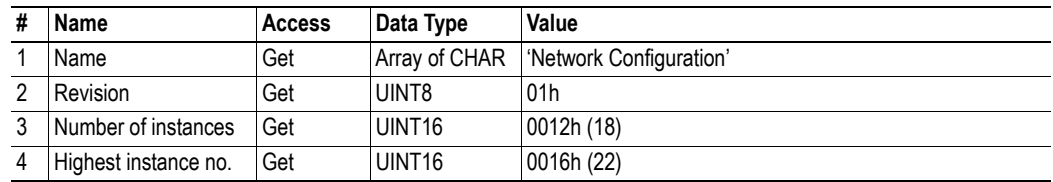

# **Instance Attributes (Instance #3, IP Address)**

### **Extended**

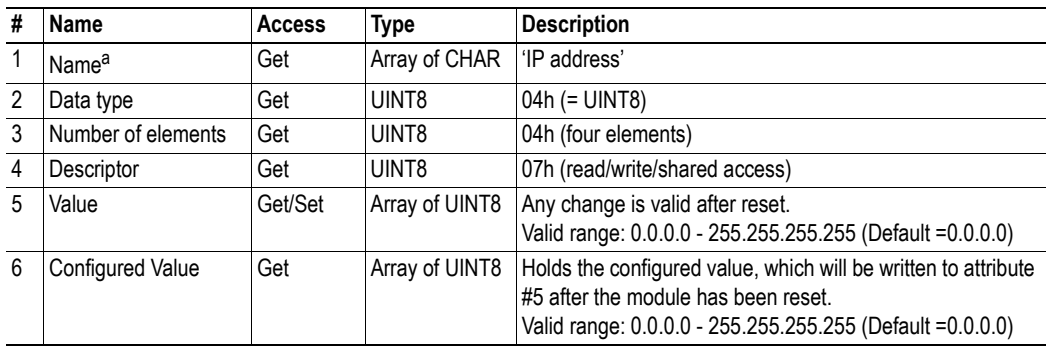

a. Multilingual, see ["Multilingual Strings" on page 76](#page-75-0).

# **Instance Attributes (Instance #4, Subnet Mask)**

### **Extended**

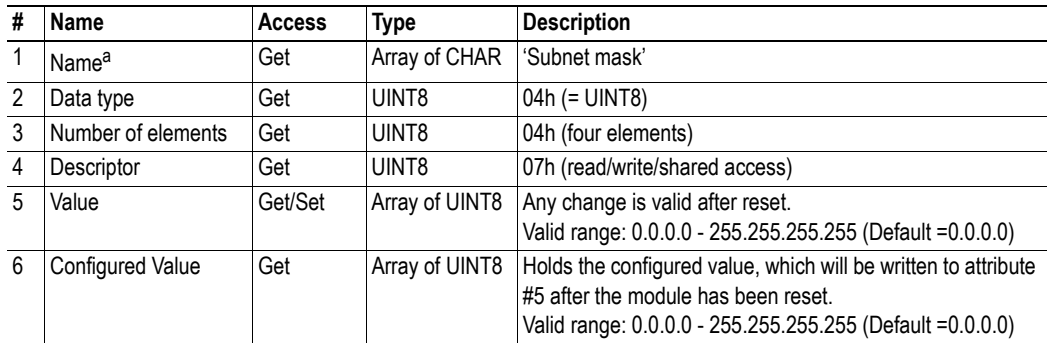

a. Multilingual, see ["Multilingual Strings" on page 76](#page-75-0).

# **Instance Attributes (Instance #5, Gateway Address)**

### **Extended**

<span id="page-67-0"></span>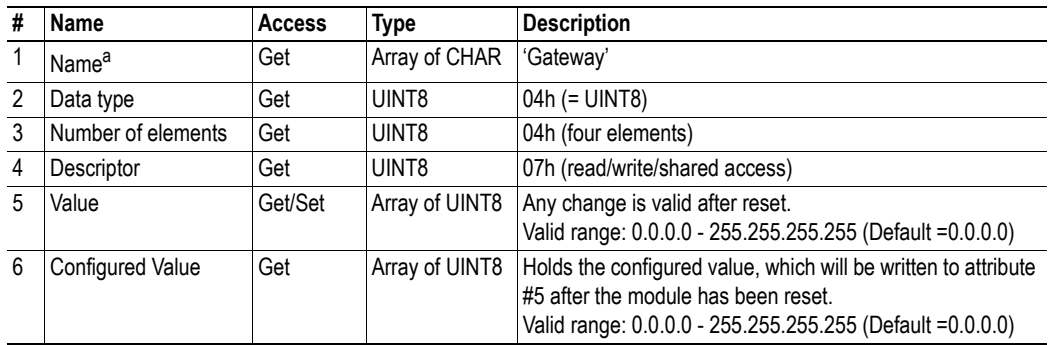

# **Instance Attributes (Instance #6, DHCP Enable)**

### **Extended**

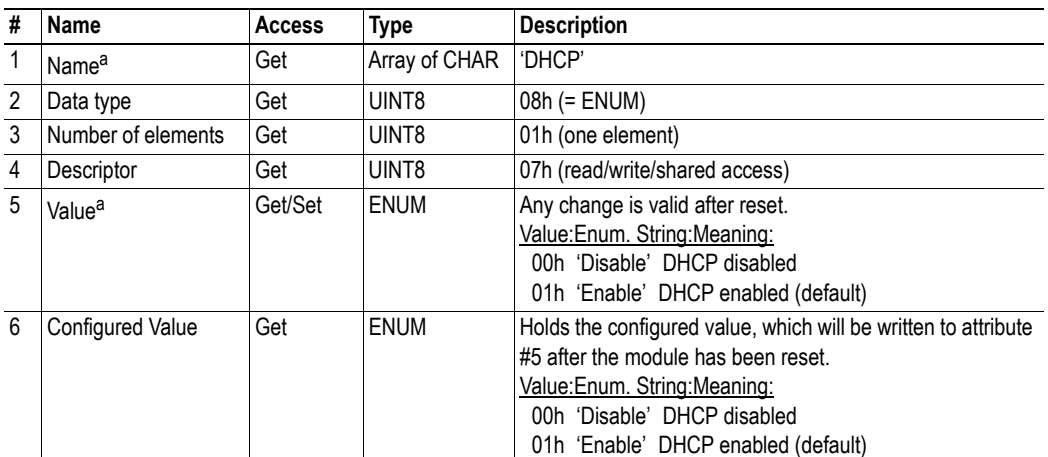

a. Multilingual, see ["Multilingual Strings" on page 76](#page-75-0).

# **Instance Attributes (Instance #7, Ethernet Communication Settings 1)**

Changes have immediate effect.

### **Extended**

<span id="page-68-0"></span>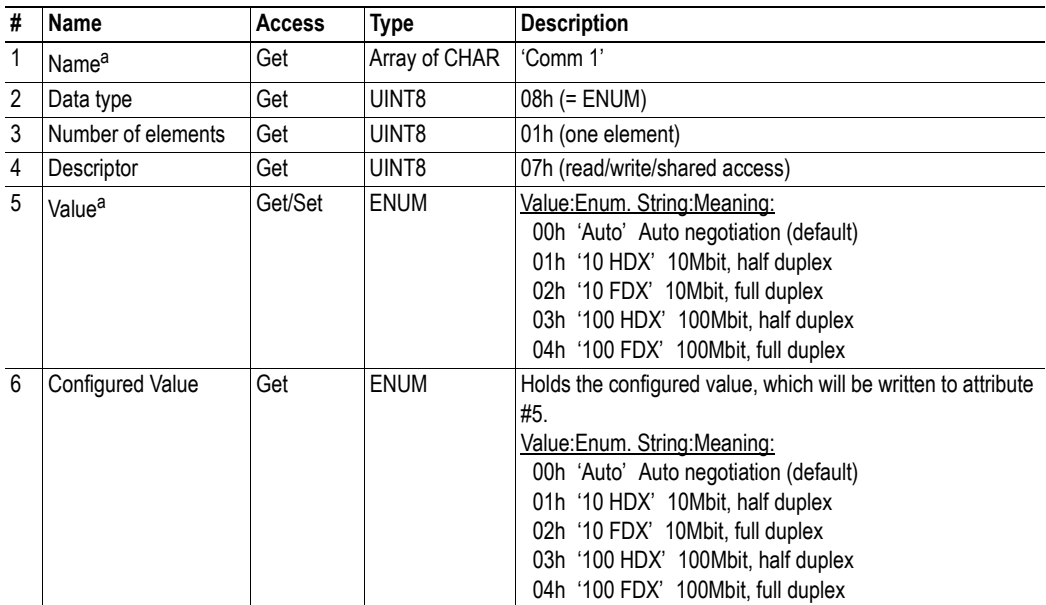

# **Instance Attributes (Instance #8, Ethernet Communication Settings 2)**

Changes have immediate effect.

### **Extended**

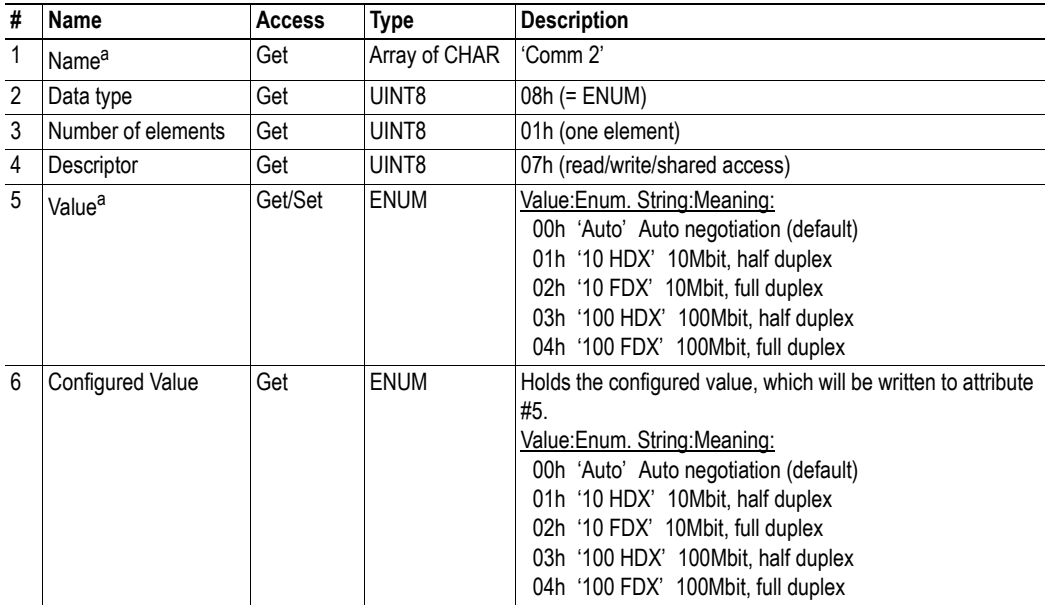

a. Multilingual, see ["Multilingual Strings" on page 76](#page-75-0).

# **Instance Attributes (Instance #9, DNS1)**

This instance holds the address to the primary DNS server.

### **Extended**

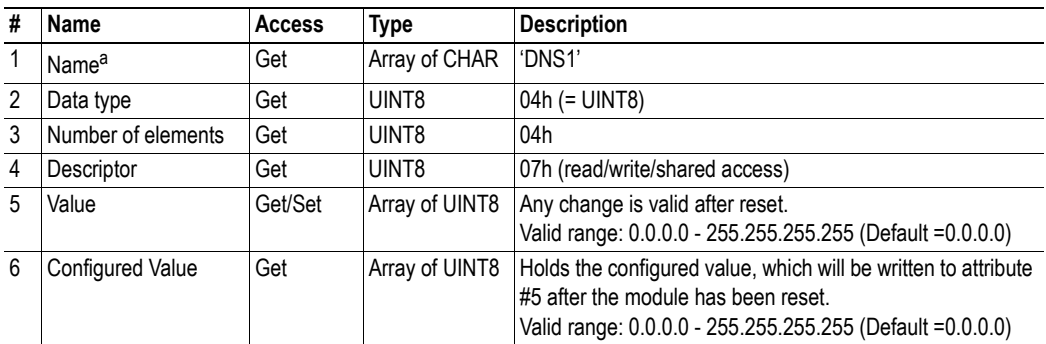

# **Instance Attributes (Instance #10, DNS2)**

This instance holds the address to the secondary DNS server.

### **Extended**

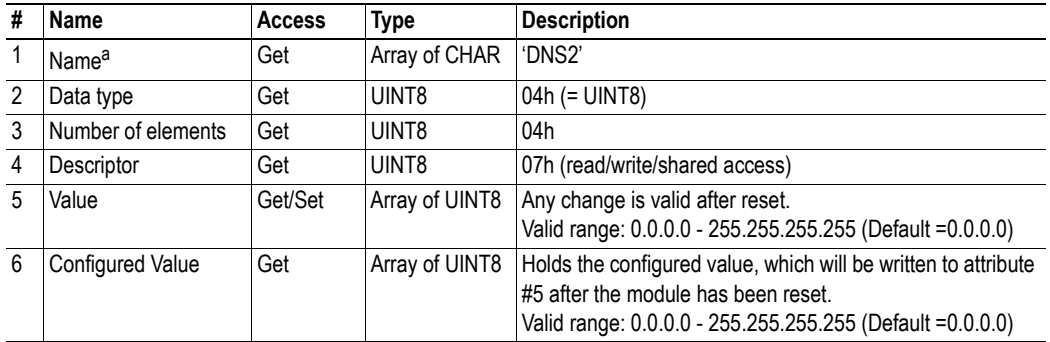

a. Multilingual, see ["Multilingual Strings" on page 76](#page-75-0).

# **Instance Attributes (Instance #11, Host name)**

This instance holds the host name of the module.

### **Extended**

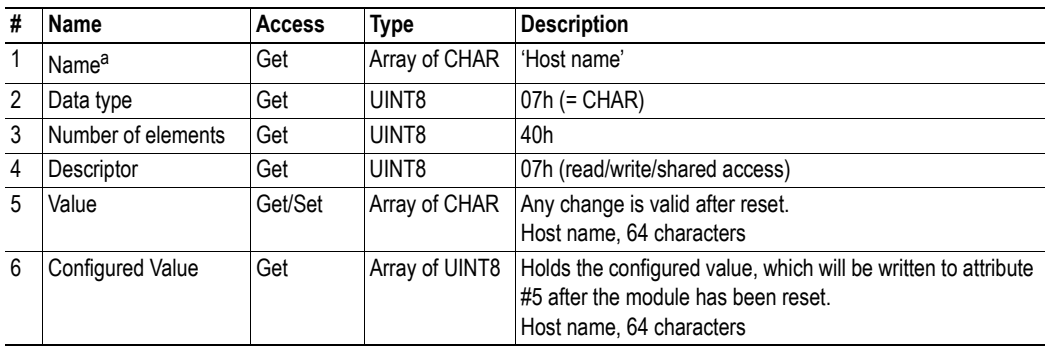

# **Instance Attributes (Instance #12, Domain name)**

This instance holds the domain name.

### **Extended**

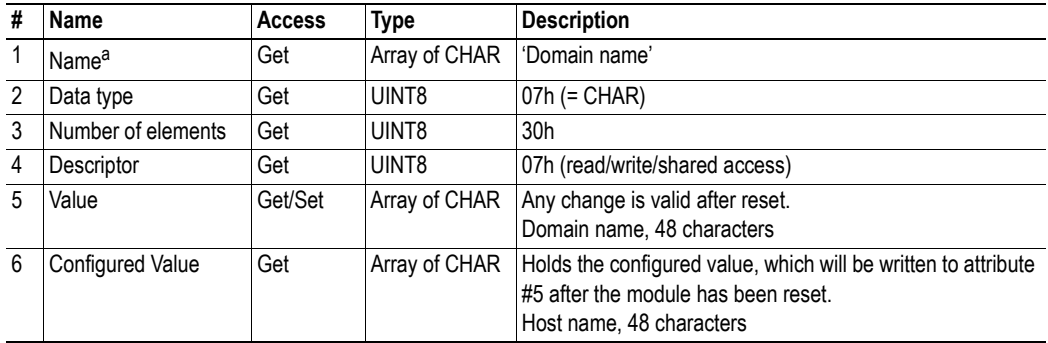

a. Multilingual, see ["Multilingual Strings" on page 76](#page-75-0).

# **Instance Attributes (Instance #13, SMTP Server)**

This instance holds the SMTP server address.

### **Extended**

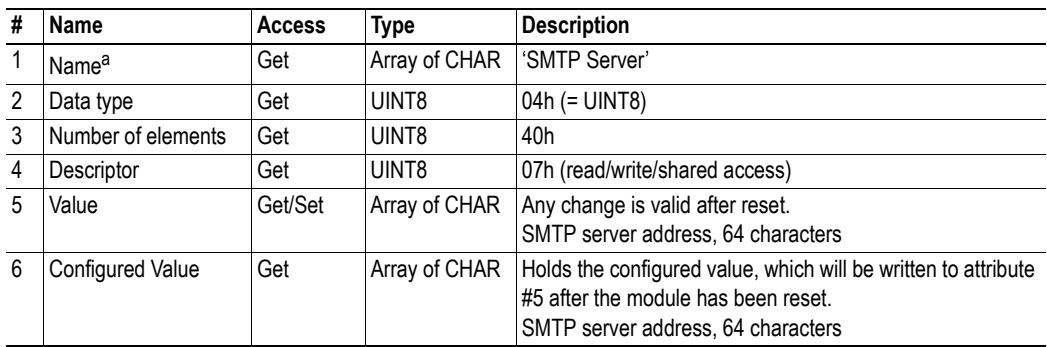
# <span id="page-72-0"></span>**Instance Attributes (Instance #14, SMTP User)**

This instance holds user name for the SMTP account.

## **Extended**

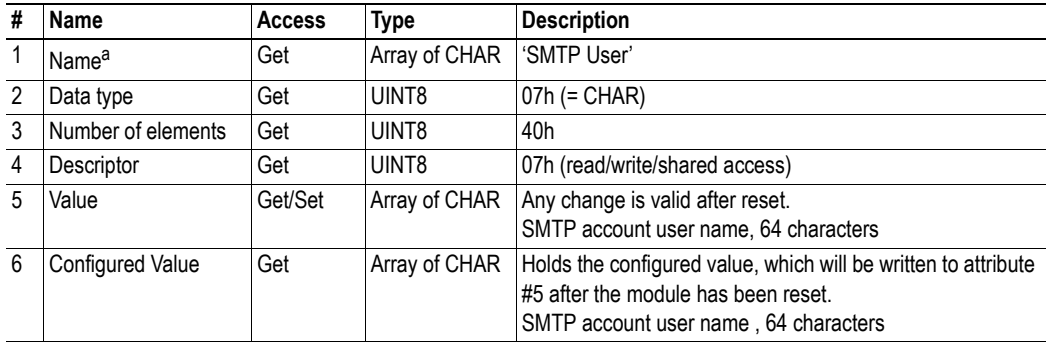

a. Multilingual, see ["Multilingual Strings" on page 76](#page-75-0).

# <span id="page-72-1"></span>**Instance Attributes (Instance #15, SMTP Password)**

This instance holds the password for the SMTP account. Changes are valid after reset.

### **Extended**

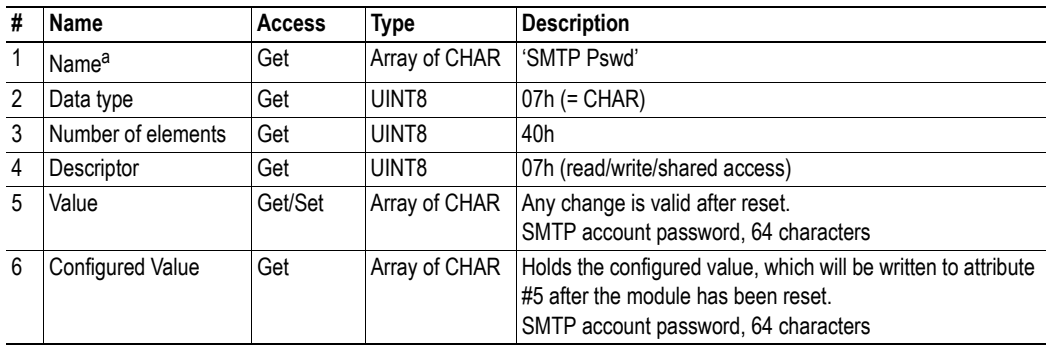

a. Multilingual, see ["Multilingual Strings" on page 76](#page-75-0).

# **Instance Attributes (Instance #16, MDI 1 settings)**

This instance holds the settings for MDI/MDIX 1. Changes have immediate effect.

## **Extended**

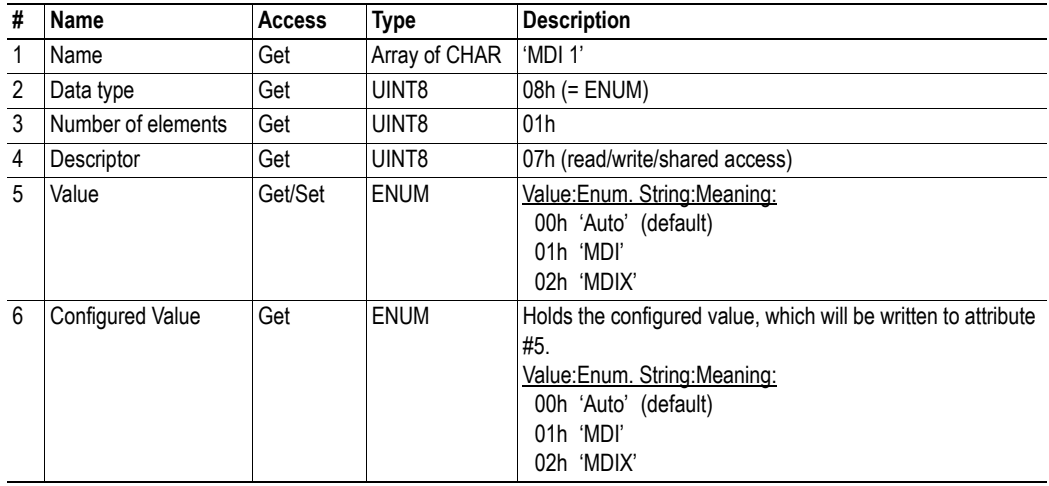

# **Instance Attributes (Instance #17, MDI 2 settings)**

This instance holds the settings for MDI/MDIX 2. Changes have immediate effect.

#### **Extended**

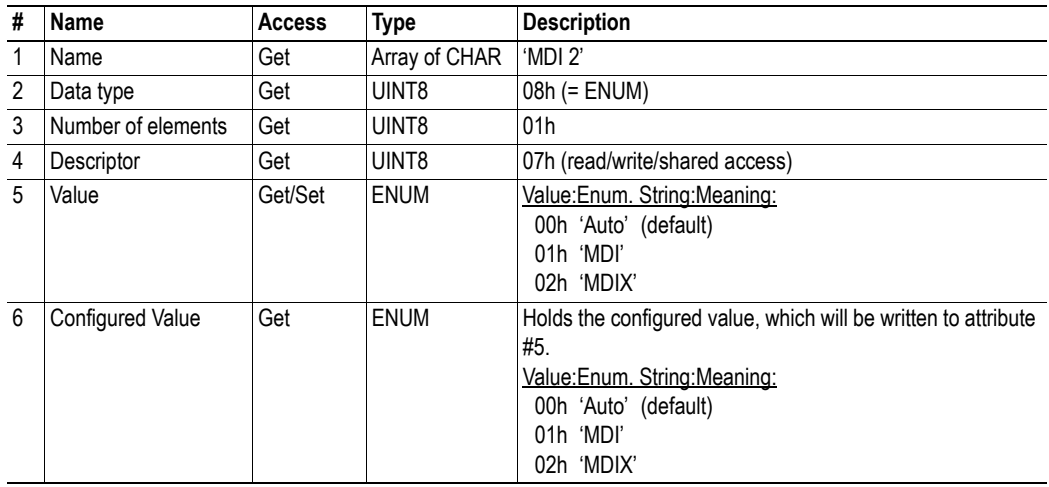

## **Instance Attributes (Instances #18 and #19)**

These instances are reserved for future attributes.

# **Instance Attributes (Instance #20, Modbus connection timeout)**

This instance holds the settings for the Modbus connection timeout. Changes will be applied to new connections. Existing connections will use the previous timeout value.

#### **Extended**

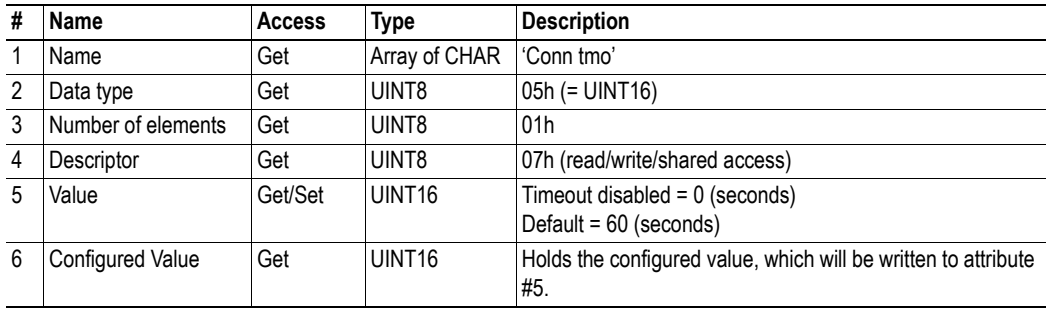

## **Instance Attributes (Instance #21, Process active timeout)**

This instance holds the settings for the Process active timeout. Changes have immediate effect. Se[e](#page-12-0)  ["Process Active Timeout" on page 13](#page-12-0) for more information.

### **Extended**

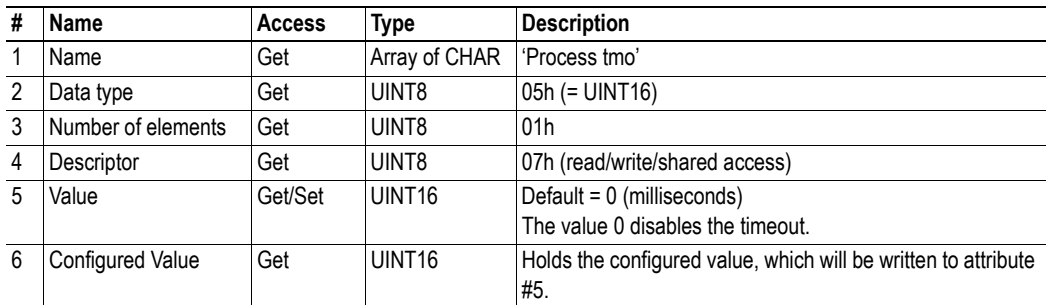

## **Instance Attributes (Instance #22, Word order)**

This instance holds the Word order settings. Value is used after module reset.

## **Extended**

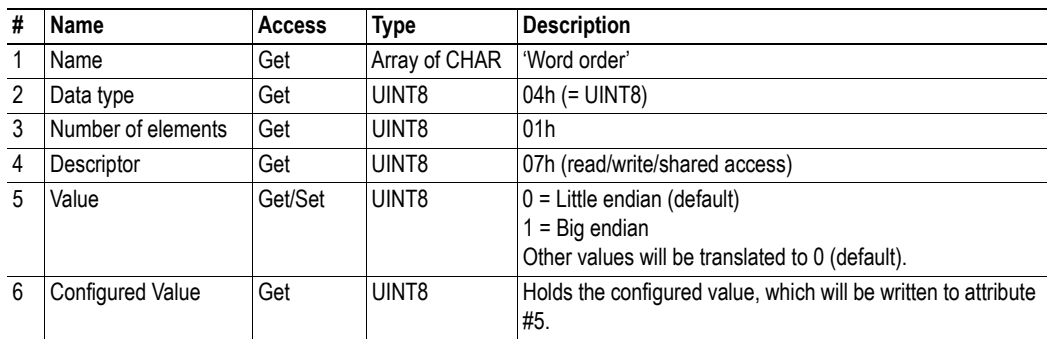

# <span id="page-75-0"></span>**Multilingual Strings**

The instance names and enumeration strings in this object are multilingual, and are translated based on the current language settings as follows:

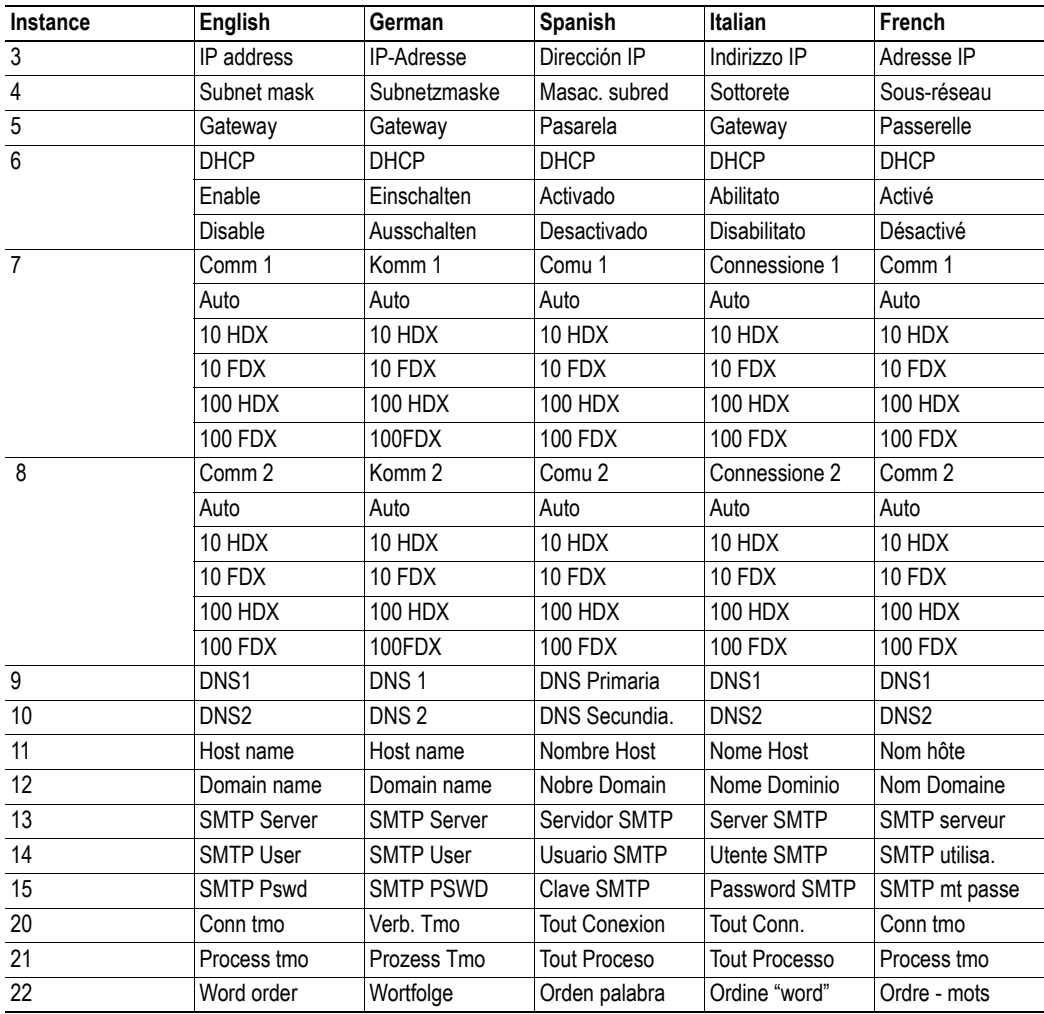

# **10.6 Socket Interface Object (07h)**

## **Category**

Extended

## **Object Description**

This object provides direct access to the TCP/IP stack socket interface, enabling custom protocols to be sent over TCP/UDP.

Note that some of the commands used when accessing this object may require segmentation. For more information, see ["Message Segmentation" on page 112.](#page-111-0)

**IMPORTANT:** *The use of functionality provided by this object should only be attempted by users who are already familiar with socket interface programming and who fully understands the concepts involved in TCP/IP programming.*

## **Supported Commands**

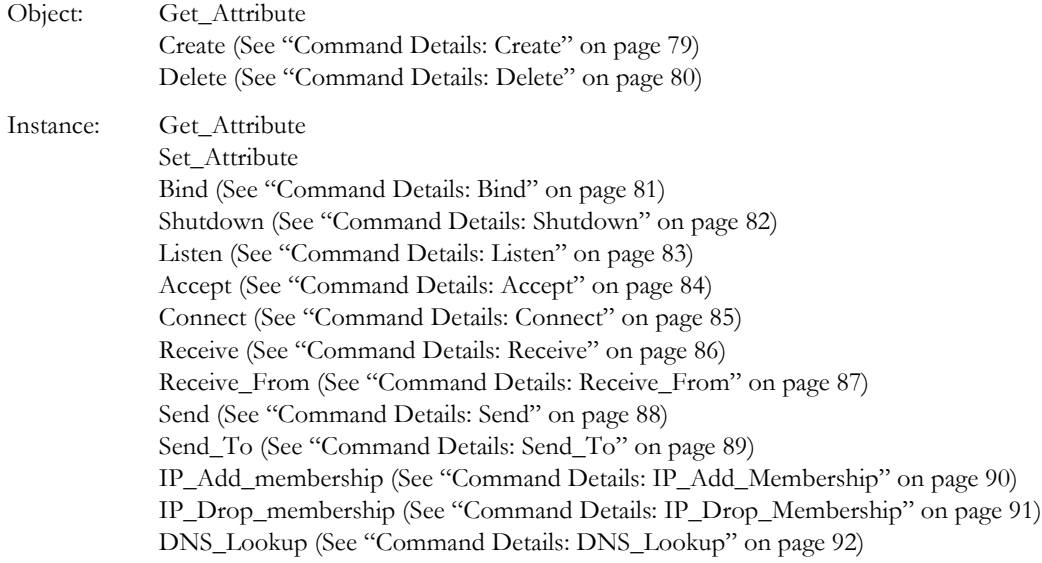

# **Object Attributes (Instance #0)**

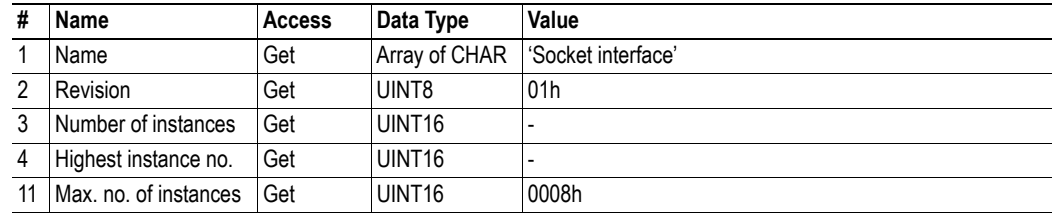

# **Instance Attributes (Sockets #1...8)**

## **Extended**

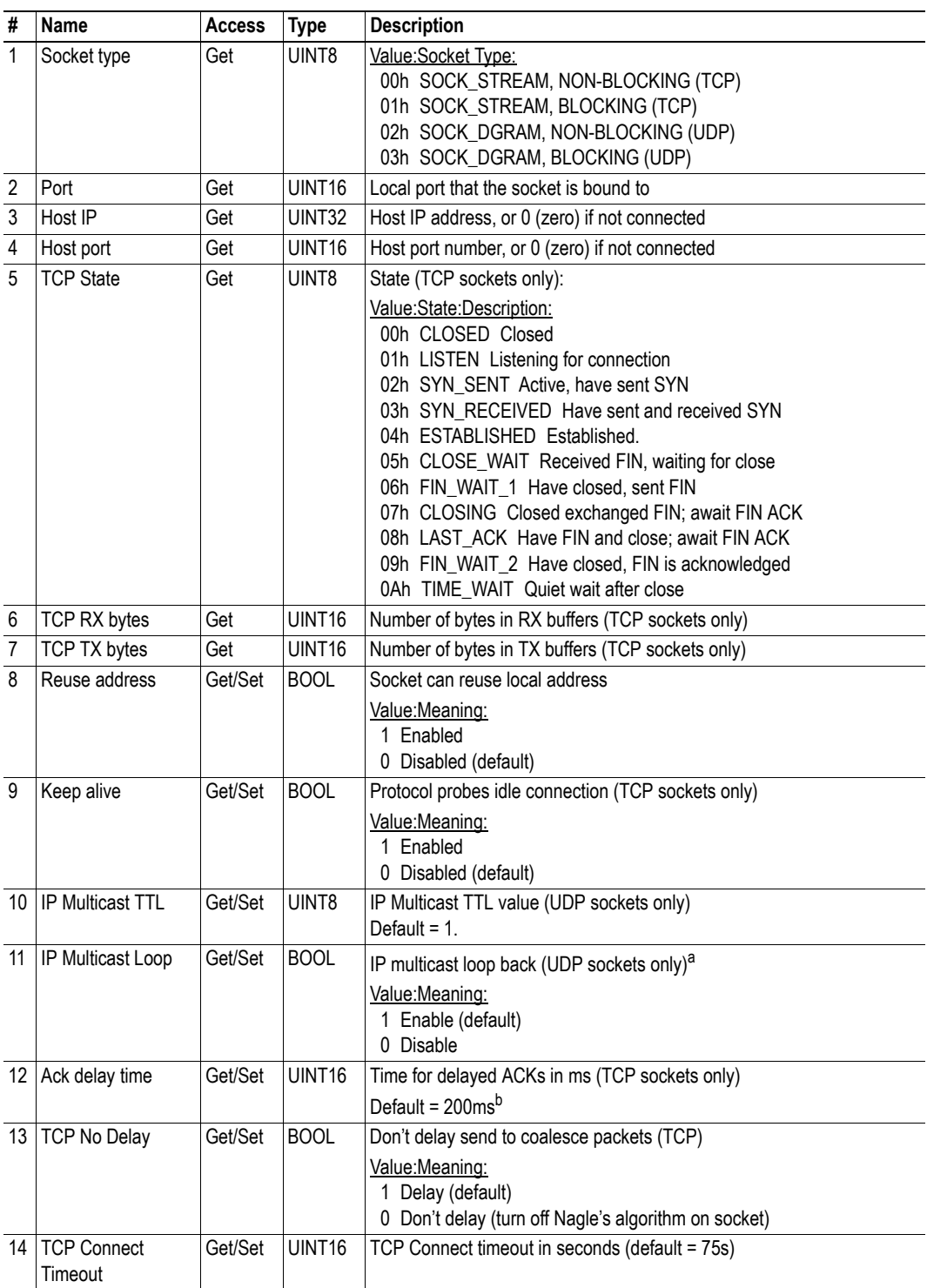

a. Must belong to group in order to get the loop backed message

b. Resolution is 50 ms, i.e. 50...99 = 50 ms, 100...149 = 100 ms, 199 = 150 ms etc.

# <span id="page-78-0"></span>**Command Details: Create**

## **Category**

Extended

## **Details**

Command Code.: 03h Valid for: Object Instance

## **Description**

This command creates a socket.

**Note:** This command is only allowed in WAIT\_PROCESS, IDLE and PROCESS\_ACTIVE states.

**• Command Details**

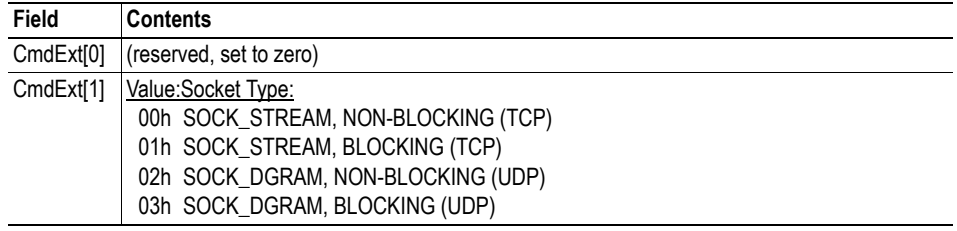

## **• Response Details**

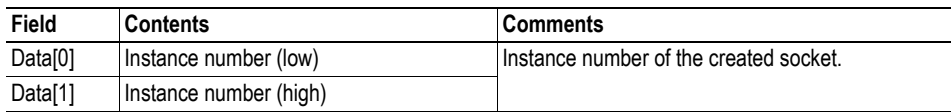

# <span id="page-79-0"></span>**Command Details: Delete**

### **Category**

Extended

#### **Details**

Command Code.: 04h Valid for: Object Instance

#### **Description**

This command deletes a previously created socket and closes the connection (if connected).

- If the socket is of TCP-type and a connection is established, the connection is terminated with the RST-flag.
- To gracefully terminate a TCP-connection, it is recommended to use the 'Shutdown'-command (see ["Command Details: Shutdown" on page 82](#page-81-0)) before deleting the socket, causing the connection to be closed with the FIN-flag instead.

## **• Command Details**

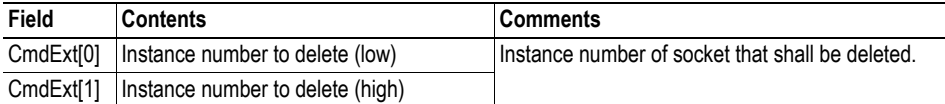

#### **• Response Details**

(no data)

# <span id="page-80-0"></span>**Command Details: Bind**

# **Category**

Extended

## **Details**

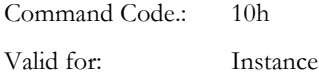

## **Description**

This command binds a socket to a local port.

**• Command Details**

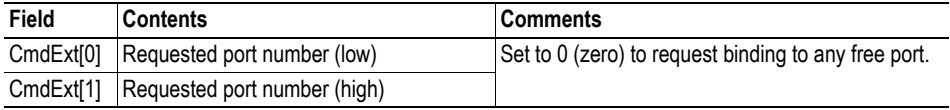

**• Response Details**

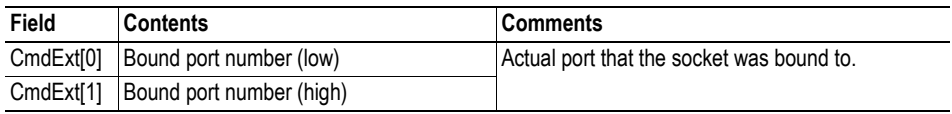

## <span id="page-81-0"></span>**Command Details: Shutdown**

#### **Category**

Extended

#### **Details**

Command Code.: 11h Valid for: Instance

#### **Description**

This command closes a TCP-connection using the FIN-flag. Note that the response does not indicate if the connection actually shut down, which means that this command cannot be used to poll non-blocking sockets, nor will it block for blocking sockets.

#### **• Command Details**

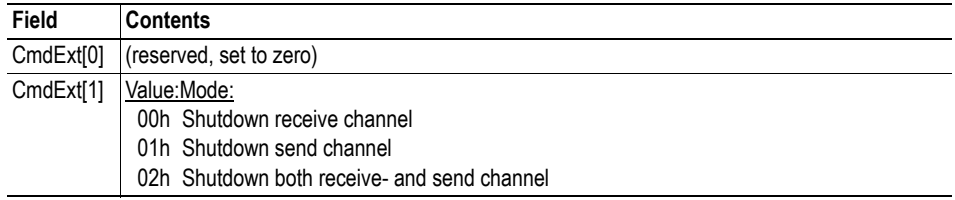

#### **• Response Details**

(no data)

The recommended sequence, performed by the application, to gracefully shut down a TCP connection is described below.

#### *Application initiates shutdown:*

**1.** Send shutdown with CmdExt[1] set to 01h. This will send FIN-flag to host shutting down the send channel, note that the receive channel will still be operational.

**2.** Receive data on socket until error message Object specific error (EDESTADDRREQ (14)) is received, indicating that the host closed the receive channel. If host does not close the receive channel use a timeout and progress to step 3.

**3.** Delete the socket instance. If step 2 timed out, RST-flag will be sent to terminate the socket.

#### *A remote host initiates shutdown:*

**1.** Receive data on socket, if zero bytes received it indicates that the host closed the receive channel of the socket.

**2.** Try to send any unsent data to the host.

**3.** Send shutdown with CmdExt[1] set to 01h. This will send FIN-flag to host shutting down the receive channel.

**4.** Delete the socket instance.

# <span id="page-82-0"></span>**Command Details: Listen**

## **Category**

Extended

#### **Details**

Command Code.: 12h Valid for: Instance

## **Description**

This command puts a TCP socket in listening state. Backlog queue length is the number of unaccepted connections allowed on the socket. When backlog queue is full, further connections will be refused with RST-flag.

**• Command Details**

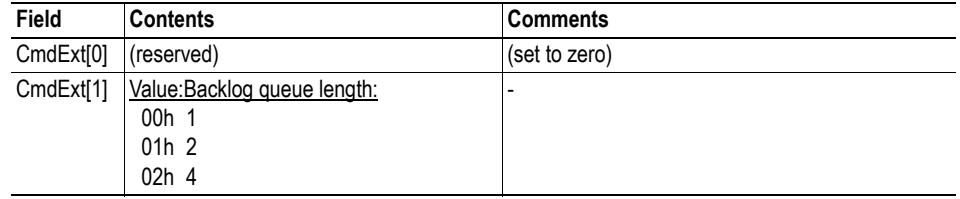

**• Response Details**

(no data)

## <span id="page-83-0"></span>**Command Details: Accept**

#### **Category**

Extended

#### **Details**

Command Code.: 13h Valid for: Instance

### **Description**

This command accepts incoming connections on a listening TCP socket. A new socket instance is created for each accepted connection. The new socket is connected with the host and the response returns its instance number.

#### *NON-BLOCKING mode:*

This command must be issued repeatedly (polled) for incoming connections. If no incoming connection request exists, the module will respond with error code 0006h (EWOULDBLOCK).

#### *BLOCKING mode:*

This command will block until a connection request has been detected.

**Note:** This command will only be accepted if there is a free instance to use for accepted connections. For blocking connections, this command will reserve an instance.

#### **• Command Details**

(no data)

#### **• Response Details**

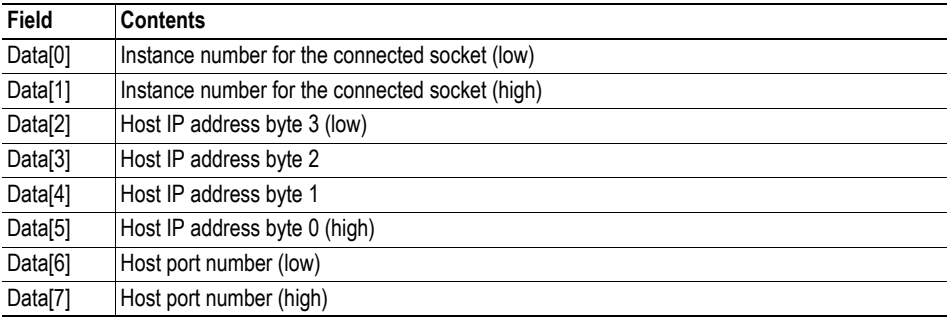

## <span id="page-84-0"></span>**Command Details: Connect**

#### **Category**

Extended

#### **Details**

Command Code.: 14h Valid for: Instance

#### **Description**

For SOCK\_DGRAM-sockets, this command specifies the peer with which the socket is to be associated (to which datagrams are sent and the only address from which datagrams are received).

For SOCK\_STREAM-sockets, this command attempts to establish a connection to a host.

SOCK\_STREAM-sockets may connect successfully only once, while SOCK\_DGRAM-sockets may use this service multiple times to change their association. SOCK\_DGRAM-sockets may dissolve their association by connecting to IP address 0.0.0.0, port 0 (zero).

#### *NON-BLOCKING mode:*

This command must be issued repeatedly (polled) until a connection is connected, rejected or timed out. The first connect-attempt will be accepted, thereafter the command will return error code 22 (EINPROGRESS) on poll requests while attempting to connect.

#### *BLOCKING mode:*

This command will block until a connection has been established or the connection request is cancelled due to a timeout or a connection error.

#### **• Command Details**

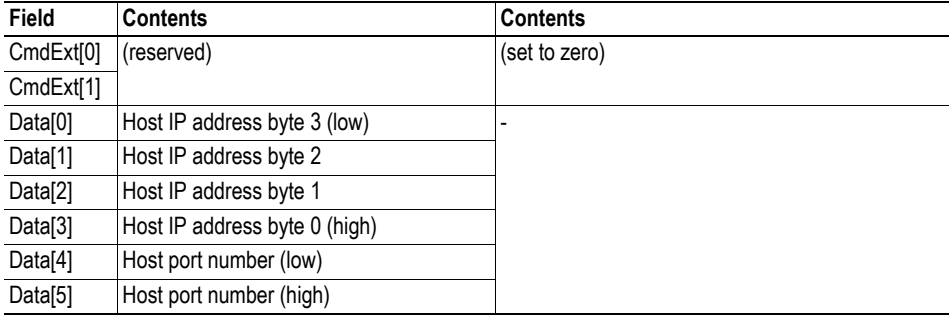

#### **• Response Details**

(no data)

## <span id="page-85-0"></span>**Command Details: Receive**

#### **Category**

Extended

#### **Details**

Command Code.: 15h Valid for: Instance

#### **Description**

This command receives data from a connected socket. Message segmentation may be used to receive up to 1472 bytes (see ["Message Segmentation" on page 112](#page-111-0)).

For SOCK\_DGRAM-sockets, the module will return the requested amount of data from the next received datagram. If the datagram is smaller than requested, the entire datagram will be returned in the response message. If the datagram is larger than requested, the excess bytes will be discarded.

For SOCK\_STREAM-sockets, the module will return the requested number of bytes from the received data stream. If the actual data size is less than requested, all available data will be returned.

#### *NON-BLOCKING mode:*

If no data is available on the socket, the error code 0006h (EWOULDBLOCK) will be returned.

#### *BLOCKING mode:*

The module will not issue a response until the operation has finished.

If the module responds successfully with 0 (zero) bytes of data, it means that the host has closed the connection. The send channel may however still be valid and must be closed using 'Shutdown' and/or 'Delete'.

#### **• Command Details**

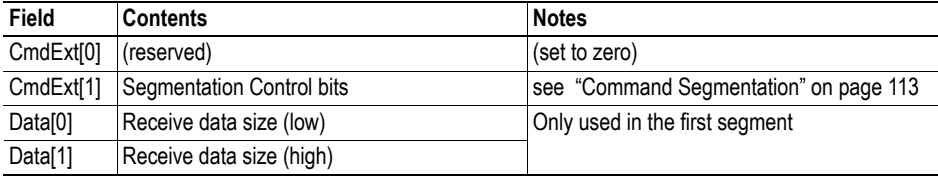

#### **• Response Details**

**Note:** The data in the response may be segmented (see ["Message Segmentation" on page 112](#page-111-0)).

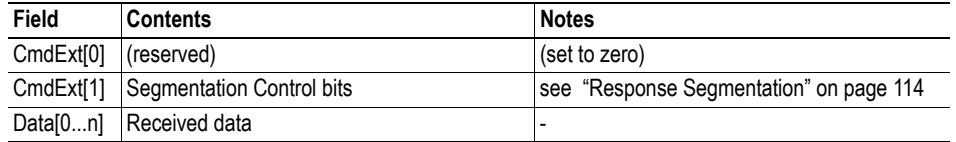

## <span id="page-86-0"></span>**Command Details: Receive\_From**

#### **Category**

Extended

#### **Details**

Command Code.: 16h Valid for: Instance

#### **Description**

This command receives data from an unconnected SOCK\_DGRAM-socket. Message segmentation may be used to receive up to 1472 bytes (see ["Message Segmentation" on page 112\)](#page-111-0).

The module will return the requested amount of data from the next received datagram. If the datagram is smaller than requested, the entire datagram will be returned in the response message. If the datagram is larger than requested, the excess bytes will be discarded.

The response message contains the IP address and port number of the sender.

#### *NON-BLOCKING mode:*

If no data is available on the socket, the error code 0006h (EWOULDBLOCK) will be returned.

#### *BLOCKING mode:*

The module will not issue a response until the operation has finished.

#### **• Command Details**

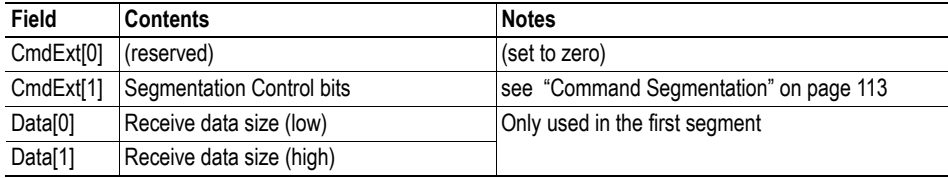

#### **• Response Details**

**Note:** The data in the response may be segmented (see ["Message Segmentation" on page 112](#page-111-0)).

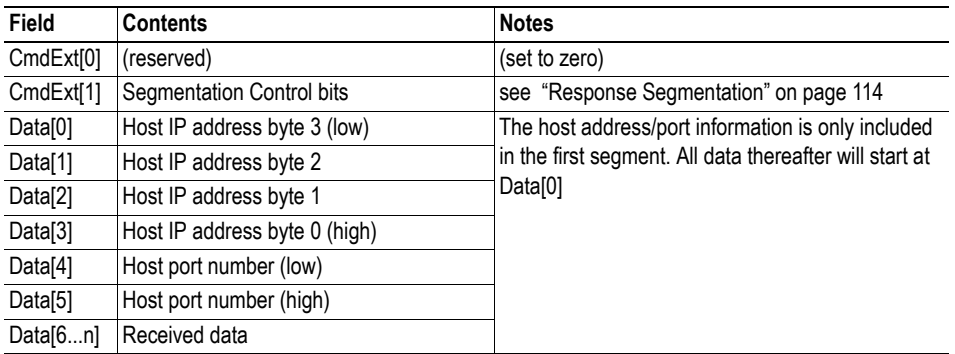

# <span id="page-87-0"></span>**Command Details: Send**

#### **Category**

Extended

#### **Details**

Command Code.: 17h Valid for: Instance

## **Description**

This command sends data on a connected socket. Message segmentation may be used to send up to 1472 bytes (see ["Message Segmentation" on page 112](#page-111-0)).

*NON-BLOCKING mode:*

If there isn't enough buffer space available in the send buffers, the module will respond with error code 0006h (EWOULDBLOCK)

#### *BLOCKING mode:*

If there isn't enough buffer space available in the send buffers, the module will block until there is.

#### **• Command Details**

**Note:** To allow larger amount of data (i.e. >255 bytes) to be sent, the command data may be segmented (see ["Message Segmentation" on page 112](#page-111-0)).

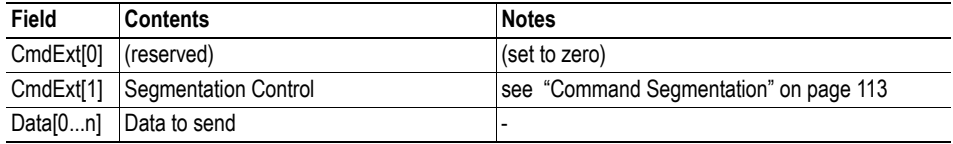

#### **• Response Details**

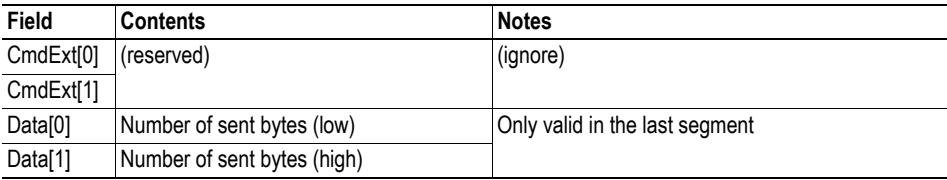

# <span id="page-88-0"></span>**Command Details: Send\_To**

#### **Category**

Extended

#### **Details**

Command Code.: 18h Valid for: Instance

#### **Description**

This command sends data to a specified host on an unconnected SOCK\_DGRAM-socket. Message segmentation may be used to send up to 1472 bytes (see ["Message Segmentation" on page 112\)](#page-111-0).

#### **• Command Details**

**Note:** To allow larger amount of data (i.e. >255 bytes) to be sent, the command data may be segmented (see ["Message Segmentation" on page 112](#page-111-0)).

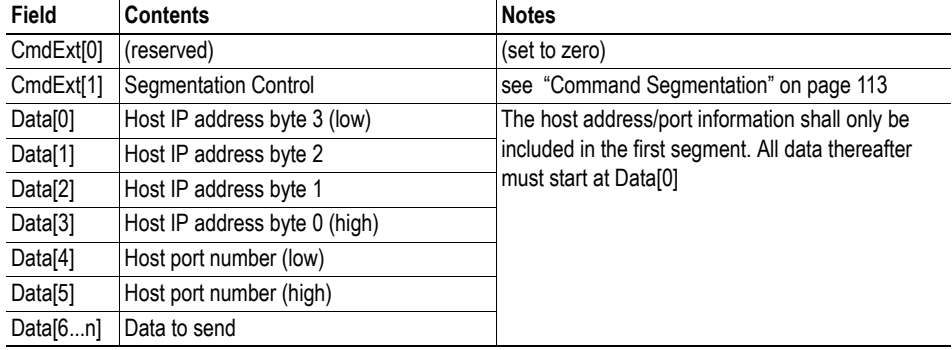

#### **• Response Details**

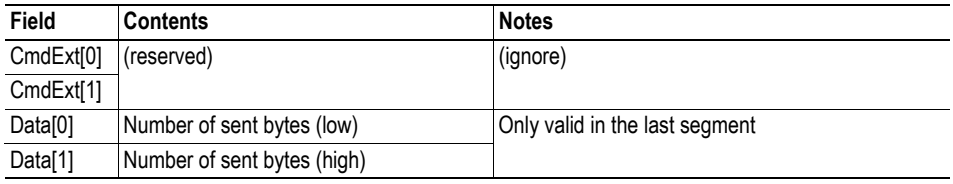

# <span id="page-89-0"></span>**Command Details: IP\_Add\_Membership**

## **Category**

Extended

### **Details**

Command Code.: 19h Valid for: Instance

### **Description**

This command assigns the socket an IP multicast group membership. The module always joins the 'All hosts group' automatically, however this command may be used to specify up to 20 additional memberships.

**• Command Details**

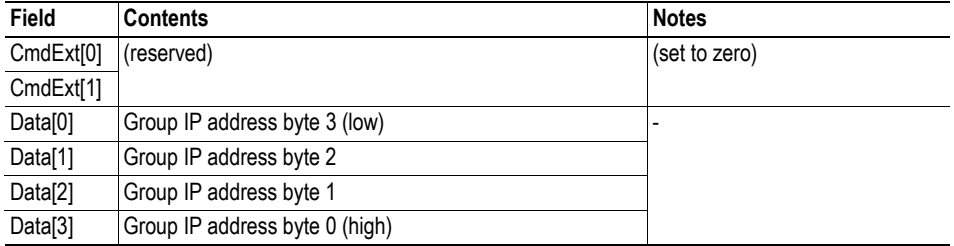

**• Response Details**

(no data)

# <span id="page-90-0"></span>**Command Details: IP\_Drop\_Membership**

## **Category**

Extended

## **Details**

Command Code.: 1Ah Valid for: Instance

## **Description**

This command removes the socket from an IP multicast group membership.

**• Command Details**

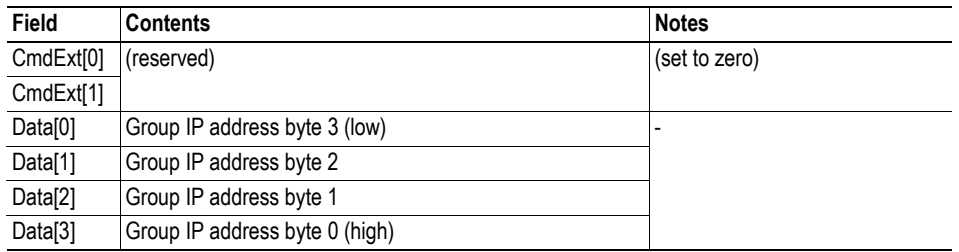

**• Response Details**

(no data)

# <span id="page-91-0"></span>**Command Details: DNS\_Lookup**

## **Category**

Extended

## **Details**

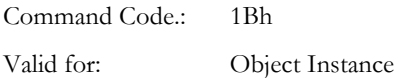

## **Description**

This command resolves the given host name and returns the IP address.

**• Command Details**

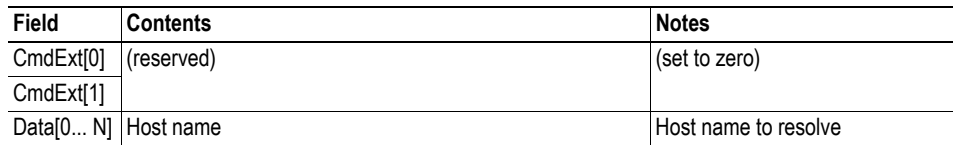

## **• Response Details (Success)**

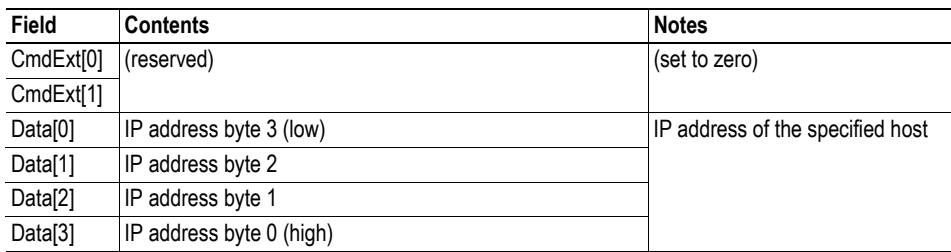

# **Socket Interface Error Codes (Object Specific)**

The following object specific error codes may be returned by the module when using the socket interface object.

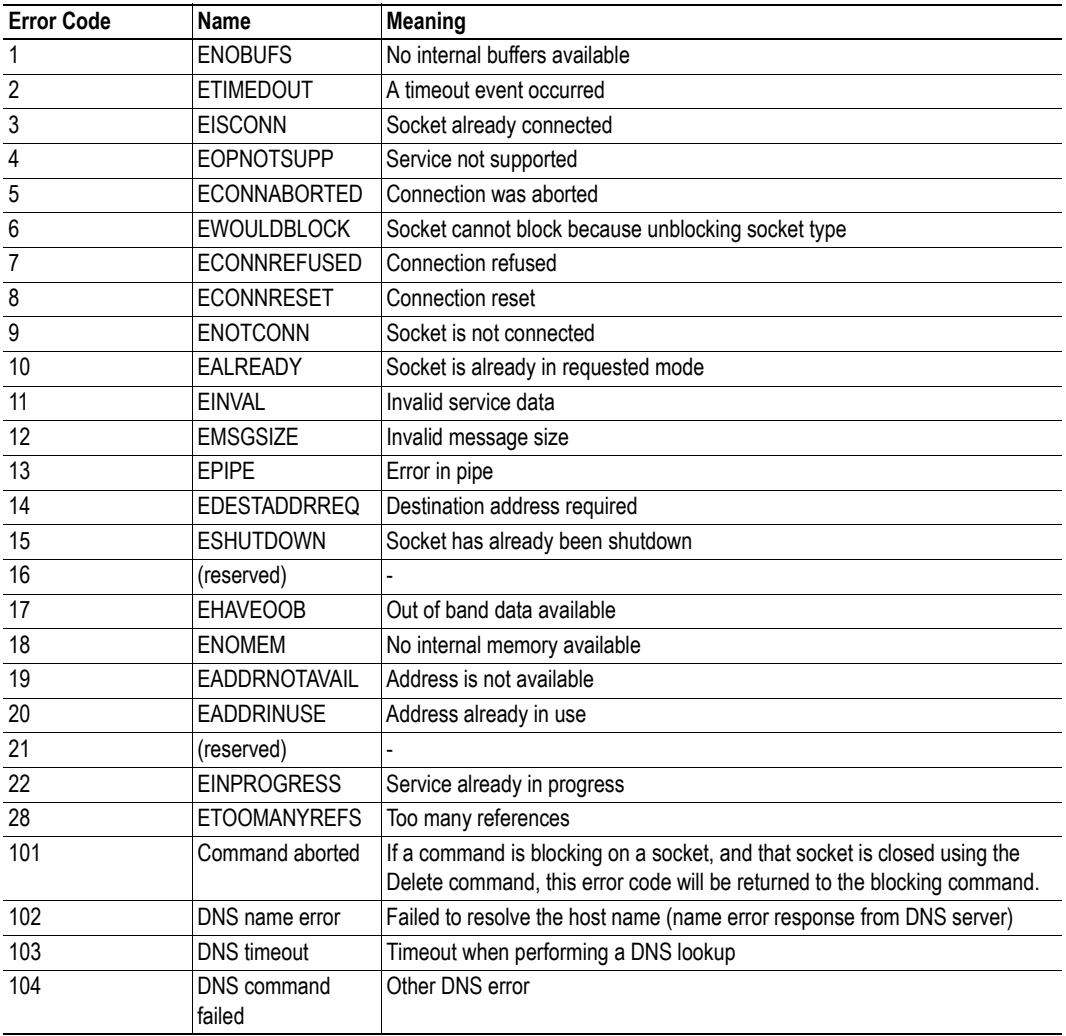

# **10.7 SMTP Client Object (09h)**

## **Category**

Extended

# **Object Description**

This object groups functions related to the SMTP-client.

See also...

- • ["File System" on page 18](#page-17-0)
- • ["E-mail Client" on page 34](#page-33-0)
- • ["Instance Attributes \(Instance #13, SMTP Server\)" on page 72](#page-71-0)
- • ["Instance Attributes \(Instance #14, SMTP User\)" on page 73](#page-72-0)
- • ["Instance Attributes \(Instance #15, SMTP Password\)" on page 73](#page-72-1)

# **Supported Commands**

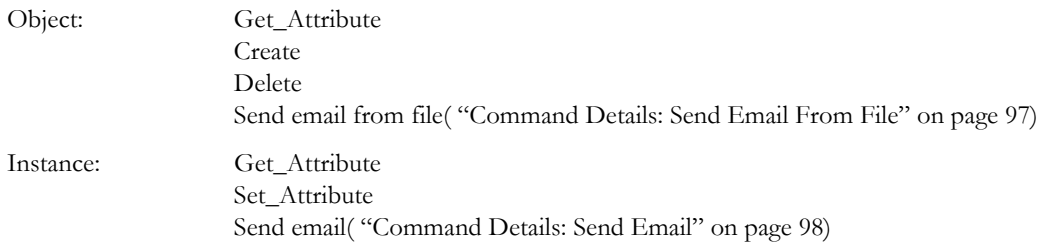

# **Object Attributes (Instance #0)**

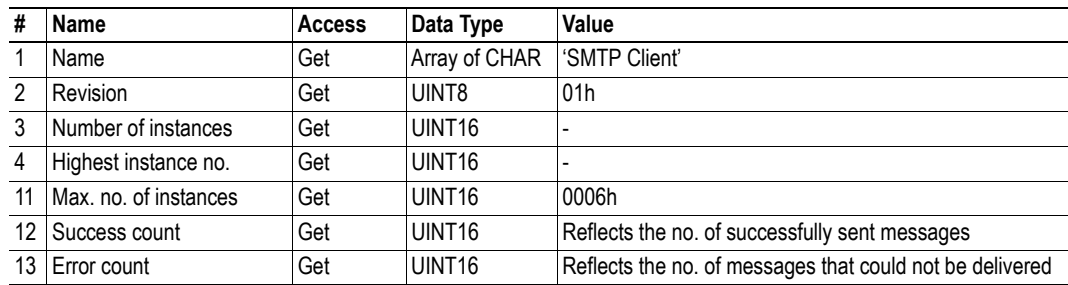

# **Instance Attributes**

## **Extended**

Instances are created dynamically by the application.

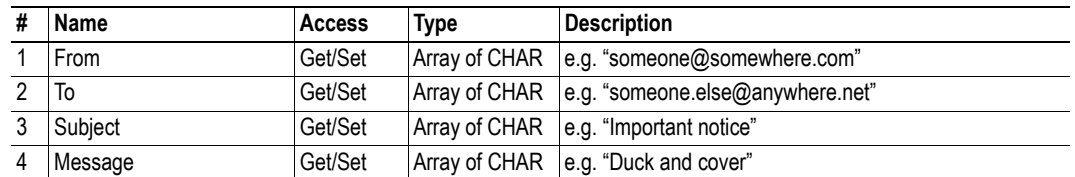

# **Command Details: Create**

## **Category**

Extended

## **Details**

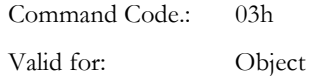

## **Description**

This command creates an e-mail instance.

**• Command Details**

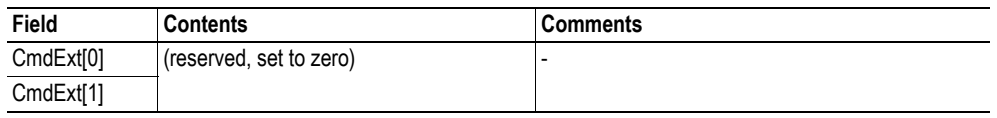

#### **• Response Details**

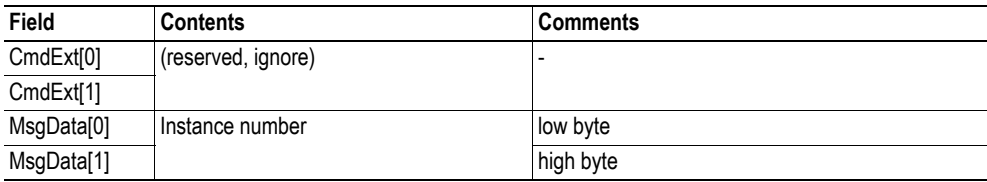

# **Command Details: Delete**

# **Category**

Extended

## **Details**

Command Code.: 04h Valid for: Object

## **Description**

This command deletes an e-mail instance.

**• Command Details**

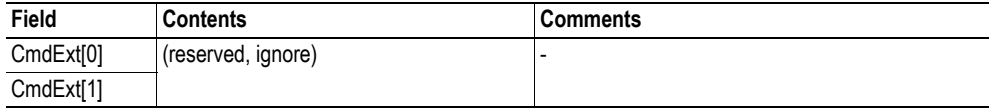

**• Response Details**

(no data)

# <span id="page-96-0"></span>**Command Details: Send Email From File**

## **Category**

Extended

## **Details**

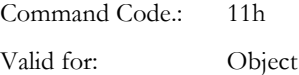

## **Description**

This command sends an e-mail based on a file in the file system.

### *File format:*

The file must be a plain ASCII-file in the following format:

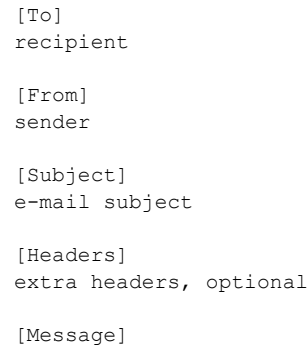

actual e-mail message

#### **• Command Details**

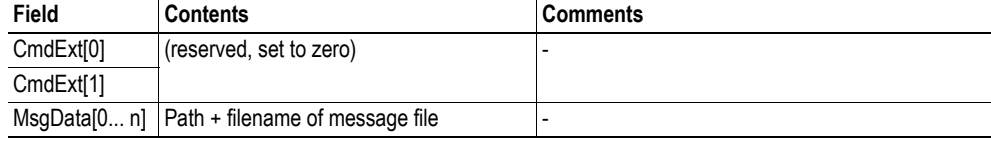

**• Response Details**

(no data)

# <span id="page-97-0"></span>**Command Details: Send Email**

## **Category**

Extended

## **Details**

Command Code.: 10h Valid for: Instance

## **Description**

This command sends the specified e-mail instance.

- **Command Details** (no data)
- **Response Details** (no data)

# **Object Specific Error Codes**

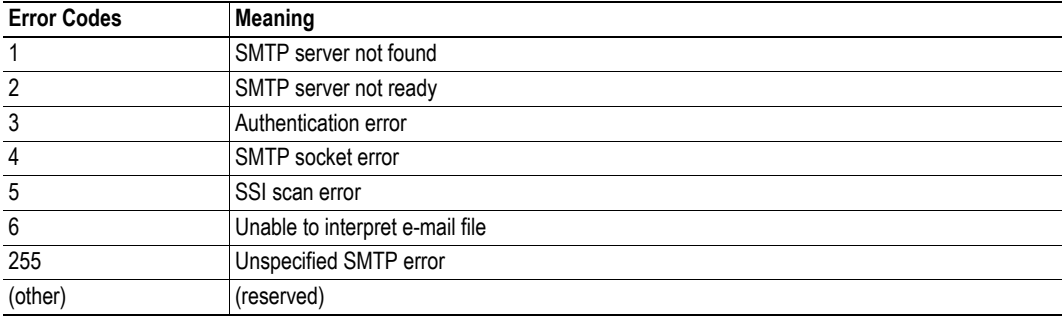

# **10.8 Anybus File System Interface Object (0Ah)**

## **Category**

Extended

# **Object Description**

This object provides an interface to the built-in file system. Each instance represents a handle to a file stream and contains services for file system operations. This provides the host application with access to the built-in file system of the module, e.g. when application specific web pages are to be installed.

Instances are created and deleted dynamically during runtime.

See the Anybus CompactCom 40 Software Design Guide for a detailed object description.

# **10.9 Network Ethernet Object (0Ch)**

# **Category**

Extended

# **Object Description**

This object provides Ethernet-specific information to the application.

# **Supported Commands**

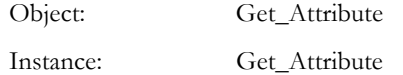

# **Object Attributes (Instance #0)**

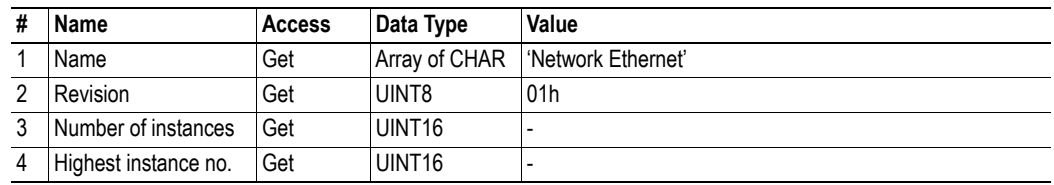

# **Instance Attributes (Instance #1)**

## **Extended**

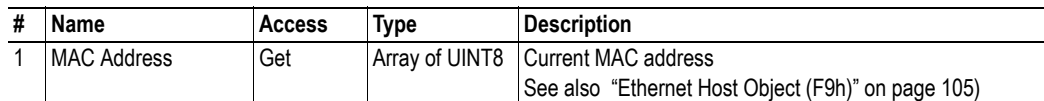

# **11. Host Application Objects**

# **11.1 General Information**

This chapter specifies the host application object implementation in the module. The Application Data Object is mandatory to implement. The other objects listed here may optionally be implemented within the host application firmware to expand the implementation.

Standard Objects:

- Application Object (see Anybus CompactCom 40 Software Design Guide)
- Application Data Object (see Anybus CompactCom 40 Software Design Guide)

Network Specific Objects:

- • ["Modbus Host Object \(FAh\)" on page 102](#page-101-0)
- • ["Ethernet Host Object \(F9h\)" on page 105](#page-104-0)
- • ["Application File System Interface Object \(EAh\)" on page 109](#page-108-0)

# <span id="page-101-0"></span>**11.2 Modbus Host Object (FAh)**

# **Category**

Extended

# **Object Description**

This object implements Modbus related settings in the host application.

The implementation of this object is optional; the host application can support none, some, or all of the attributes specified below. The module will attempt to retrieve the values of these attributes during startup; if an attribute is not implemented in the host application, simply respond with an error message (06h, "Invalid CmdExt[0]"). In such case, the module will use its default value.

If the module attempts to retrieve a value of an attribute not listed below, respond with an error message (06h, "Invalid CmdExt[0]").

See also...

• Anybus CompactCom 40 Software Design Guide, "Error Codes".

# **Supported Commands**

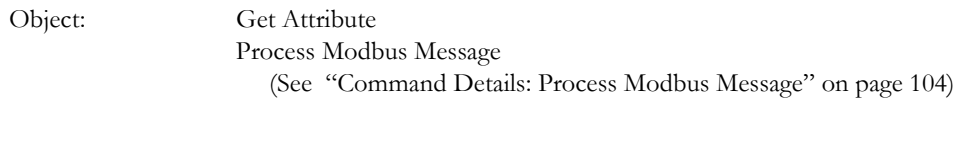

Instance: Get Attribute

# **Object Attributes (Instance #0)**

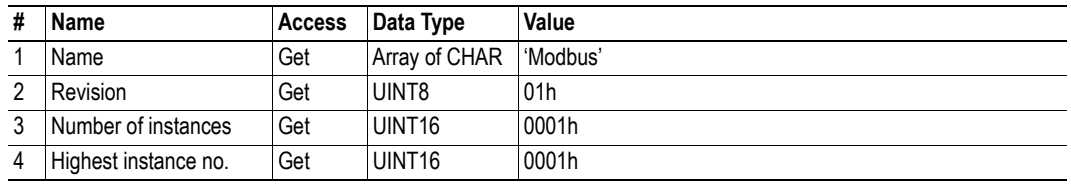

# **Instance Attributes (Instance #1)**

### **Extended**

**Note**: Changes to these attributes during runtime will have no effect.

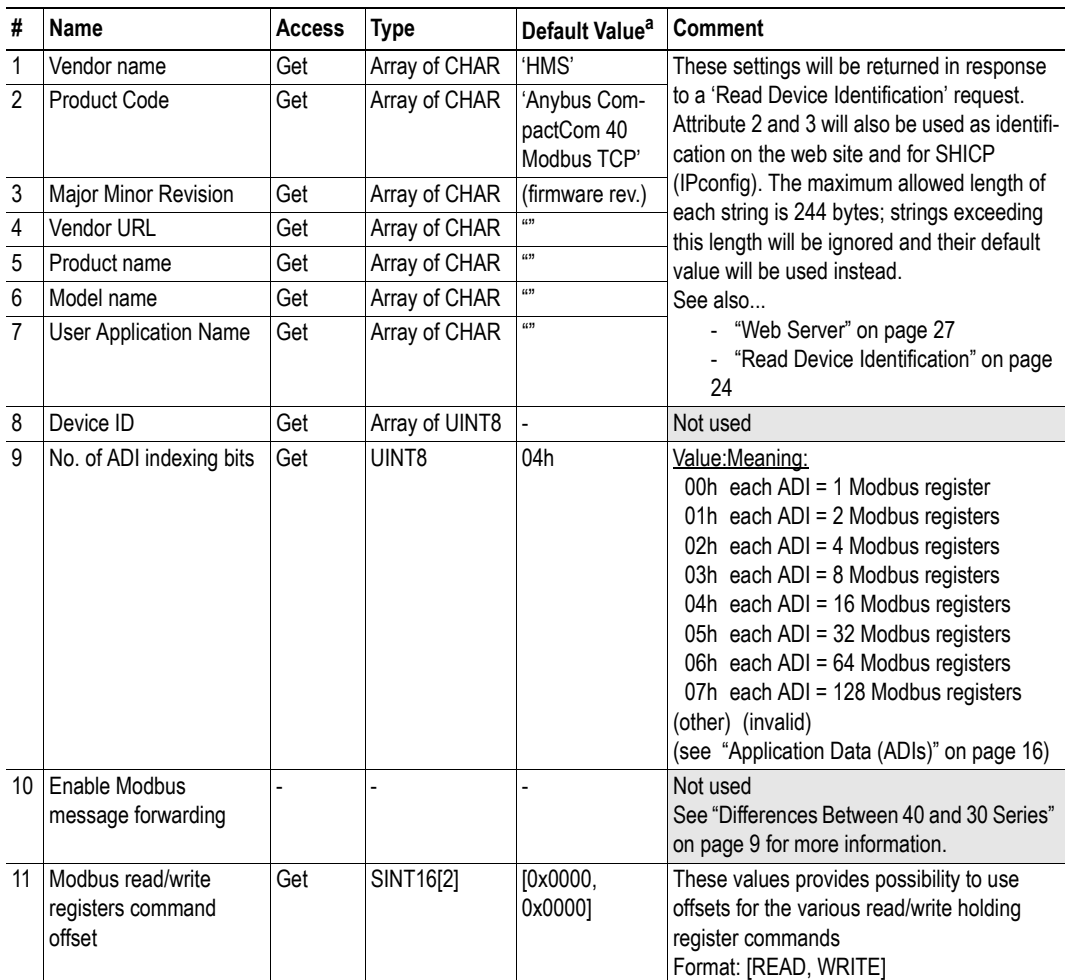

a. If an attribute is not implemented, this value will be used instead.

## <span id="page-103-0"></span>**Command Details: Process Modbus Message**

#### **Category**

Extended

### **Details**

Command Code.: 10h Valid for: Object Instance

### **Description**

If enabled, this command routes Modbus/TCP communication to the host application.

**• Command Details**

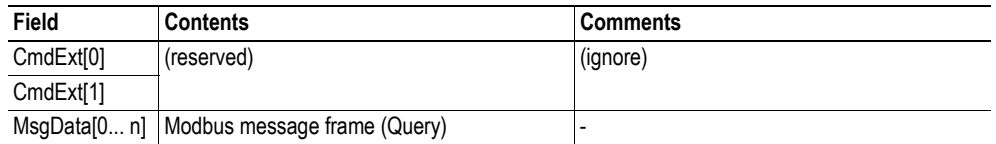

#### **• Response Details**

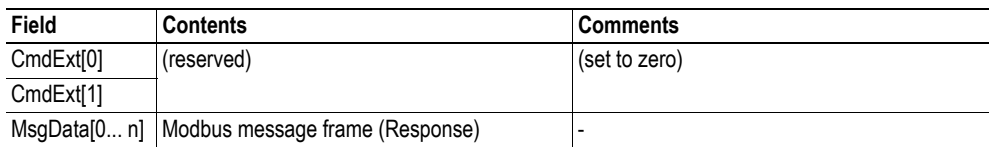

**Note 1:** The response data size must not exceed 254 bytes, if more data is returned, no Modbus response message will be sent to the originator of the request.

**Note 2:** If the response contains no data, no Modbus response will be sent to the originator of the request.

# <span id="page-104-0"></span>**11.3 Ethernet Host Object (F9h)**

# **Category**

Basic, extended

# **Object Description**

This object controls the Ethernet and IP features in the module.

# **Supported Commands**

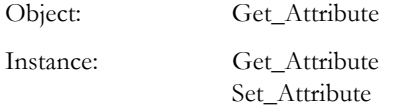

# **Object Attributes (Instance #0)**

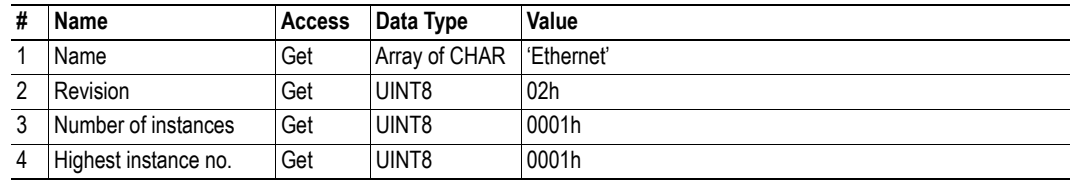

# **Instance Attributes (Instance #1)**

## **Basic**

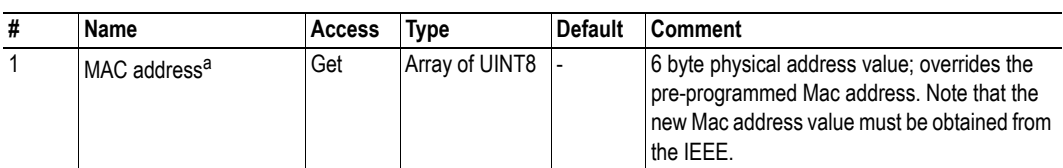

a. The module is pre-programmed with a valid Mac address. To use that address, do *not* implement this attribute.

## **Extended**

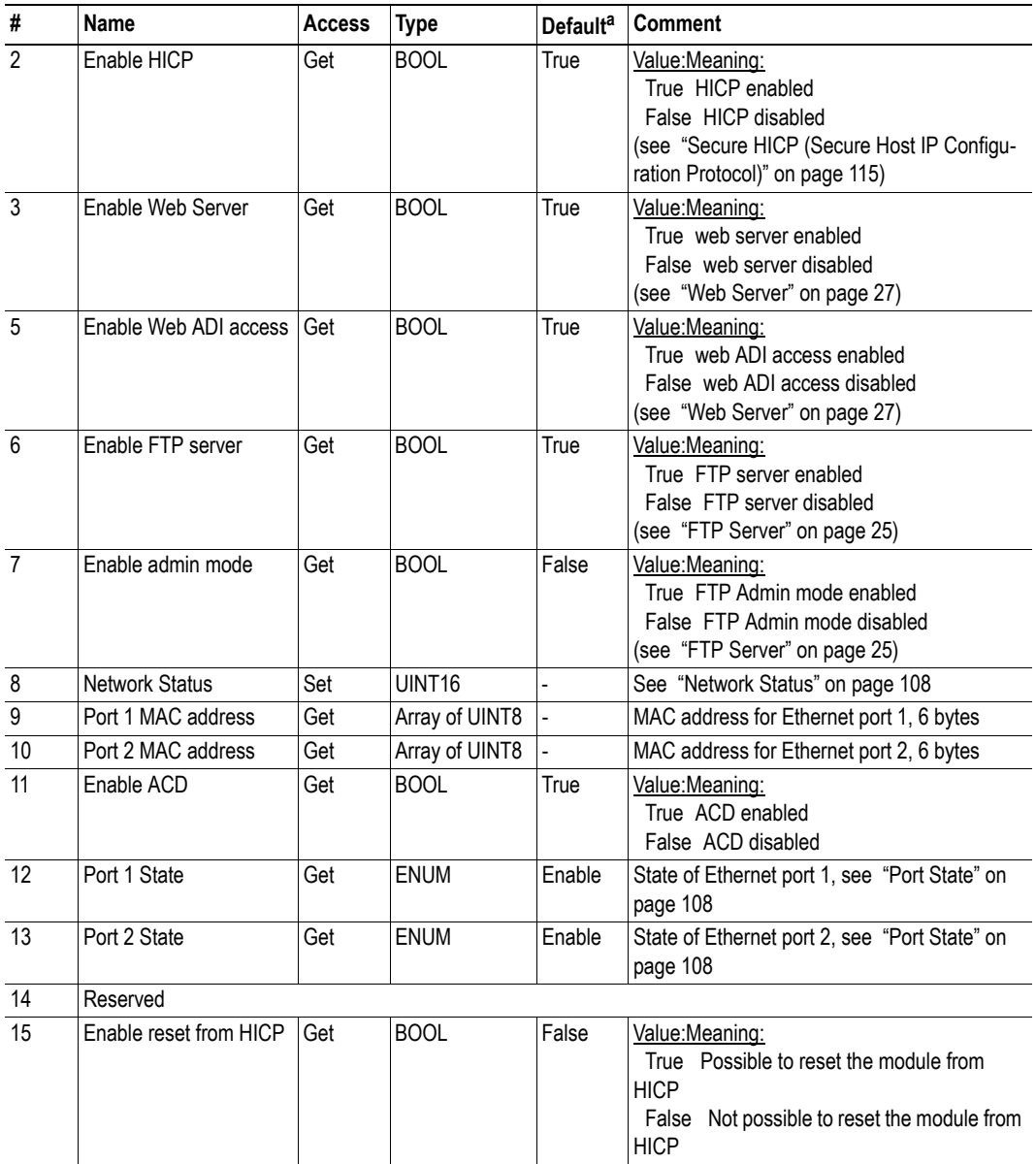

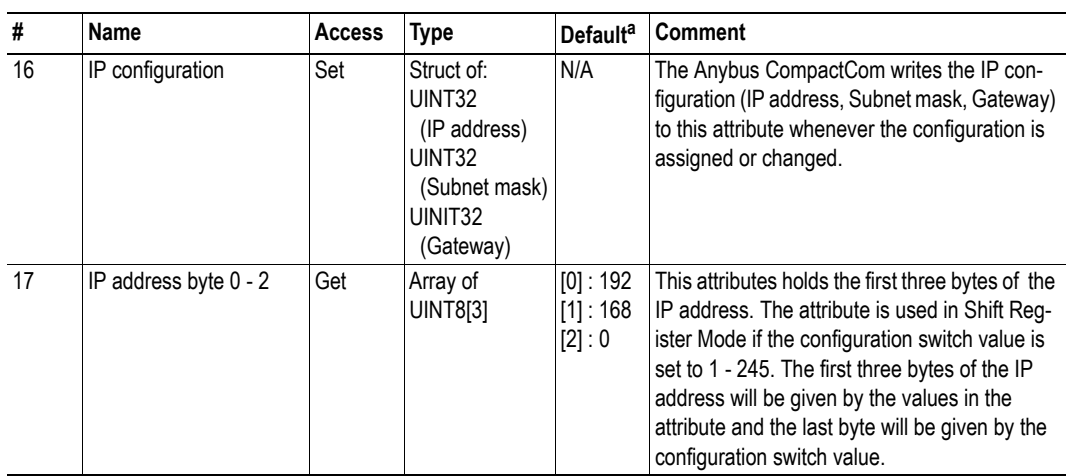

a. If an attribute is not implemented, the module will use this value instead

## <span id="page-107-0"></span>**Network Status**

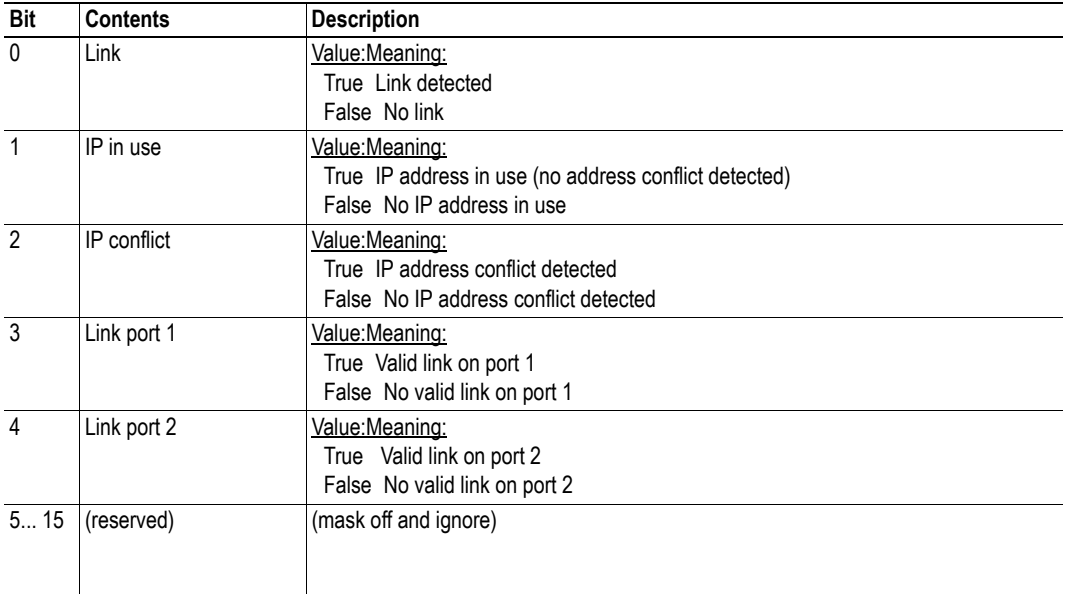

This attribute holds a bit field which indicates the overall network status as follows:

# <span id="page-107-1"></span>**Port State**

The attributes Port 1 State and Port 2 State tells wether the corresponding port is enabled or not.

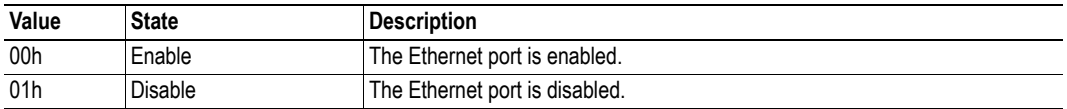
# **11.4 Application File System Interface Object (EAh)**

#### **Category**

Extended

### **Object Description**

This object provides an interface to the built-in file system. Each instance represents a handle to a file stream and contains services for file system operations. This allows the user to download software through the FTP server to the application. The application decides the available memory space.

Instances are created and deleted dynamically during runtime.

See the Anybus CompactCom 40 Software Design Guide for a detailed object description.

# **A. Categorization of Functionality**

The objects, including attributes and services, of the Anybus CompactCom and the application are divided into two categories: basic and extended.

# **A.1 Basic**

This category includes objects, attributes and services that are mandatory to implement or to use. They will be enough for starting up the Anybus CompactCom and sending/receiving data with the chosen network protocol. The basic functions of the industrial network are used.

Additional objects etc, that will make it possible to certify the product also belong to this category.

## **A.2 Extended**

Use of the objects in this category extends the functionality of the application. Access is given to the more specific characteristics of the industrial network, not only the basic moving of data to and from the network. Extra value is given to the application.

Some of the functionality offered may be specialized and/or seldom used. As most of the available network functionality is enabled and accessible, access to the specification of the industrial network may be required.

# **B. Implementation Details**

## **B.1 SUP-Bit Definition**

The supervised bit (SUP) indicates that the network participation is supervised by another network device.

This bit is set when in PROCESS\_ACTIVE, and only if the Process active timeout value is greater than zero (0).

# **B.2 Anybus Statemachine**

The table below describes how the Anybus Statemachine relates to the Modbus-TCP network.

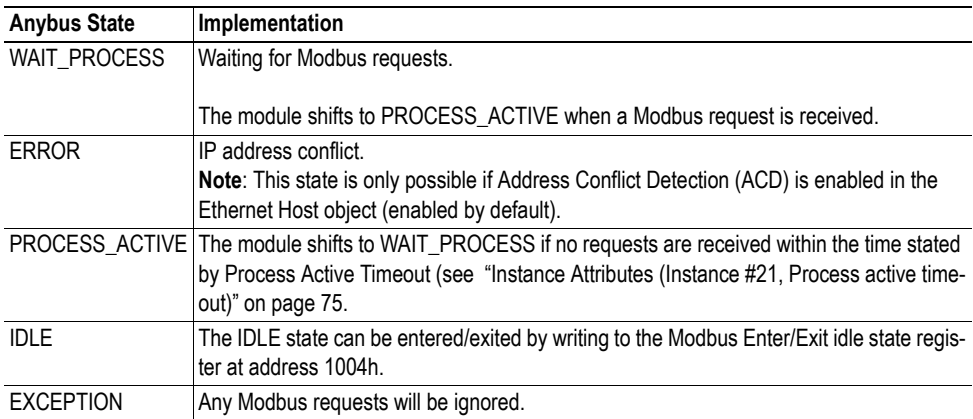

## **B.3 Application Watchdog Timeout Handling**

Upon detection of an application watchdog timeout, the module will cease network participation and shift to state 'EXCEPTION'. No other network specific actions are performed.

# **C. Message Segmentation**

## **C.1 General**

#### **Category**: Extended

The maximum message size supported by the Anybus CompactCom 40 is 1524 bytes. If the host application implements a data message size of 1524 bytes, a message will always fit into one segment. The host application can implement a shorter message size (256 bytes for backwards compatibility with the 30-series).

No service requires messages larger than what is supported by the Anybus CompactCom 40 series 1524 bytes messaging interface. If this interface is used by the application, it allows very basic segmentation handling. The first segment bit (FS) and the last segment bit (LS) shall always be set in each segmented command or response. Some commands in the Socket Interface Object (page [77\)](#page-76-0) use segmentation.

If a shorter message size is implemented, segmentation has to be used, setting the FS bit in the first segment of the message sent, and setting the LS bit in the last segment sent.

The segmentation protocol is implemented in the message layer and must not be confused with the fragmentation used on the serial host interface. Consult the general Anybus CompactCom 40 Software Design Guide for further information.

The module supports 20 simultaneous segmented messages.

### **C.2 Command Segmentation**

When a command message is segmented, the command initiator sends the same command header multiple times. For each message, the data field is exchanged with the next data segment.

Please note that some commands cannot be used concurrently on the same instance, since they both need access to the segmentation buffer for that instance.

Command segmentation is used for the following commands:

- Send (see ["Command Details: Send" on page 88](#page-87-0))
- Send To (see ["Command Details: Send\\_To" on page 89](#page-88-0))

#### **Segmentation Control bits (Command)**

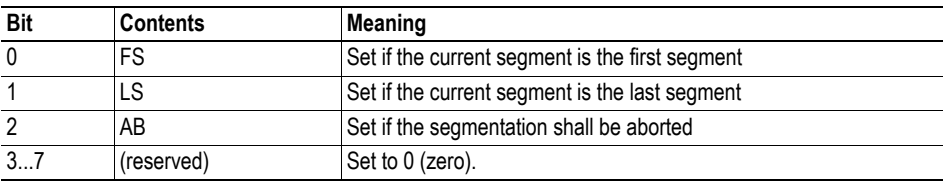

#### **Segmentation Control bits (Response)**

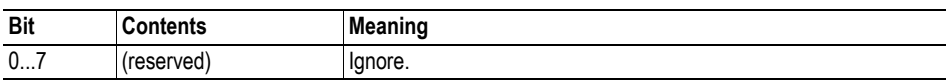

When issuing a segmented command, the following rules apply:

- When issuing the first segment, FS must be set.
- When issuing subsequent segments, both FS and LS must be cleared.
- When issuing the last segment, the LS-bit must be set.
- For single segment commands (i.e. size less or equal to 255 bytes), both FS and LS must be set.
- The last response message contains the actual result of the operation.
- The command initiator may at any time abort the operation by issuing a message with AB set.
- If a segmentation error is detected during transmission, an error message is returned, and the current segmentation message is discarded. Note however that this only applies to the current segment; previously transmitted segments are still valid.

## **C.3 Response Segmentation**

When a response is segmented, the command initiator requests the next segment by sending the same command multiple times. For each response, the data field is exchanged with the next data segment.

Response segmentation is used for responses to the following commands:

- Receive (object specific, see ["Command Details: Receive" on page 86](#page-85-0))
- Receive From (object specific, see "Command Details: Receive From" on page 87)

#### **Segmentation Control bits (Command)**

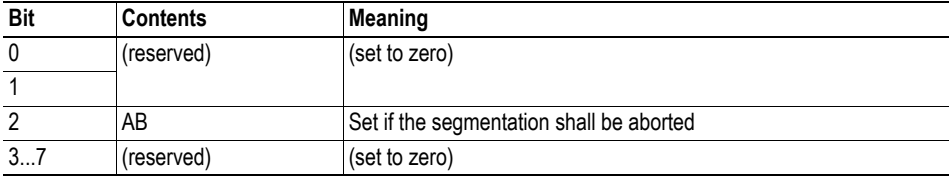

#### **Segmentation Control bits (Response)**

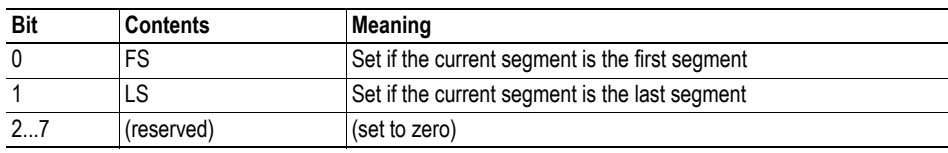

When receiving a segmented response, the following rules apply:

- In the first segment, FS is set
- In all subsequent segment, both FS and LS are cleared
- In the last segment, LS is set
- For single segment responses (i.e. size less or equal to 255 bytes), both FS and LS are set.
- The command initiator may at any time abort the operation by issuing a message with AB set.

# **D. Secure HICP (Secure Host IP Configuration Protocol)**

## **D.1 General**

The module supports the Secure HICP protocol used by the Anybus IPconfig utility for changing settings, e.g. IP address, Subnet mask, and enable/disable DHCP. Anybus IPconfig can be downloaded free of charge from the HMS website, www.anybus.com. This utility may be used to access the network settings of any Anybus product connected to the network via UDP port 3250.

The protocol offers secure authentication and the ability to restart/reboot the device(s).

## **D.2 Operation**

When the application is started, the network is automatically scanned for Anybus products. The network can be rescanned at any time by clicking "Scan".

To alter the network settings of a module, double-click on its entry in the list. A window will appear, containing the settings for the module.

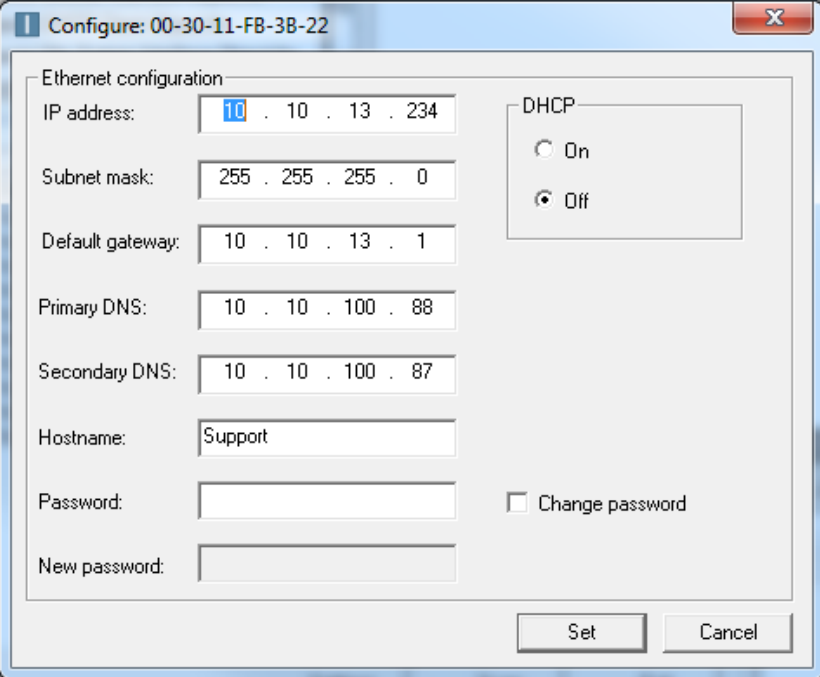

Validate the new settings by clicking "Set", or click "Cancel" to cancel all changes. Optionally, the configuration can be protected from unauthorized access by a password. To enter a password, check the "Change password" check box and enter the password in the "New password" text field.

**Note**: When configuration has been completed, the network must be rescanned to update the IPconfig window.

# **E. Technical Specification**

### **E.1 Front View**

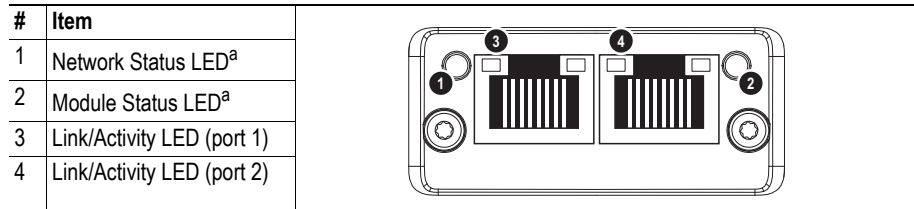

a. Test sequences are performed on the Network and Module Status LEDs during startup.

### **E.1.1 Network Status LED**

**Note:** A test sequence is performed on this LED during startup.

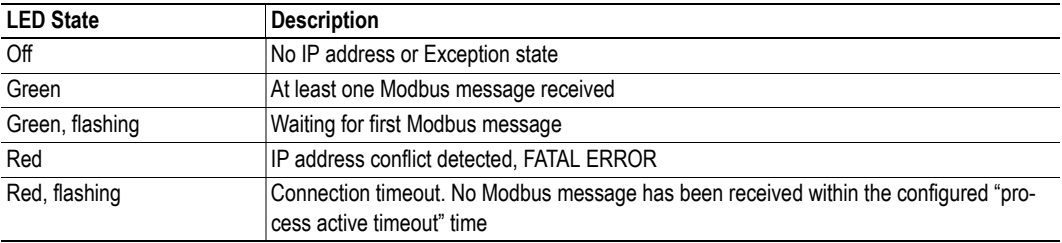

### **E.1.2 Module Status LED**

**Note:** A test sequence is performed on this LED during startup.

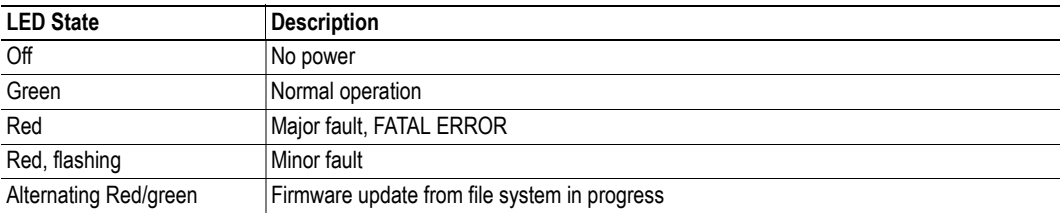

#### **E.1.3 LINK/Activity LED 3/4**

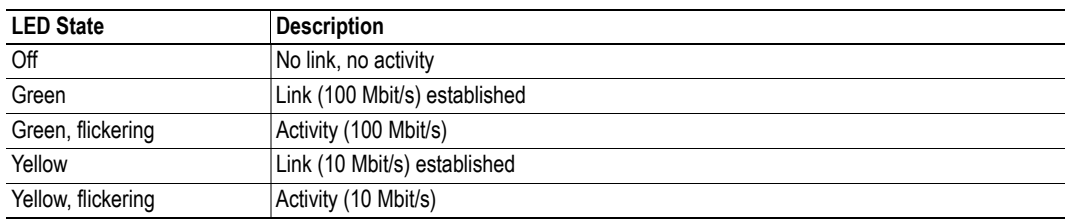

#### **Fatal Error**

If both the Network Status LED and the Module Status LED are red, a fatal error has occurred.

#### **Ethernet Interface**

The Ethernet interface supports 10/100 Mbit/s, full or half duplex operation.

### **E.2 Protective Earth (PE) Requirements**

In order to ensure proper EMC behavior, the module must be properly connected to protective earth via the PE pad / PE mechanism described in the general Anybus CompactCom 40 Hardware Design Guide.

HMS Industrial Networks does not guarantee proper EMC behavior unless these PE requirements are fulfilled.

### **E.3 Power Supply**

#### **Supply Voltage**

The module requires a regulated 3.3V power source as specified in the general Anybus CompactCom 40 Hardware Design Guide.

#### **Power Consumption**

The Anybus CompactCom 40 Common Ethernet is designed to fulfil the requirements of a Class B module. For more information about the power consumption classification used on the Anybus CompactCom 40 platform, consult the general Anybus CompactCom 40 Hardware Design Guide.

### **E.4 Environmental Specification**

Consult the Anybus CompactCom 40 Hardware Design Guide for further information.

### **E.5 EMC Compliance**

Consult the Anybus CompactCom 40 Hardware Design Guide for further information.

## **F. Copyright Notices**

Copyright 2013 jQuery Foundation and other contributors http://jquery.com/

Permission is hereby granted, free of charge, to any person obtaining a copy of this software and associated documentation files (the "Software"), to deal in the Software without restriction, including without limitation the rights to use, copy, modify, merge, publish, distribute, sublicense, and/or sell copies of the Software, and to permit persons to whom the Software is furnished to do so, subject to the following conditions:

The above copyright notice and this permission notice shall be included in all copies or substantial portions of the Software.

THE SOFTWARE IS PROVIDED "AS IS", WITHOUT WARRANTY OF ANY KIND, EXPRESS OR IMPLIED, INCLUDING BUT NOT LIMITED TO THE WARRANTIES OF MERCHANTABILITY, FITNESS FOR A PARTICULAR PURPOSE AND NONINFRINGEMENT. IN NO EVENT SHALL THE AUTHORS OR COPYRIGHT HOLDERS BE LIABLE FOR ANY CLAIM, DAMAGES OR OTHER LIABILITY, WHETHER IN AN ACTION OF CONTRACT, TORT OR OTHERWISE, ARISING FROM, OUT OF OR IN CONNECTION WITH THE SOFTWARE OR THE USE OR OTHER DEALINGS IN THE SOFTWARE.

\*\*\*\*\*\*\*\*\*\*\*\*\*\*\*\*\*\*\*\*\*\*\*\*\*\*\*\*\*\*\*\*\*\*\*\*\*\*\*\*\*\*\*\*\*\*\*\*\*\*\*\*\*\*\*\*\*\*\*\*\*\*\*\*\*\*\*\*\*\*\*\*\*\*\*\*\*\*\*\*

#### rsvp.js

Copyright (c) 2013 Yehuda Katz, Tom Dale, and contributors

Permission is hereby granted, free of charge, to any person obtaining a copy of this software and associated documentation files (the "Software"), to deal in the Software without restriction, including without limitation the rights to use, copy, modify, merge, publish, distribute, sublicense, and/or sell copies of the Software, and to permit persons to whom the Software is furnished to do so, subject to the following conditions:

The above copyright notice and this permission notice shall be included in all copies or substantial portions of the Software.

THE SOFTWARE IS PROVIDED "AS IS", WITHOUT WARRANTY OF ANY KIND, EXPRESS OR IMPLIED, INCLUDING BUT NOT LIMITED TO THE WARRANTIES OF MERCHANTABILITY, FITNESS FOR A PARTICULAR PURPOSE AND NONINFRINGEMENT. IN NO EVENT SHALL THE AUTHORS OR COPYRIGHT HOLDERS BE LIABLE FOR ANY CLAIM, DAMAGES OR OTHER LIABILITY, WHETHER IN AN ACTION OF CONTRACT, TORT OR OTHERWISE, ARISING FROM, OUT OF OR IN CONNECTION WITH THE SOFTWARE OR THE USE OR OTHER DEALINGS IN THE **SOFTWARE** 

\*\*\*\*\*\*\*\*\*\*\*\*\*\*\*\*\*\*\*\*\*\*\*\*\*\*\*\*\*\*\*\*\*\*\*\*\*\*\*\*\*\*\*\*\*\*\*\*\*\*\*\*\*\*\*\*\*\*\*\*\*\*\*\*\*\*\*\*\*\*\*\*\*\*\*\*\*\*\*\*

libb (big.js)

The MIT Expat Licence.

Copyright (c) 2012 Michael Mclaughlin

Permission is hereby granted, free of charge, to any person obtaining a copy of this software and associated documentation files (the 'Software'), to deal in the Software without restriction, including without limitation the rights to use, copy, modify, merge, publish, distribute, sublicense, and/or sell copies of the Software, and to permit persons to whom the Software is furnished to do so, subject to the following conditions:

The above copyright notice and this permission notice shall be included in all copies or substantial portions of the Software.

THE SOFTWARE IS PROVIDED 'AS IS', WITHOUT WARRANTY OF ANY KIND, EXPRESS OR IMPLIED, INCLUDING BUT NOT LIMITED TO THE WARRANTIES OF MERCHANTABILITY, FITNESS FOR A PARTICULAR PURPOSE AND NONINFRINGEMENT. IN NO EVENT SHALL THE AUTHORS OR COPYRIGHT HOLDERS BE LIABLE FOR ANY CLAIM, DAMAGES OR OTHER LIABILITY, WHETHER IN AN ACTION OF CONTRACT, TORT OR OTHERWISE, ARISING FROM, OUT OF OR IN CONNECTION WITH THE SOFTWARE OR THE USE OR OTHER DEALINGS IN THE SOFTWARE.

\*\*\*\*\*\*\*\*\*\*\*\*\*\*\*\*\*\*\*\*\*\*\*\*\*\*\*\*\*\*\*\*\*\*\*\*\*\*\*\*\*\*\*\*\*\*\*\*\*\*\*\*\*\*\*\*\*\*\*\*\*\*\*\*\*\*\*\*\*\*\*\*\*\*\*\*\*\*\*\*

FatFs - FAT file system module R0.09b (C)ChaN, 2013

FatFs module is a generic FAT file system module for small embedded systems. This is a free software that opened for education, research and commercial developments under license policy of following trems.

Copyright (C) 2013, ChaN, all right reserved.

The FatFs module is a free software and there is NO WARRANTY. No restriction on use. You can use, modify and redistribute it for personal, non-profit or commercial products UNDER YOUR RESPONSIBILITY. Redistributions of source code must retain the above copyright notice.

\*\*\*\*\*\*\*\*\*\*\*\*\*\*\*\*\*\*\*\*\*\*\*\*\*\*\*\*\*\*\*\*\*\*\*\*\*\*\*\*\*\*\*\*\*\*\*\*\*\*\*\*\*\*\*\*\*\*\*\*\*\*\*\*\*\*\*\*\*\*\*\*\*\*\*\*\*\*\*\*

Copyright (c) 2002 Florian Schulze. All rights reserved.

Redistribution and use in source and binary forms, with or without modification, are permitted provided that the following conditions are met:

- 1. Redistributions of source code must retain the above copyright notice, this list of conditions and the following disclaimer.
- 2. Redistributions in binary form must reproduce the above copyright notice, this list of conditions and the following disclaimer in the documentation and/or other materials provided with the distribution.
- 3. Neither the name of the authors nor the names of the contributors may be used to endorse or promote products derived from this software without specific prior written permission.

THIS SOFTWARE IS PROVIDED BY THE AUTHORS AND CONTRIBUTORS ``AS IS'' AND ANY EXPRESS OR IMPLIED WARRANTIES, INCLUDING, BUT NOT LIMITED TO, THE IMPLIED WARRANTIES OF MERCHANTABILITY AND FITNESS FOR A PARTICULAR PURPOSE ARE DISCLAIMED. IN NO EVENT SHALL THE AUTHORS OR CONTRIBUTORS BE LIABLE FOR ANY DIRECT, INDIRECT, INCIDENTAL, SPECIAL, EXEMPLARY, OR CONSEQUENTIAL DAMAGES (INCLUDING, BUT NOT LIMITED TO, PROCUREMENT OF SUBSTITUTE GOODS OR SERVICES; LOSS OF USE, DATA, OR PROFITS; OR BUSINESS INTERRUPTION) HOWEVER CAUSED AND ON ANY THEORY OF LIABILITY, WHETHER IN CONTRACT, STRICT LIABILITY, OR TORT (INCLUDING NEGLIGENCE OR OTHERWISE) ARISING IN ANY WAY OUT OF THE USE OF THIS SOFTWARE, EVEN IF ADVISED OF THE POSSIBILITY OF SUCH DAMAGE.

ftpd.c - This file is part of the FTP daemon for lwIP

\*\*\*\*\*\*\*\*\*\*\*\*\*\*\*\*\*\*\*\*\*\*\*\*\*\*\*\*\*\*\*\*\*\*\*\*\*\*\*\*\*\*\*\*\*\*\*\*\*\*\*\*\*\*\*\*\*\*\*\*\*\*\*\*\*\*\*\*\*\*\*\*\*\*\*\*\*\*\*\*

Format - lightweight string formatting library. Copyright (C) 2010-2013, Neil Johnson All rights reserved.

Redistribution and use in source and binary forms, with or without modification. are permitted provided that the following conditions are met:

- \* Redistributions of source code must retain the above copyright notice, this list of conditions and the following disclaimer.
- \* Redistributions in binary form must reproduce the above copyright notice, this list of conditions and the following disclaimer in the documentation and/or other materials provided with the distribution.
- \* Neither the name of nor the names of its contributors may be used to endorse or promote products derived from this software without specific prior written permission.

THIS SOFTWARE IS PROVIDED BY THE COPYRIGHT HOLDERS AND CONTRIBUTORS "AS IS" AND ANY EXPRESS OR IMPLIED WARRANTIES, INCLUDING, BUT NOT LIMITED TO, THE IMPLIED WARRANTIES OF MERCHANTABILITY AND FITNESS FOR A PARTICULAR PURPOSE ARE DISCLAIMED. IN NO EVENT SHALL THE COPYRIGHT OWNER OR CONTRIBUTORS BE LIABLE FOR ANY DIRECT, INDIRECT, INCIDENTAL, SPECIAL, EXEMPLARY, OR CONSEQUENTIAL DAMAGES (INCLUDING, BUT NOT LIMITED TO, PROCUREMENT OF SUBSTITUTE GOODS OR SERVICES; LOSS OF USE, DATA, OR PROFITS; OR BUSINESS INTERRUPTION) HOWEVER CAUSED AND ON ANY THEORY OF LIABILITY, WHETHER IN CONTRACT, STRICT LIABILITY, OR TORT (INCLUDING NEGLIGENCE OR OTHERWISE) ARISING IN ANY WAY OUT OF THE USE OF THIS SOFTWARE, EVEN IF ADVISED OF THE POSSIBILITY OF SUCH DAMAGE.

#### \*\*\*\*\*\*\*\*\*\*\*\*\*\*\*\*\*\*\*\*\*\*\*\*\*\*\*\*\*\*\*\*\*\*\*\*\*\*\*\*\*\*\*\*\*\*\*\*\*\*\*\*\*\*\*\*\*\*\*\*\*\*\*\*\*\*\*\*\*\*\*\*\*\*\*\*\*\*\*\*

Print formatting routines

Copyright (C) 2002 Michael Ringgaard. All rights reserved.

Redistribution and use in source and binary forms, with or without modification, are permitted provided that the following conditions are met:

- 1. Redistributions of source code must retain the above copyright notice, this list of conditions and the following disclaimer.
- 2. Redistributions in binary form must reproduce the above copyright notice, this list of conditions and the following disclaimer in the documentation and/or other materials provided with the distribution.
- 3. Neither the name of the project nor the names of its contributors may be used to endorse or promote products derived from this software without specific prior written permission.

THIS SOFTWARE IS PROVIDED BY THE COPYRIGHT HOLDERS AND CONTRIBUTORS "AS IS" AND ANY EXPRESS OR IMPLIED WARRANTIES, INCLUDING, BUT NOT LIMITED TO, THE IMPLIED WARRANTIES OF MERCHANTABILITY AND FITNESS FOR A PARTICULAR PURPOSE ARE DISCLAIMED. IN NO EVENT SHALL THE COPYRIGHT OWNER OR CONTRIBUTORS BE LIABLE FOR ANY DIRECT, INDIRECT, INCIDENTAL, SPECIAL, EXEMPLARY, OR CONSEQUENTIAL DAMAGES (INCLUDING, BUT NOT LIMITED TO, PROCUREMENT OF SUBSTITUTE GOODS OR SERVICES; LOSS OF USE, DATA, OR PROFITS; OR BUSINESS INTERRUPTION) HOWEVER CAUSED AND ON ANY THEORY OF LIABILITY, WHETHER IN CONTRACT, STRICT LIABILITY, OR TORT (INCLUDING NEGLIGENCE OR OTHERWISE) ARISING IN ANY WAY OUT OF THE USE OF THIS SOFTWARE, EVEN IF ADVISED OF THE POSSIBILITY OF SUCH DAMAGE.

\*\*\*\*\*\*\*\*\*\*\*\*\*\*\*\*\*\*\*\*\*\*\*\*\*\*\*\*\*\*\*\*\*\*\*\*\*\*\*\*\*\*\*\*\*\*\*\*\*\*\*\*\*\*\*\*\*\*\*\*\*\*\*\*\*\*\*\*\*\*\*\*\*\*\*\*\*\*\*\*

lwIP is licenced under the BSD licence:

Copyright (c) 2001-2004 Swedish Institute of Computer Science. All rights reserved.

Redistribution and use in source and binary forms, with or without modification, are permitted provided that the following conditions are met:

1. Redistributions of source code must retain the above copyright notice, this list of conditions and the following disclaimer. 2. Redistributions in binary form must reproduce the above copyright notice, this list of conditions and the following disclaimer in the documentation and/or other materials provided with the distribution. 3. The name of the author may not be used to endorse or promote products derived from this software without specific prior written permission.

THIS SOFTWARE IS PROVIDED BY THE AUTHOR ``AS IS AND ANY EXPRESS OR IMPLIED WARRANTIES, INCLUDING, BUT NOT LIMITED TO, THE IMPLIED WARRANTIES OF MERCHANTABILITY AND FITNESS FOR A PARTICULAR PURPOSE ARE DISCLAIMED. IN NO EVENT SHALL THE AUTHOR BE LIABLE FOR ANY DIRECT, INDIRECT, INCIDENTAL, SPECIAL, EXEMPLARY, OR CONSEQUENTIAL DAMAGES (INCLUDING, BUT NOT LIMITED TO, PROCUREMENT OF SUBSTITUTE GOODS OR SERVICES; LOSS OF USE, DATA, OR PROFITS; OR BUSINESS INTERRUPTION) HOWEVER CAUSED AND ON ANY THEORY OF LIABILITY, WHETHER IN CONTRACT, STRICT LIABILITY, OR TORT (INCLUDING NEGLIGENCE OR OTHERWISE) ARISING IN ANY WAY OUT OF THE USE OF THIS SOFTWARE, EVEN IF ADVISED OF THE POSSIBILITY OF SUCH DAMAGE.

\*\*\*\*\*\*\*\*\*\*\*\*\*\*\*\*\*\*\*\*\*\*\*\*\*\*\*\*\*\*\*\*\*\*\*\*\*\*\*\*\*\*\*\*\*\*\*\*\*\*\*\*\*\*\*\*\*\*\*\*\*\*\*\*\*\*\*\*\*\*\*\*\*\*\*\*\*\*\*\*

MD5 routines

Copyright (C) 1999, 2000, 2002 Aladdin Enterprises. All rights reserved.

This software is provided 'as-is', without any express or implied warranty. In no event will the authors be held liable for any damages arising from the use of this software. Permission is granted to anyone to use this software for any purpose, including commercial applications, and to alter it and redistribute it freely, subject to the following restrictions:

- 1. The origin of this software must not be misrepresented; you must not claim that you wrote the original software. If you use this software in a product, an acknowledgment in the product documentation would be appreciated but is not required.
- 2. Altered source versions must be plainly marked as such, and must not be misrepresented as being the original software.
- 3. This notice may not be removed or altered from any source distribution.

L. Peter Deutsch ghost@aladdin.com